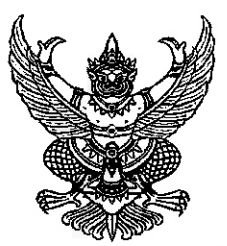

# เอกสารประกวดราคาจ้างด้วยวิธีประกวดราคาอิเล็กทรอนิกส์ (e-bidding) เลขที่ ๐๒/๒๕๖๗ ประกวดราคาจ้างเหมาพัฒนาระบบสารสนเทศเพื่อการจัดการธุรกิจอย่างคล่องตัว (CMU Business Net) ด้วยวิธีประกวดราคาอิเล็กทรอนิกส์ (e-bidding) ตามประกาศศูนย์นวัตกรรมอาหารและบรรจุภัณฑ์ มหาวิทยาลัยเชียงใหม่ ลงวันที่ ๑๒ กุมภาพันธ์ ๒๕๖๗

ศูนย์นวัตกรรมอาหารและบรรจุภัณฑ์ มหาวิทยาลัยเชียงใหม่ ซึ่งต่อไปนี้เรียกว่า "ศูนย์ฯ" มีความประสงค์ จะประกวดราคาจ้างเหมาพัฒนาระบบสารสนเทศเพื่อการจัดการธุรกิจอย่างคล่องตัว (CMU Business Net) ด้วยวิธีประกวดราคาอิเล็กทรอนิกส์ (e-bidding) โดยมีข้อแนะนำและข้อกำหนดดังต่อไปนี้

### ึ ๑. เอกสารแนบท้ายเอกสารประกวดราคาอิเล็กทรอนิกส์

- ร่างรายละเอียดขอบเขตของงานทั้งโครงการ (Terms of Reference : TOR) ை.
- แบบใบเสนอราคาที่กำหนดไว้ในระบบจัดซื้อจัดจ้างภาครัฐด้วยอิเล็กทรอนิกส์ ග.|හ
- ๑.๓ แบบสัญญาจ้างทำของ
- .<br>๑.๔ แบบหนังสือค้ำประกัน
	- (๑) หลักประกันสัญญา
- ๑.๕ บทนิยาม
	- (๑) ผู้ที่มีผลประโยชน์ร่วมกัน
	- (๒) การขัดขวางการแข่งขันอย่างเป็นธรรม
- แบบบัญชีเอกสารที่กำหนดไว้ในระบบจัดซื้อจัดจ้างภาครัฐด้วยอิเล็กทรอนิกส์ ດ. ວ
	- (๑) บัญชีเอกสารส่วนที่ ๑
	- (๒) บัญชีเอกสารส่วนที่ ๒
- แผนการใช้พัสดุที่ผลิตภายในประเทศ ග.ආ
- แผนการทำงาน ග.ය
- ๑.๙ ใบเสนอราคา
- ๑.๑๐ หนังสือยินยอมปฏิบัติตามเงื่อนไขและขอบเขตของงาน

# ๒. คุณสมบัติของผู้ยื่นข้อเสนอ

๒.๑ มีความสามารถตามกฎหมาย

๒.๒ ไม่เป็นบุคคลล้มละลาย

๒.๓ ไม่อยู่ระหว่างเลิกกิจการ

ี ๒.๔ ไม่เป็นบุคคลซึ่งอยู่ระหว่างถูกระงับการยื่นข้อเสนอหรือทำสัญญากับหน่วยงานของรัฐไว้ ชั่วคราว เนื่องจากเป็นผู้ที่ไม่ผ่านเกณฑ์การประเมินผลการปฏิบัติงานของผู้ประกอบการตามระเบียบที่รัฐมนตรี ว่าการกระทรวงการคลังกำหนดตามที่ประกาศเผยแพร่ในระบบเครือข่ายสารสนเทศของกรมบัญชีกลาง

่ ๒.๕ ไม่เป็นบุคคลซึ่งถูกระบุชื่อไว้ในบัญชีรายชื่อผู้ทิ้งงานและได้แจ้งเวียนชื่อให้เป็นผู้ทิ้งงาน ของหน่วยงานของรัฐในระบบเครือข่ายสารสนเทศของกรมบัญชีกลาง ซึ่งรวมถึงนิติบุคคลที่ผู้ทิ้งงานเป็นหุ้นส่วน ผู้จัดการ กรรมการผู้จัดการ ผู้บริหาร ผู้มีอำนาจในการดำเนินงานในกิจการของนิติบุคคลนั้นด้วย

๒.๖ มีคุณสมบัติและไม่มีลักษณะต้องห้ามตามที่คณะกรรมการนโยบายการจัดซื้อจัดจ้าง และการบริหารพัสดุภาครัฐกำหนดในราชกิจจานุเบกษา

๒.๗ เป็นบุคคลธรรมดาหรือนิติบุคคลผู้มีอาชีพรับจ้างงานที่ประกวดราคาอิเล็กทรอนิกส์ดังกล่าว

ี ๒.๘ ไม่เป็นผู้มีผลประโยชน์ร่วมกันกับผู้ยื่นข้อเสนอรายอื่นที่เข้ายื่นข้อเสนอให้แก่ศูนย์ฯ ุณ วันประกาศประกวดราคาอิเล็กทรอนิกส์ หรือไม่เป็นผู้กระทำการอันเป็นการขัดขวาง การแข่งขันอย่างเป็นธรรม ในการประกวดราคาอิเล็กทรอนิกส์ครั้งนี้

่ ๒.๙ ไม่เป็นผู้ได้รับเอกสิทธิ์หรือความคุ้มกัน ซึ่งอาจปฏิเสธไม่ยอมขึ้นศาลไทย เว้นแต่รัฐบาล ของผู้ยื่นข้อเสนอได้มีคำสั่งให้สละเอกสิทธิ์และความคุ้มกันเช่นว่านั้น

ี ๒.๑๐ ผู้ยื่นข้อเสนอที่ยื่นข้อเสนอในรูปแบบของ "กิจการร่วมค้า" ต้องมีคุณสมบัติดังนี้

ี กรณีที่ข้อตกลงฯ กำหนดให้ผู้เข้าร่วมค้ารายใดรายหนึ่งเป็นผู้เข้าร่วมค้าหลัก ข้อตกลงฯ จะต้องมี ้การกำหนดสัดส่วนหน้าที่ และความรับผิดชอบในปริมาณงาน สิ่งของ หรือมูลค่าตามสัญญาของผู้เข้าร่วมค้าหลัก มากกว่าผู้เข้าร่วมค้ารายอื่นทุกราย

้ กรณีที่ข้อตกลงฯ กำหนดให้ผู้เข้าร่วมค้ารายใดรายหนึ่งเป็นผู้เข้าร่วมค้าหลักกิจการร่วมค้านั้นต้องใช้ ู ผลงานของผู้เข้าร่วมค้าหลักรายเดียวเป็นผลงานของกิจการร่วมค้าที่ยื่นข้อเสนอ

้สำหรับข้อตกลงฯ ที่ไม่ได้กำหนดให้ผู้เข้าร่วมค้ารายใดเป็นผู้เข้าร่วมค้าหลัก ผู้เข้าร่วมค้าทุกราย จะต้องมีคุณสมบัติครบถ้วนตามเงื่อนไขที่กำหนดไว้ในเอกสารเชิญชวน

้กรณีที่ข้อตกลงระหว่างผู้เข้าร่วมค้ากำหนดให้มีการมอบหมายผู้เข้าร่วมค้ารายใดรายหนึ่ง เป็นผู้ยื่นข้อเสนอในนามกิจการร่วมค้า การยื่นข้อเสนอดังกล่าวไม่ต้องมีหนังสือมอบอำนาจ

้สำหรับข้อตกลงระหว่างผู้เข้าร่วมค้าที่ไม่ได้กำหนดให้ผู้เข้าร่วมค้ารายใดเป็นผู้ยื่นข้อเสนอ ผู้เข้าร่วมค้าทุกรายจะต้องลงลายมือชื่อในหนังสือมอบอำนาจให้ผู้เข้าร่วมค้ารายใดรายหนึ่งเป็นผู้ยื่นข้อเสนอในนาม กิจการร่วมค้า

๒.๑๑ ผู้ยื่นข้อเสนอต้องลงทะเบียนในระบบจัดซื้อจัดจ้างภาครัฐด้วยอิเล็กทรอนิกส์ (Electronic Government Procurement: e - GP) ของกรมบัญชีกลาง

๒.๑๒ ผู้ยื่นข้อเสนอต้องมีมูลค่าสุทธิของกิจการเป็นไปตามหนังสือคณะกรรมการวินิจฉัยปัญหา การจัดซื้อจัดจ้างและการบริหารพัสดุภาครัฐ ด่วนที่สุด ที่ กค(กวจ) ที่ ๐๔๐๕.๒ /ว๑๒๔ ลงวันที่ ๑ มีนาคม ๒๕๖๖ <u>มูลค่าสุทธิของกิจการ</u>

.<br>(๑) กรณีผู้ยื่นข้อเสนอเป็นนิติบุคคลที่จัดตั้งขึ้นตามกฎหมายไทยซึ่งได้จดทะเบียนเกินกว่า ๑ ปีต้องมีมูลค่าสุทธิของกิจการจากผลต่างระหว่างสินทรัพย์สุทธิหักด้วยหนี้สินสุทธิที่ปรากฏในงบแสดงฐานะ การเงินที่มีการตรวจรับรองแล้วซึ่งจะต้องแสดงค่าเป็นบวกติดต่อกันเป็นระยะเวลา ๑ ปีสุดท้ายก่อนวันยื่นข้อเสนอ

(๒) กรณีผู้ยื่นข้อเสนอเป็นนิติบุคคลที่จัดตั้งขึ้นตามกฎหมายไทย ซึ่งยังไม่มีการรายงาน งบแสดงฐานะการเงินกับกรมพัฒนาธุรกิจการค้า ให้พิจารณาการกำหนดมูลค่าของทุนจดทะเบียน โดยผู้ยื่นข้อเสนอ ้จะต้องมีทุนจดทะเบียนที่เรียกชำระมูลค่าหุ้นแล้ว ณ วันที่ยื่นข้อเสนอ ดังนี้

- มูลค่าการจัดซื้อจัดจ้างไม่เกิน ๑ ล้านบาท ไม่ต้องกำหนดทุนจดทะเบียน

(๓) สำหรับการจัดซื้อจัดจ้างครั้งหนึ่งที่มีวงเงินเกิน ๕๐๐,๐๐๐ บาท ขึ้นไป กรณีผู้ยื่นข้อเสนอ เป็นบุคคลธรรมดาให้พิจารณาจากหนังสือรับรองบัญชีเงินฝากไม่เกิน ๙๐ วัน ก่อนวันยื่นข้อเสนอ โดยต้องมีเงินฝากคงเหลือในบัญชีธนาคารเป็นมูลค่า ๑ ใน ๔ ของมูลค่างบประมาณของโครงการหรือรายการ ที่ยื่นข้อเสนอในแต่ละครั้ง และหากเป็นผู้ชนะการจัดซื้อจัดจ้างหรือเป็นผู้ได้รับการคัดเลือกจะต้องแสดงหนังสือ รับรองบัญชีเงินฝากที่มีมูลค่าดังกล่าวอีกครั้งหนึ่งในวันลงนามในสัญญา

(๔) กรณีที่ผู้ยื่นข้อเสนอไม่มีมูลค่าสุทธิของกิจการหรือทุนจดทะเบียนหรือมีแต่ไม่เพียงพอ ที่จะเข้ายื่นข้อเสนอ ผู้ยื่นข้อเสนอสามารถของวงเงินสินเชื่อ โดยต้องมีวงเงินสินเชื่อ ๑ ใน ๔ ของมูลค่างบประมาณ ของโครงการหรือรายการที่ยื่นข้อเสนอในแต่ละครั้ง สินเชื่อที่ธนาคารภายในประเทศหรือบริษัทเงินทุนหรือบริษัท เงินทุนหลักทรัพย์ได้รับอนุญาตให้ประกอบกิจการเงินทุนเพื่อการพาณิชย์และประกอบธุรกิจค้าประกัน ตามประกาศของธนาคารแห่งประเทศไทย ตามรายชื่อบริษัทเงินทุนที่ธนาคารแห่งประเทศไทยแจ้งเวียนให้ทราบ โดยพิจารณาจากยอดเงินรวมของวงเงินสินเชื่อที่สำนักงานใหญ่รับรองหรือที่สำนักงานสาขารับรอง (กรณีได้รับมอบ อำนาจจากสำนักงาน) ซึ่งออกให้แก่ผู้ยื่นข้อเสนอนับถึงวันยื่นข้อเสนอไม่เกิน ๙๐ วัน

(๕) กรณีตาม (๑) - (๔) ยกเว้นสำหรับกรณีดังต่อไปนี้

(๕.๑) กรณีที่ผู้ยื่นข้อเสนอเป็นหน่วยงานของรัฐ

- (๕.๒) นิติบุคคลที่จัดตั้งขึ้นตามกฎหมายไทยที่อยู่ระหว่างการฟื้นฟูกิจการ ตามพระราชบัญญัติส้มละลาย (ฉบับที่ ๑๐) พ.ศ. ๒๕๖๑
- (๕.๓) งานก่อสร้างที่กรมบัญชีกลางได้ขึ้นทะเบียนผู้ประกอบการงานก่อสร้างแล้ว และที่หน่วยงานของรัฐได้มีการจัดทำบัญชีผู้ประกอบการงานก่อสร้างที่มี ้ คุณสมบัติเบื้องต้นไว้แล้วก่อนวันที่ พระราชบัญญัติการจัดซื้อจัดจ้างและ การบริหารพัสดุมีผลใช้บังคับ

่ ๒.๑๓ ผู้ยื่นข้อเสนอจะต้องยื่นสำเนาใบขึ้นทะเบียนผู้ประกอบการวิสาหกิจขนาดกลางและขนาดย่อม (SMEs) และต้องไม่หมดอายุ ณ วันยื่นเอกสารข้อเสนอ (ถ้ามี)

ี ๒.๑๔ ผู้ยื่นข้อเสนอต้องมีผลงานการจ้างพัฒนาระบบ การออกแบบโครงสร้าง สถาปัตยกรรม คอมพิวเตอร์ การออกแบบและพัฒนาแอปพลิเคชัน หรือการพัฒนาระบบฐานข้อมูล โดยมีวงเงินต่อสัญญาไม่น้อยกว่า ๑๖๐,๐๐๐ บาท (หนึ่งแสนหกหมื่นบาทถ้วน) ในระยะเวลาไม่เกิน ๕ ปี นับจากวันที่ตรวจรับงานงวดสุดท้าย โดยเป็นผลงานที่เป็นคู่สัญญาโดยตรงกับหน่วยงานของรัฐหรือเอกชนที่ศูนย์นวัตกรรมอาหารและบรรจุภัณฑ์ ้มหาวิทยาลัยเชียงใหม่ เชื่อถือ พร้อมให้ยื่นสำเนาหนังสือรับรองผลงานมาพร้อมกับการยื่นข้อเสนอราคา

# ... หลักฐานการยื่นข้อเสนอ

ผู้ยื่นข้อเสนอจะต้องเสนอเอกสารหลักฐานยื่นมาพร้อมกับการเสนอราคาทางระบบจัดซื้อจัดจ้างภาครัฐ ด้วยอิเล็กทรอนิกส์ โดยแยกเป็น ๒ ส่วน คือ

#### ี่ ส่วนที่ ๑ อย่างน้อยต้องมีเอกสารดังต่อไปนี้ ள. ெ

- (๑) ในกรณีผู้ยื่นข้อเสนอเป็นนิติบุคคล
	- (ก) ห้างหุ้นส่วนสามัญหรือห้างหุ้นส่วนจำกัด ให้ยื่นสำเนาหนังสือรับรองการจดทะเบียน นิติบุคคล บัญชีรายชื่อหุ้นส่วนผู้จัดการ ผู้มีอำนาจควบคุม (ถ้ามี)
	- (ข) บริษัทจำกัดหรือบริษัทมหาชนจำกัด ยื่นสำเนาหนังสือรับรองการจดทะเบียน นิติบุคคล หนังสือบริคณห์สนธิ บัญชีรายชื่อกรรมการผู้จัดการ ผู้มีอำนาจควบคุม (ถ้ามี) และบัญชีผู้ถือหุ้นรายใหญ่ (ถ้ามี)

(๒) ในกรณีผู้ยื่นข้อเสนอเป็นบุคคลธรรมดาหรือคณะบุคคลที่มิใช่นิติบุคคล ให้ยื่นสำเนา ิบัตรประจำตัวประชาชนของผู้นั้น สำเนาข้อตกลงที่แสดงถึงการเข้าเป็นหุ้นส่วน (ถ้ามี) สำเนาบัตรประจำตัว ิ ประชาชนของผู้เป็นหุ้นส่วน หรือสำเนาหนังสือเดินทางของผู้เป็นหุ้นส่วนที่มิได้ถือสัญชาติไทย

(๓) ในกรณีผู้ยื่นข้อเสนอเป็นผู้ยื่นข้อเสนอร่วมกันในฐานะเป็นผู้ร่วมค้า ให้ยื่นสำเนาสัญญา ของการเข้าร่วมค้า และเอกสารตามที่ระบุไว้ใน (๑) หรือ (๒) ของผู้ร่วมค้า แล้วแต่กรณี

(๔) ผู้ยื่นข้อเสนอต้องแสดงหลักฐานเกี่ยวกับมูลค่าสุทธิของกิจการ ดังนี้

(๔.๑) ในกรณีผู้ยื่นข้อเสนอเป็นนิติบุคคล ให้ยื่นงบแสดงฐานะการเงินที่มีการรับรองแล้ว ๑ ปีสุดท้ายก่อนวันยื่นข้อเสนอ โดยให้ยื่นขณะเข้าเสนอราคา

(๔.๒) ในกรณีผู้ยื่นข้อเสนอเป็นบุคคลธรรมดา ให้ยื่นหนังสือรับรองบัญชีเงินฝาก ไม่เกิน ๙๐ วัน ก่อนวันยื่นข้อเสนอ โดยให้ยื่นขณะเข้าเสนอราคา และจะต้องแสดงหนังสือรับรองบัญชีเงินฝาก ์ ที่มีมูลค่าดังกล่าวอีกครั้งหนึ่งในวันลงนามในสัญญา

(๔.๓) กรณีที่ผู้ยื่นข้อเสนอไม่มีมูลค่าสุทธิของกิจการและทุนจดทะเบียน หรือมีแต่ไม่ เพียงพอที่จะเข้ายื่นข้อเสนอ ให้ยื่นสำเนาหนังสือรับรองวงเงินสินเชื่อ (สินเชื่อที่ธนาคารภายในประเทศหรือบริษัท เงินทุนหรือบริษัทเงินทุนหลักทรัพย์ที่ได้รับอนุญาตให้ประกอบกิจการเงินทุนเพื่อการพาณิชย์และประกอบธุรกิจค้า ่ ประกัน ตามประกาศของธนาคารแห่งประเทศไทย ตามรายชื่อบริษัทเงินทุนที่ธนาคารแห่งประเทศไทยแจ้งเวียน ให้ทราบ โดยพิจารณาจากยอดเงินรวมของวงเงินสินเชื่อที่สำนักงานใหญ่รับรองหรือที่สำนักงานสาขารับรอง (กรณีได้รับมอบอำนาจจากสำนักงานใหญ่) ซึ่งออกให้แก่ผู้ยื่นข้อเสนอ นับถึงวันยื่นข้อเสนอไม่เกิน ๙๐ วัน)

- (๕) สำเนาใบทะเบียนพาณิชย์
- (๖) สำเนาใบทะเบียนภาษีมูลค่าเพิ่ม

(๗) บัญชีเอกสารส่วนที่ ๑ ทั้งหมดที่ได้ยื่นพร้อมกับการเสนอราคาทางระบบจัดซื้อจัดจ้าง ภาครัฐด้วยอิเล็กทรอนิกส์ ตามแบบในข้อ ๑.๖ (๑) โดยไม่ต้องแนบในรูปแบบ PDF File (Portable Document Format)

ทั้งนี้ เมื่อผู้ยื่นข้อเสนอดำเนินการแนบไฟล์เอกสารตามบัญชีเอกสารส่วนที่ ๑ ครบถ้วน ถูกต้องแล้ว ระบบจัดซื้อจัดจ้างภาครัฐด้วยอิเล็กทรอนิกส์จะสร้างบัญชีเอกสารส่วนที่ ๑ ตามแบบในข้อ ๑.๖ (๑) ให้โดยผู้ยื่นข้อเสนอไม่ต้องแนบบัญชีเอกสารส่วนที่ ๑ ดังกล่าวในรูปแบบ PDF File (Portable Document Format)

#### ้ส่วนที่ ๒ อย่างน้อยต้องมีเอกสารดังต่อไปนี้ m.ln

(๑) ในกรณีที่ผู้ยื่นข้อเสนอมอบอำนาจให้บุคคลอื่นกระทำการแทนให้แนบหนังสือ ้มอบอำนาจซึ่งติดอากรแสตมป์ตามกฎหมาย โดยมีหลักฐานแสดงตัวตนของผู้มอบอำนาจและผู้รับมอบอำนาจ ทั้งนี้ หากผู้รับมอบอำนาจเป็นบุคคลธรรมดาต้องเป็นผู้ที่บรรลุนิติภาวะตามกฎหมายแล้วเท่านั้น

(๒) สำเนาหนังสือรับรองผลงานประเภทเดียวกันกับงานจ้างประกวดราคา

(๓) แบบใบเสนอราคา

(๔) หนังสือยินยอมปฏิบัติตามเงื่อนไขและขอบเขตของงาน

(๕) เอกสารแสดงประวัติหนังสือรับรองประสบการณ์ทำงานและผลงาน หลักฐานคุณวุฒิ การศึกษา หนังสือตกลงเข้าร่วมโครงการ

(๖) สำเนาใบขึ้นทะเบียนผู้ประกอบการวิสาหกิจขนาดกลางและขนาดย่อม (SMEs) (ถ้ามี)

(๗) บัญชีเอกสารส่วนที่ ๒ ทั้งหมดที่ได้ยื่นพร้อมกับการเสนอราคาทางระบบจัดซื้อจัดจ้าง ภาครัฐด้วยอิเล็กทรอนิกส์ ตามแบบในข้อ ๑.๖ (๒) โดยไม่ต้องแนบในรูปแบบ PDF File (Portable Document Format)

้ ทั้งนี้ เมื่อผู้ยื่นข้อเสนอดำเนินการแนบไฟล์เอกสารตามบัญชีเอกสารส่วนที่ ๒ ครบถ้วน ถูกต้องแล้ว ระบบจัดซื้อจัดจ้างภาครัฐด้วยอิเล็กทรอนิกส์จะสร้างบัญชีเอกสารส่วนที่ ๒ ตามแบบ ในข้อ ๑.๖ (๒) ให้โดยผู้ยื่นข้อเสนอไม่ต้องแนบบัญชีเอกสารส่วนที่ ๒ ตังกล่าวในรูปแบบ PDF File (Portable Document Format)

# ๔. การเสนอราคา

๔.๑ ผู้ยื่นข้อเสนอต้องยื่นข้อเสนอและเสนอราคาทางระบบจัดซื้อจัดจ้างภาครัฐด้วยอิเล็กทรอนิกส์ ์ตามที่กำหนดไว้ในเอกสารประกวดราคาอิเล็กทรอนิกส์นี้ โดยไม่มีเงื่อนไขใด ๆ ทั้งสิ้น และจะต้องกรอกข้อความ ให้ถูกต้องครบถ้วน พร้อมทั้งหลักฐานแสดงตัวตนและทำการยืนยันตัวตนของ ผู้ยื่นข้อเสนอโดยไม่ต้องแนบใบเสนอ ราคาในรูปแบบ PDF File (Portable Document Format)

๔.๒ ในการเสนอราคาให้เสนอราคาเป็นเงินบาทและเสนอราคาได้เพียงครั้งเดียวและราคาเดียว โดยเสนอราคารวม และหรือราคาต่อหน่วย และหรือต่อรายการ ตามเงื่อนไขที่ระบุไว้ท้ายใบเสนอราคาให้ถูกต้อง ้ทั้งนี้ ราคารวมที่เสนอจะต้องตรงกันทั้งตัวเลขและตัวหนังสือ ถ้าตัวเลขและตัวหนังสือไม่ตรงกัน ให้ถือตัวหนังสือ เป็นสำคัญ โดยคิดราคารวมทั้งสิ้นซึ่งรวมค่าภาษีมูลค่าเพิ่ม ภาษีอากรอื่น และค่าใช้จ่ายอื่น ๆ ทั้งปวงไว้แล้ว

ราคาที่เสนอจะต้องเสนอกำหนดยื่นราคาไม่น้อยกว่า ๙๐ วัน ตั้งแต่วันเสนอราคาโดยภายในกำหนด ้ยืนราคา ผู้ยื่นข้อเสนอต้องรับผิดชอบราคาที่ตนได้เสนอไว้และจะถอนการเสนอราคามิได้

๔.๓ ผู้ยื่นข้อเสนอจะต้องเสนอกำหนดเวลาดำเนินการแล้วเสร็จไม่เกิน ๒๔๐ วันนับถัดจาก วันลงนามในสัญญาจ้าง หรือวันที่ได้รับหนังสือแจ้งจาก ศูนย์ฯ ให้เริ่มทำงาน

๔.๔ ก่อนเสนอราคา ผู้ยื่นข้อเสนอควรตรวจดูร่างสัญญา ร่างรายละเอียดขอบเขตของงาน ทั้งโครงการ (Terms of Reference : TOR) ให้ถี่ถ้วนและเข้าใจเอกสารประกวดราคาจ้างอิเล็กทรอนิกส์ทั้งหมด เสียก่อนที่จะตกลงยื่นข้อเสนอตามเงื่อนไข ในเอกสารประกวดราคาจ้างอิเล็กทรอนิกส์

๔.๕ ผู้ยื่นข้อเสนอจะต้องยื่นข้อเสนอและเสนอราคาทางระบบจัดซื้อจัดจ้างภาครัฐด้วยอิเล็กทรอนิกส์ <u>ในวันที่ ๒๐ กุมภาพันธ์ ๒๕๖๗ ระหว่างเวลา ๐๙.๐๐ น. ถึง ๑๒.๐๐ น.</u> และเวลาในการเสนอราคาให้ถือตาม เวลาของระบบการจัดซื้อจัดจ้างภาครัฐด้วยอิเล็กทรอนิกส์เป็นเกณฑ์

เมื่อพ้นกำหนดเวลายื่นข้อเสนอและเสนอราคาแล้ว จะไม่รับเอกสารการยื่นข้อเสนอ และการเสนอ ราคาใด ๆ โดยเด็ดขาด

๔.๖ ผู้ยื่นข้อเสนอต้องจัดทำเอกสารสำหรับใช้ในการเสนอราคาในรูปแบบไฟล์เอกสารประเภท PDF File (Portable Document Format) โดยผู้ยื่นข้อเสนอต้องเป็นผู้รับผิดชอบตรวจสอบความครบถ้วน ถูกต้อง และชัดเจนของเอกสาร PDF File ก่อนที่จะยืนยันการเสนอราคา แล้วจึงส่งข้อมูล (Upload) เพื่อเป็น การเสนอราคาข้อเสนอให้แก่ศูนย์ฯ ผ่านทางระบบจัดซื้อจัดจ้างภาครัฐด้วยอิเล็กทรอนิกส์

๔.๗ คณะกรรมการพิจารณาผลการประกวดราคาอิเล็กทรอนิกส์จะดำเนินการตรวจสอบ คุณสมบัติของผู้ยื่นข้อเสนอแต่ละรายว่าเป็นผู้ยื่นข้อเสนอที่มีผลประโยชน์ร่วมกันกับผู้ยื่นข้อเสนอรายอื่น ตามข้อ ๑.๕ (๑) หรือไม่ หากปรากฏว่าผู้ยื่นข้อเสนอรายใดเบ็นผู้ยื่นข้อเสนอที่มีผลประโยชน์ร่วมกัน ้กับผู้ยื่นข้อเสนอรายอื่น คณะกรรมการฯ จะตัดรายชื่อผู้ยื่นข้อเสนอที่มีผลประโยชน์ร่วมกันนั้นออกจากการเป็น ผู้ยื่นข้อเสนอ

หากปรากฏต่อคณะกรรมการพิจารณาผลการประกวดราคาอิเล็กทรอนิกส์ว่า ก่อนหรือ ในขณะที่มี ี การพิจารณาข้อเสนอ มีผู้ยื่นข้อเสนอรายใดกระทำการอันเป็นการขัดขวางการแข่งขันอย่างเป็นธรรมตามข้อ ๑.๕ (๒) และคณะกรรมการฯ เชื่อว่ามีการกระทำอันเป็นการขัดขวางการแข่งขันอย่างเป็นธรรม คณะกรรมการฯ ้จะตัดรายชื่อผู้ยื่นข้อเสนอรายนั้นออกจากการเป็นผู้ยื่นข้อเสนอ และศูนย์ฯ จะพิจารณาลงโทษผู้ยื่นข้อเสนอ ้ดังกล่าวเป็นผู้ทิ้งงาน เว้นแต่ศูนย์ฯ จะพิจารณาเห็นว่าผู้ยื่นข้อเสนอรายนั้นมิใช่เป็นผู้ริเริ่มให้มีการกระทำดังกล่าว และได้ให้ความร่วมมือเป็นประโยชน์ต่อการพิจารณาของศูนย์ฯ

๔.๘ ผู้ยื่นข้อเสนอจะต้องปฏิบัติ ดังนี้

- (๑) ปฏิบัติตามเงื่อนไขที่ระบุไว้ในเอกสารประกวดราคาอิเล็กทรอนิกส์
- (๒) ราคาที่เสนอจะต้องเป็นราคาที่รวมภาษีมูลค่าเพิ่ม และภาษีอื่นๆ (ถ้ามี) รวมค่าใช้จ่าย ทั้งปวงไว้ด้วยแล้ว
- (๓) ผู้ยื่นข้อเสนอจะต้องลงทะเบียนเพื่อเข้าสู่กระบวนการเสนอราคา ตามวัน เวลา ที่กำหนด
- (๔) ผู้ยื่นข้อเสนอจะถอนการเสนอราคาที่เสนอแล้วไม่ได้
- (๕) ผู้ยื่นข้อเสนอต้องศึกษาและทำความเข้าใจในระบบและวิธีการเสนอราคา ด้วยวิธีประกวดราคาอิเล็กทรอนิกส์ ของกรมบัญชีกลางที่แสดงไว้ในเว็บไซต์ www.gprocurement.go.th

๔.๙ คู่สัญญาต้องจัดทำแผนการทำงานมาให้ภายใน ๗ วัน นับถัดจากวันลงนามในสัญญา โดยจัดทำแผนการทำงานตามเอกสารแนบท้ายเอกสารประกวดราคาอิเล็กทรอนิกส์ เว้นแต่เป็นกรณีสัญญา ที่มีวงเงินไม่เกิน ๕๐๐,๐๐๐ บาท ทั้งนี้ แผนการทำงานให้ถือเป็นเอกสารส่วนหนึ่งของสัญญา

๔.๑๐ ผู้ยื่นข้อเสนอที่เป็นผู้ชนะการเสนอราคาต้องจัดทำแผนการใช้พัสดุที่ผลิตในประเทศ และแผนการใช้เหล็กที่ผลิตในประเทศ โดยยื่นให้หน่วยงานของรัฐภายใน ๖๐ วัน นับถัดจากวันลงนามในสัญญา

# ๕. หลักเกณฑ์และสิทธิในการพิจารณา

๕.๑ ในการพิจารณาผลการยื่นข้อเสนอประกวดราคาอิเล็กทรอนิกส์ครั้งนี้ ศูนย์ฯจะพิจารณา ตัดสินโดยใช้ หลักเกณฑ์ราคา

> การพิจารณาผู้ชนะการยื่นข้อเสนอ දී. ල

กรณีใช้หลักเกณฑ์ราคาในการพิจารณาผู้ชนะการยื่นข้อเสนอ ศูนย์ฯ จะพิจารณาจากราคารวม หากผู้ยื่นข้อเสนอรายใดมีคุณสมบัติไม่ถูกต้องตามข้อ ๒ หรือยื่นหลักฐานการยื่นข้อเสนอ ๕.๓ ไม่ถูกต้อง หรือไม่ครบถ้วนตามข้อ ๓ หรือยื่นข้อเสนอไม่ถูกต้องตามข้อ ๔ คณะกรรมการพิจารณาผลการประกวด ราคาอิเล็กทรอนิกส์จะไม่รับพิจารณาข้อเสนอของผู้ยื่นข้อเสนอรายนั้น เว้นแต่ผู้ยื่นข้อเสนอรายใดเสนอเอกสาร ทางเทคนิคหรือรายละเอียดคุณลักษณะเฉพาะของพัสดุที่จะจ้างไม่ครบถ้วน หรือเสนอรายละเอียดแตกต่างไปจาก เงื่อนไขที่ศูนย์ฯ กำหนดไว้ในประกาศและเอกสารประกวดราคาอิเล็กทรอนิกส์ ในส่วนที่มิใช่สาระสำคัญ และความแตกต่างนั้นไม่มีผลทำให้เกิดการได้เปรียบเสียเปรียบต่อ ผู้ยื่นข้อเสนอรายอื่น หรือเป็นการผิดพลาด เล็กน้อย คณะกรรมการฯ อาจพิจารณาผ่อนปรนการตัดสิทธิผู้ยื่นข้อเสนอรายนั้น

่ ๕.๔ ศูนย์ฯสงวนสิทธิไม่พิจารณาข้อเสนอของผู้ยื่นข้อเสนอโดยไม่มีการผ่อนผัน ในกรณีดังต่อไปนี้

- (๑) ไม่กรอกชื่อผู้ยื่นข้อเสนอในการเสนอราคาทางระบบจัดซื้อจัดจ้างด้วยอิเล็กทรอนิกส์
- (๒) เสนอรายละเอียดแตกต่างไปจากเงื่อนไขที่กำหนดในเอกสารอิเล็กทรอนิกส์ที่เป็น ิสาระสำคัญ หรือมีผลทำให้เกิดความได้เปรียบเสียเปรียบแก่ผู้ยื่นข้อเสนอรายอื่น

๕.๕ ในการตัดสินการประกวดราคาอิเล็กทรอนิกส์หรือในการทำสัญญา คณะกรรมการพิจารณา ผลการประกวดราคาอิเล็กทรอนิกส์หรือศูนย์ฯ มีสิทธิให้ผู้ยื่นข้อเสนอชี้แจงข้อเท็จจริงเพิ่มเติมได้ ศูนย์ฯ มีสิทธิที่จะ ไม่รับข้อเสนอ ไม่รับราคา หรือไม่ทำสัญญา หากข้อเท็จจริงดังกล่าวไม่เหมาะสมหรือไม่ถูกต้อง

๕.๖ ศูนย์ฯ ทรงไว้ซึ่งสิทธิที่จะไม่รับราคาต่ำสุด หรือราคาหนึ่งราคาใด หรือราคา ที่เสนอทั้งหมดก็ได้ และอาจพิจารณาเลือกจ้างในจำนวน หรือขนาด หรือเฉพาะรายการหนึ่งรายการใด หรืออาจจะยกเลิกการประกวด ี ราคาอิเล็กทรอนิกส์โดยไม่พิจารณาจัดจ้างเลยก็ได้ สุดแต่จะพิจารณา ทั้งนี้ เพื่อประโยชน์ของทางราชการ เป็นสำคัญ และให้ถือว่าการตัดสินของศูนย์ฯ เป็นเด็ดขาด ผู้ยื่นข้อเสนอจะเรียกร้องค่าใช้จ่าย หรือค่าเสียหายใด ๆ ้มิได้ รวมทั้งศูนย์ฯ จะพิจารณายกเลิกการประกวดราคาอิเล็กทรอนิกส์และลงโทษผู้ยื่นข้อเสนอเป็นผู้ทิ้งงาน ไม่ว่าจะเป็นผ้ยื่นข้อเสนอที่ได้รับการคัดเลือกหรือไม่ก็ตาม หากมีเหตุที่เชื่อถือได้ว่าการยื่นข้อเสนอกระทำการ โดยไม่สุจริต เช่น การเสนอเอกสารอันเป็นเท็จ หรือใช้ชื่อบุคคลธรรมดา หรือนิติบุคคลอื่นมายื่นข้อเสนอแทน เป็นต้น

ในกรณีที่ผู้ยื่นข้อเสนอรายที่เสนอราคาต่ำสุด เสนอราคาต่ำจนคาดหมายได้ว่าไม่อาจดำเนินงาน ตามเอกสารประกวดราคาอิเล็กทรอนิกส์ได้ คณะกรรมการพิจารณาผลการประกวดราคาอิเล็กทรอนิกส์หรือศูนย์ฯ ้จะให้ผู้ยื่นข้อเสนอนั้นซี้แจงและแสดงหลักฐานที่ทำให้เชื่อได้ว่าผู้ยื่นข้อเสนอสามารถดำเนินงานตามเอกสาร ประกวดราคาอิเล็กทรอนิกส์ให้เสร็จสมบูรณ์ หากคำขี้แจงไม่เป็นที่รับฟังได้ ศูนย์ฯ มีสิทธิที่จะไม่รับข้อเสนอ หรือไม่รับราคาของผู้ยื่นข้อเสนอรายนั้น ทั้งนี้ ผู้ยื่นข้อเสนอดังกล่าวไม่มีสิทธิเรียกร้องค่าใช้จ่ายหรือค่าเสียหายใด ๆ จากศูนย์ฯ

๕.๗ ก่อนลงนามในสัญญาศูนย์ฯ อาจประกาศยกเลิกการประกวดราคาอิเล็กทรอนิกส์ หากปรากฏ ว่ามีการกระทำที่เข้าลักษณะผู้ยื่นข้อเสนอที่ชนะการประกวดราคาหรือที่ได้รับการคัดเลือก มีผลประโยชน์ร่วมกัน หรือ ้มีส่วนได้เสียกับผู้ยื่นข้อเสนอรายอื่น หรือขัดขวางการแข่งขันอย่างเป็นธรรม หรือสมยอมกันกับผ้ยื่นข้อเสนอรายอื่น หรือเจ้าหน้าที่ในการเสนอราคา หรือส่อว่ากระทำการทุจริตอื่นใดในการเสนอราคา

่ ๕.๘ หากผู้ยื่นข้อเสนอซึ่งเป็นผู้ประกอบการ SMEs เสนอราคาสูงกว่าราคาต่ำสุดของผู้ยื่นข้อเสนอ รายอื่นที่ไม่เกินร้อยละ ๑๐ ให้หน่วยงานของรัฐจัดซื้อจัดจ้างกับผู้ประกอบการ SMEs ดังกล่าว โดยจัดเรียงลำดับ ผู้ยื่นข้อเสนอซึ่งเป็นผู้ประกอบการ SMEs ซึ่งเสนอราคาสูงกว่าราคาต่ำสุดของผู้ยื่นข้อเสนอรายอื่นไม่เกินร้อยละ ๑๐ ที่จะเรียกมาทำสัญญาไม่เกิน ๓ ราย

ผู้ยื่นข้อเสนอที่เป็นกิจการร่วมค้าที่จะได้สิทธิตามวรรคหนึ่ง ผู้เข้าร่วมค้าทุกรายจะต้องเป็นผู้ประกอบการ

์ ทั้งนี้ ผู้ประกอบการ SMEs ที่จะได้แต้มต่อด้านราคาตามวรรคหนึ่ง จะต้องมีวงเงินสัญญาสะสมตามปี ี ปฏิทินรวมกับราคาที่เสนอในครั้งนี้แล้ว มีมูลค่ารวมกันไม่เกินมูลค่าของรายได้ตามขนาดที่ขึ้นทะเบียนไว้กับ สสว.

**SMEs** 

๕.๙ หากผู้ยื่นข้อเสนอซึ่งมิใช่ผู้ประกอบการ SMEs แต่เป็นบุคคลธรรมดาที่ถือสัญชาติไทย หรือนิติบุคคลที่จัดตั้งขึ้นตามกฎหมายไทยเสนอราคาสูงกว่าราคาต่ำสุดของผู้ยื่นข้อเสนอซึ่งเป็นบุคคลธรรมดา ้ที่มิได้ถือสัญชาติไทยหรือนิติบุคคลที่จัดตั้งขึ้นตามกฎหมายของต่างประเทศไม่เกินร้อยละ ๓ ให้จัดซื้อจัดจ้างกับบุคคล ธรรมดาที่ถือสัญชาติไทยหรือนิติบุคคลที่จัดตั้งขึ้นตามกฎหมายไทยดังกล่าว

ผู้ยื่นข้อเสนอที่เป็นกิจการร่วมค้าที่จะได้สิทธิตามวรรคหนึ่ง ผู้เข้าร่วมค้าทุกรายจะต้องเป็นบุคคล ธรรมดาที่ถือสัญชาติไทยหรือนิติบุคคลที่จัดตั้งขึ้นตามกฎหมายไทย

์ ทั้งนี้ ผู้ประกอบการ SMEs ที่จะได้แต้มต่อด้านราคาตามวรรคหนึ่ง จะต้องมีวงเงินสัญญาสะสม ตามปีปฏิทินรวมกับราคาที่เสนอในครั้งนี้แล้วมีมูลค่ารวมกันไม่เกินมูลค่าของรายได้ตามขนาดที่ขึ้นทะเบียนไว้กับ สสว.

# ึ่ง. การทำสัญญาจ้าง

ผู้ชนะการประกวดราคาอิเล็กทรอนิกส์จะต้องทำสัญญาจ้างตามแบบสัญญา ดังระบุในข้อ ๑.๓ หรือ ทำข้อตกลงเป็นหนังสือกับศูนย์ฯ ภายใน ๗ วัน นับถัดจากวันที่ได้รับแจ้ง และจะต้องวางหลักประกันสัญญา เป็นจำนวนเงินเท่ากับร้อยละ ๕ ของราคาค่าจ้างที่ประกวดราคาอิเล็กทรอนิกส์ได้ ให้ศูนย์ฯ ยึดถือไว้ในขณะทำสัญญา โดยใช้หลักประกันอย่างหนึ่งอย่างใดดังต่อไปนี้

> เงินสด ៦.໑

เช็คหรือดราฟท์ที่ธนาคารสั่งจ่ายให้แก่ศูนย์ฯ ซึ่งเป็นเช็คหรือดราฟท์ลงวันที่ที่ใช้เช็คหรือด ៦.២ ราฟท์นั้นชำระต่อเจ้าหน้าที่ในวันทำสัญญา หรือก่อนวันนั้น ไม่เกิน ๓ วัน ทำการ

้ ๖.๓ หนังสือค้ำประกันของธนาคารภายในประเทศ ตามตัวอย่างที่คณะกรรมการนโยบายกำหนด ดังระบฺในข้อ ๑.๔ (๒) หรือจะเป็นหนังสือค้ำประกันอิเล็กทรอนิกส์ตามวิธีการที่กรมบัญชีกลางกำหนด

ึ่อ.๔ หนังสือค้ำประกันของบริษัทเงินทุน หรือบริษัทเงินทุนหลักทรัพย์ที่ได้รับอนุญาตให้ประกอบ ้กิจการเงินทุนเพื่อการพาณิชย์และประกอบธุรกิจค้ำประกัน ตามประกาศของธนาคารแห่งประเทศไทย ตามรายชื่อ ้บริษัทเงินทุนที่ธนาคารแห่งประเทศไทยแจ้งเวียนให้ทราบ โดยอนุโลมให้ใช้ตามตัวอย่างหนังสือค้ำประกันของธนาคาร ที่คณะกรรมการนโยบายกำหนด ดังระบุในข้อ ๑.๔ (๒)

๖.๕ พันธบัตรรัฐบาลไทย

หลักประกันนี้จะคืนให้ โดยไม่มีดอกเบี้ยภายใน ๑๕ วันนับถัดจากวันที่ผู้ชนะการประกวดราคา ้อิเล็กทรอนิกส์ (ผู้รับจ้าง) พ้นจากข้อผูกพันตามสัญญาจ้างแล้ว

หลักประกันนี้จะคืนให้ โดยไม่มีดอกเบี้ย ตามอัตราส่วนของงานจ้างซึ่งศูนย์ฯ ได้รับมอบไว้แล้ว

### ๗. ค่าจ้างและการจ่ายเงิน

้ศูนย์ฯ จะจ่ายค่าจ้างซึ่งได้รวมภาษีมูลค่าเพิ่มตลอดจนภาษีอากรอื่น ๆ และค่าใช้จ่ายทั้งปวงด้วยแล้ว ให้แก่ผู้ยื่นข้อเสนอที่ได้รับการคัดเลือกให้เป็นผู้รับจ้าง โดยแบ่งออกเป็น ๓ งวดดังนี้

**งวดที่ ๑** เป็นจำนวนเงินในอัตราร้อยละ ๒๐ ของค่าจ้าง เมื่อผู้รับจ้างได้ปฏิบัติงาน

๑) ภาพรวม Flow งานโมดูลระบบงานที่จะดำเนินการพัฒนาซึ่งระหว่างกระบวนการทำงานนี้ ้จะต้องสามารถที่จะปรับปรุงเปลี่ยนแปลงได้ตลอดเวลา ตามที่ศูนย์ฯ ร้องขอ

- ๒) เอกสารการออกแบบสถาปัตยกรรมระบบตามขอบเขตของงาน
- ี๓) เอกสารการออกแบบผังความสัมพันธ์ข้อมูล (E-R Diagram) และพจนานุกรมข้อมูล (Data Dictionary)

ให้แล้วเสร็จภายใน ๔๕ วัน

ึ่งวดที่ ๒ เป็นจำนวนเงินในอัตราร้อยละ ๔๐ ของค่าจ้าง เมื่อผู้รับจ้างได้ปฏิบัติงาน

- ๑) เอกสารการออกแบบหน้าจอ User Interface (UX/UI) พร้อมคำอธิบายการทำงานเป็นภาษาไทย
- ๒) ระบบสามารถทำงานได้อย่างน้อยตามขอบเขตการดำเนินงานข้อ ๕.๔.๓ ให้แล้วเสร็จภายใน ๑๒๐ วัน

งวดสุดท้าย เป็นจำนวนเงินในอัตราร้อยละ ๔๐ ของค่าจ้าง เมื่อผู้รับจ้างได้ปฏิบัติงานทั้งหมด ให้แล้วเสร็จเรียบร้อยตามสัญญาหรือข้อตกลงจ้างเป็นหนังสือ และศูนย์ฯ ได้ตรวจรับมอบงานจ้างเรียบร้อยแล้ว

# ี่ ๘. อัตราค่าปรับ

ค่าปรับตามแบบสัญญาจ้างแนบท้ายเอกสารประกวดราคาอิเล็กทรอนิกส์นี้ หรือข้อตกลงจ้าง เป็นหนังสือจะกำหนด ดังนี้

๘.๑ กรณีที่ผู้รับจ้างนำงานที่รับจ้างไปจ้างช่วงให้ผู้อื่นทำอีกทอดหนึ่งโดยไม่ได้รับอนุญาต ้จากศูนย์ฯ จะกำหนดค่าปรับสำหรับการฝ่าฝืนดังกล่าวเป็นจำนวนร้อยละ ๑๐.๐๐ ของวงเงินของงานจ้างช่วงนั้น

ี ๘.๒ กรณีที่ผู้รับจ้างปฏิบัติผิดสัญญาจ้างนอกเหนือจากข้อ ๘.๑ จะกำหนดค่าปรับเป็นรายวัน ในอัตราร้อยละ ๐.๑๐ ของราคาค่าจ้าง

# ๙. การรับประกันความชำรุดบกพร่อง

ผู้ชนะการประกวดราคาอิเล็กทรอนิกส์ซึ่งได้ทำสัญญาจ้างตามแบบดังระบุในข้อ ๑.๓ หรือทำ ข้อตกลงจ้างเป็นหนังสือ แล้วแต่กรณี จะต้องรับประกันความชำรุดบกพร่องของงานจ้างที่เกิดขึ้นภายในระยะเวลา ไม่น้อยกว่า ๒ ปี นับถัดจากวันที่ศูนย์ฯได้รับมอบงาน โดยต้องรีบจัดการซ่อมแซมแก้ไขให้ใช้การได้ดีดังเดิมภายใน ๑ วัน นับถัดจากวันที่ได้รับแจ้งความชำรุดบกพร่อง

# ี ๑๐. ข้อสงวนสิทธิในการยื่นข้อเสนอและอื่น ๆ

๑๐.๑ เงินค่าจ้างสำหรับงานจ้างครั้งนี้ ได้มาจากเงินงบประมาณประจำปี พ.ศ. ๒๕๖๗ การลงนามในสัญญาจะกระทำได้ต่อเมื่อ ศูนย์ฯได้รับอนุมัติเงินค่าจ้างจากเงินงบประมาณประจำปี พ.ศ. ๒๕๖๗ แล้วเท่านั้น

๑๐.๒ เมื่อศูนย์ฯได้คัดเลือกผู้ยื่นข้อเสนอรายใด ให้เป็นผู้รับจ้าง และได้ตกลงจ้างตามการประกวด ราคาอิเล็กทรอนิกส์แล้ว ถ้าผู้รับจ้างจะต้องสั่งหรือนำสิ่งของมาเพื่องานจ้างดังกล่าวเข้ามาจากต่างประเทศ และของ ้นั้นต้องนำเข้ามาโดยทางเรือในเส้นทางที่มีเรือไทยเดินอยู่ และสามารถให้บริการรับขนได้ตามที่รัฐมนตรีว่าการ ้กระทรวงคมนาคมประกาศกำหนด ผู้ยื่นข้อเสนอซึ่งเป็นผู้รับจ้างจะต้องปฏิบัติตามกฎหมายว่าด้วยการส่งเสริมการ พาณิชยนาวี ดังนี้

(๑) แจ้งการสั่งหรือนำสิ่งของดังกล่าวเข้ามาจากต่างประเทศ ต่อกรมเจ้าท่า ภายใน ๗ วัน นับตั้งแต่วันที่ผู้รับจ้างสั่งหรือซื้อของจากต่างประเทศ เว้นแต่เป็นของที่รัฐมนตรีว่าการกระทรวงคมนาคมประกาศ ยกเว้นให้บรรทุกโดยเรืออื่นได้

(๒) จัดการให้สิ่งของดังกล่าวบรรทุกโดยเรือไทย หรือเรือที่มีสิทธิเช่นเดียวกับเรือไทย จากต่างประเทศมายังประเทศไทย เว้นแต่จะได้รับอนุญาตจากกรมเจ้าท่า ให้บรรทุกสิ่งของนั้น โดยเรืออื่นที่มิใช่ เรือไทย ซึ่งจะต้องได้รับอนุญาตเช่นนั้นก่อนบรรทุกของลงเรืออื่น หรือเป็นของที่รัฐมนตรีว่าการกระทรวงคมนาคม ประกาศยกเว้นให้บรรทุกโดยเรืออื่น

(๓) ในกรณีที่ไม่ปฏิบัติตาม (๑) หรือ (๒) ผู้รับจ้างจะต้องรับผิดตามกฎหมายว่าด้วยการ ส่งเสริมการพาณิชยนาวี

๑๐.๓ ผู้ยื่นข้อเสนอซึ่งศูนย์ฯได้คัดเลือกแล้ว ไม่ไปทำสัญญา หรือข้อตกลงจ้างเป็นหนังสือภายใน เวลาที่กำหนดดังระบุไว้ในข้อ ๗ ศูนย์ฯจะริบหลักประกันการยื่นข้อเสนอ หรือเรียกร้องจากผู้ออกหนังสือค้ำประกัน การยื่นข้อเสนอทันที และอาจพิจารณาเรียกร้องให้ชดใช้ความเสียหายอื่น (ถ้ามี) รวมทั้งจะพิจารณาให้เป็นผู้ทิ้งงาน ตามระเบียบกระทรวงการคลังว่าด้วยการจัดซื้อจัดจ้างและการบริหารพัสดุภาครัฐ

๑๐.๔ ศูนย์ฯสงวนสิทธิ์ที่จะแก้ไขเพิ่มเติมเงื่อนไข หรือข้อกำหนดในแบบสัญญาหรือข้อตกลงจ้าง เป็นหนังสือให้เป็นไปตามความเห็นของสำนักงานอัยการสูงสุด (ถ้ามี)

๑๐.๕ ในกรณีที่เอกสารแนบท้ายเอกสารประกวดราคาอิเล็กทรอนิกส์นี้ มีความขัดหรือแย้งกัน ผู้ยื่นข้อเสนอจะต้องปฏิบัติตามคำวินิจฉัยของศูนย์ฯ คำวินิจฉัยดังกล่าวให้ถือเป็นที่สุด และผู้ยื่นข้อเสนอ ไม่มีสิทธิ เรียกร้องค่าใช้จ่ายใดๆ เพิ่มเติม

๑๐.๖ ศูนย์ฯ อาจประกาศยกเลิกการจัดจ้างในกรณีต่อไปนี้ได้ โดยที่ผู้ยื่นข้อเสนอ จะเรียกร้อง ค่าเสียหายใดๆ จากศูนย์ฯไม่ได้

ศูนย์ฯไม่ได้รับการจัดสรรเงินที่จะใช้ในการจัดจ้างหรือได้รับจัดสรร แต่ไม่เพียง  $(a)$ พอที่จะทำการจัดจ้างครั้งนี้ต่อไป

มีการกระทำที่เข้าลักษณะผู้ยื่นข้อเสนอที่ชนะการจัดจ้างหรือที่ได้รับการคัดเลือก  $(b)$ มีผลประโยชน์ร่วมกัน หรือมีส่วนได้เสียกับผู้ยื่นข้อเสนอรายอื่น หรือขัดขวางการแข่งขันอย่างเป็นธรรม หรือ ้สมยอมกันกับผู้ยื่นข้อเสนอรายอื่น หรือเจ้าหน้าที่ในการเสนอราคา หรือส่อว่ากระทำการทุจริตอื่นใด ในการเสนอ ราคา

(๓) การทำการจัดจ้างครั้งนี้ต่อไปอาจก่อให้เกิดความเสียหายแก่ศูนย์ฯ หรือกระทบต่อ ประโยชน์สาธารณะ

กรณีอื่นในทำนองเดียวกับ (๑) (๒) หรือ (๓) ตามที่กำหนดในกฎกระทรวง ซึ่งออก  $\left(\sigma\right)$ ตามความในกฎหมายว่าด้วยการจัดซื้อจัดจ้างและการบริหารพัสดุภาครัฐ

### ๑๑. การปฏิบัติตามกฎหมายและระเบียบ

ในระหว่างระยะเวลาการจ้าง ผู้ยื่นข้อเสนอที่ได้รับการคัดเลือกให้เป็นผู้รับจ้างต้องปฏิบัติตาม หลักเกณฑ์ที่กฎหมายและระเบียบได้กำหนดไว้โดยเคร่งครัด

# ๑๒. การประเมินผลการปฏิบัติงานของผู้ประกอบการ

ศูนย์ฯ สามารถนำผลการปฏิบัติงานแล้วเสร็จตามสัญญาของผู้ยื่นข้อเสนอที่ได้รับการคัดเลือก ให้เป็นผู้รับจ้างเพื่อนำมาประเมินผลการปฏิบัติงานของผู้ประกอบการ

ทั้งนี้ หากผู้ยื่นข้อเสนอที่ได้รับการคัดเลือกไม่ผ่านเกณฑ์ที่กำหนดจะถูกระงับการยื่นข้อเสนอหรือ ทำสัญญากับศูนย์ฯ ไว้ชั่วคราว  $910<sub>0</sub>$ 

ศูนย์นวัตกรรมอาหารและบรรจุภัณฑ์ มหาวิทยาลัยเชียงใหม่

๑๒ กุมภาพันธ์ ๒๕๖๗

The law and start

### **ขอบเขตของงาน (Terms of Reference) โครงการจ้างเหมาพัฒนาระบบสารสนเทศเพื่อการจัดการธุรกิจอย่างคล่องตัว (CMU Business Net)**

### **1. ความเป็นมา**

เนื่องด้วย ศูนย์นวัตกรรมอาหารและบรรจุภัณฑ์ มหาวิทยาลัยเชียงใหม่ เป็นส่วนงานวิชาการภายใน มหาวิทยาลัยเชียงใหม่ ทำงานเชิงรุกในการพัฒนานวัตกรรมอาหาร ส่งเสริม สนับสนุนและเชื่อมโยงให้เกิดการทำงาน ร่วมกันระหว่างภาครัฐและภาคเอกชน เพื่อสร้างนวัตกรรมที่ตอบโจทย์ในการสร้างมูลค่าเพิ่มทางธุรกิจ ของผู้ประกอบการในอุตสาหกรรมอาหาร โดยการดำเนินงานในปัจจุบันจะมุ่งเน้นการปรับรูปแบบการทำงานแบบ Lean & Agile เพื่อให้เกิดความยืดหยุ่นและคล่องตัว พร้อมรับกับการเปลี่ยนแปลงในอนาคต รวมถึงการสร้าง Mindset ให้บุคลากร นำไปสู่การสร้างวัฒนธรรมการทำงานแบบ Lean & Agile

โดยในปี 2559 ศูนย์ฯ ได้พัฒนาระบบบริหารจัดการโครงการและการดำเนินงานในชื่อ "FIN MS" โดยมีฟังก์ชันการใช้งานในเชิงธุรกิจ เช่น การออกใบเสนอราคาให้ลูกค้าได้อย่างรวดเร็วด้วยการเสนอผู้บริหารอนุมัติ ผ่านระบบ นอกจากนี้ระบบดังกล่าวช่วยสร้างระบบการทำงานแบบ Lean & Agile ลดขั้นตอน ระยะเวลาการทำงาน และการติดต่อประสานงานระหว่างฝ่าย ได้งานที่ถูกต้องแม่นยำ เพิ่มความรวดเร็วในการให้บริการของศูนย์ฯ และสอดรับกับนโยบายลดการใช้กระดาษ

จากการใช้งานระบบในระยะ 7 ปีที่ผ่านมา พบว่าสถานการณ์ปัจจุบันมีการเปลี่ยนแปลงอย่างรวดเร็ว ศูนย์ฯ จึงได้มีการปรับปรุงการบริหารงานให้ทันต่อเหตุการณ์ เช่น การปรับปรุงวิสัยทัศน์ การปรับปรุงรูปแบบ การดำเนินงานและการให้บริการ โดยพบว่าระบบดังกล่าวไม่สามารถปรับปรุงให้สอดคล้องกับการเปลี่ยนแปลงได้ เนื่องจากเกิดความไม่เสถียรของระบบ เกิดข้อผิดพลาดในการทำงานอันเนื่องมาจากระบบอยู่บ่อยครั้ง รวมถึง ขาดความต่อเนื่องของผู้ดูแลระบบ ทำให้ผู้ใช้งานใช้เวลาทำงานเพิ่มขึ้นหรือทำงานซ้ำซ้อนในบางฟังก์ชัน เช่น การทำเอกสารควบคู่กับการเช็คในระบบ ซึ่งจากเดิมระบบช่วยลดระยะเวลาในการทำงาน แต่ในปัจจุบันกลับเพิ่มภาระ ของผู้ใช้งาน นอกจากจะส่งผลเสียต่อบุคลากรในองค์กรแล้ว ยังส่งผลให้ผู้รับบริการภายนอกได้รับบริการที่ล่าช้าด้วย อีกทั้งจากการตรวจเช็คของสำนักบริการเทคโนโลยีสารสนเทศ มหาวิทยาลัยเชียงใหม่ (ITSC) พบว่าระบบดังกล่าว ยังมีความเสี่ยงด้าน Security Cyber ด้วย

ดังนั้น ศูนย์ฯ จึงต้องการนำฐานข้อมูลและองค์ความรู้เดิมของระบบ FIN MS นำไปสร้างระบบสารสนเทศ เพื่อจัดการธุรกิจอย่างคล่องตัว (CMU Business Net) โดยศูนย์ฯ ได้ร่วมมือกับสำนักบริการเทคโนโลยีสารสนเทศ มหาวิทยาลัยเชียงใหม่ (ITSC) เพื่อวางแผนการปรับปรุง แก้ไขปัญหา และพัฒนาระบบให้มีความปลอดภัย ต่อการดำเนินงาน สร้างระบบที่สามารถสร้างวัฒนธรรมองค์กรแบบ Agile และยืดหยุ่นสูงแบบยั่งยืน นำไปสู่การสร้าง นวัตกรรมการให้บริการในทุกด้าน สร้างความพึงพอใจให้ลูกค้า สามารถตอบสนองลูกค้าได้อย่างรวดเร็ว ช่วยเพิ่ม ประสิทธิภาพการทำงานระหว่างฝ่ายภายในองค์กร ลดข้อขัดแย้งในการทำงานซึ่งนำไปสู่การเกิด Happy Workplace ลดการใช้กระดาษ นอกจากนี้ยังสามารถต่อยอดให้หน่วยงานที่ให้บริการในเชิงธุรกิจของมหาวิทยาลัยเชียงใหม่ เช่น สถาบันภาษา อุทยานวิทยาศาสตร์และเทคโนโลยี (STeP) และสถาบันวิจัยและพัฒนาพลังงานนครพิงค์ (ERDI-CMU) นำไปใช้เพื่อสร้างองค์กรแบบ Agile และยืดหยุ่นสูง (Agile & Resilient Organization) ส่งผลให้ มหาวิทยาลัยเชียงใหม่เป็นองค์กรที่มีความเป็นเลิศในด้าน Agile and Resilient Organization และสามารถช่วย ขับเคลื่อนการดำเนินงานในส่วนของ Agenda อื่น ๆ ให้สามารถบรรลุเป้าหมายได้ในอนาคต

### **2. วัตถุประสงค์**

เพื่อจ้างเหมาพัฒนาระบบสารสนเทศเพื่อการจัดการธุรกิจอย่างคล่องตัว (CMU Business Net) จำนวน 1 งาน

(ลงชื่อ) **วรินทร รักษ์ศิริวณิช** ประธานกรรมการ (รศ.ดร.ภญ.วรินทร รักษ์ศิริวณิช)

(ลงชื่อ) **ศุภฤกษ์ วนพานิช** กรรมการ (นายศุภฤกษ์ วนพานิช)

(ลงชื่อ) **บรรณนิสา ทิพย์วิชัย** กรรมการ (นางสาวบรรณนิสา ทิพย์วิชัย)

(ลงชื่อ) **ชลธิชา อุทัยศรีผดุงกุล** กรรมการ (นางสาวชลธิชา อุทัยศรีผดุงกุล)

(ลงชื่อ) **ทิพสุดา อาสาสรรพกิจ** กรรมการ (นางสาวทิพสุดา อาสาสรรพกิจ)

(ลงชื่อ) **ณกูล ปัญญาธง** กรรมการ (นายณกูล ปัญญาธง)

# **3. คุณสมบัติของผู้เสนอราคา**

3.1 มีความสามารถตามกฎหมาย

- 3.2 ไม่เป็นบุคคลล้มละลาย
- 3.3 ไม่อยู่ระหว่างเลิกกิจการ

3.4 ไม่เป็นบุคคลซึ่งอยู่ระหว่างถูกระงับการยื่นข้อเสนอหรือทำสัญญากับหน่วยงานของรัฐไว้ชั่วคราว เนื่องจากเป็นผู้ที่ไม่ผ่านเกณฑ์การประเมินผลการปฏิบัติงานของผู้ประกอบการตามระเบียบที่รัฐมนตรีว่าการ กระทรวงการคลังกำหนดตามที่ประกาศเผยแพร่ในระบบเครือข่ายสารสนเทศของกรมบัญชีกลาง

3.5 ไม่เป็นบุคคลซึ่งถูกระบุชื่อไว้ในบัญชีรายชื่อผู้ทิ้งงานและได้แจ้งเวียนชื่อให้เป็นผู้ทิ้งงาน ของหน่วยงานของรัฐในระบบเครือข่ายสารสนเทศของกรมบัญชีกลาง ซึ่งรวมถึงนิติบุคคลที่ผู้ทิ้งงานเป็น หุ้นส่วนผู้จัดการ กรรมการผู้จัดการ ผู้บริหาร ผู้มีอำนาจในการดำเนินงานในกิจการของนิติบุคคลนั้นด้วย

3.6 มีคุณสมบัติและไม่มีลักษณะต้องห้ามตามที่คณะกรรมการนโยบายการจัดซื้อจัดจ้าง และการบริหารพัสดุภาครัฐกำหนดในราชกิจจานุเบกษา

3.7 เป็นบุคคลธรรมดาหรือนิติบุคคลผู้มีอาชีพรับจ้างงานที่ประกวดราคาอิเล็กทรอนิกส์ดังกล่าว

3.8 ไม่เป็นผู้มีผลประโยชน์ร่วมกันกับผู้ยื่นข้อเสนอรายอื่นที่เข้ายื่นข้อเสนอให้แก่ศูนย์ฯ ณ วันประกาศประกวดราคาอิเล็กทรอนิกส์ หรือไม่เป็นผู้กระทำการอันเป็นการขัดขวางการแข่งขันอย่าง เป็นธรรมในการประกวดราคาอิเล็กทรอนิกส์ครั้งนี้

3.9 ไม่เป็นผู้ได้รับเอกสิทธิ์หรือความคุ้มกัน ซึ่งอาจปฏิเสธไม่ยอมขึ้นศาลไทยเว้นแต่รัฐบาล ของผู้ยื่นข้อเสนอได้มีคำสั่งให้สละเอกสิทธิ์และความคุ้มกันเช่นว่านั้น

3.10ผู้ยื่นข้อเสนอที่ยื่นข้อเสนอในรูปแบบของ "กิจการร่วมค้า" ต้องมีคุณสมบัติดังนี้

กรณีที่ข้อตกลงฯ กำหนดให้ผู้เข้าร่วมค้ารายใดรายหนึ่งเป็นผู้เข้าร่วมค้าหลัก ข้อตกลงฯ จะต้องมีการกำหนดสัดส่วนหน้าที่ และความรับผิดชอบในปริมาณงาน สิ่งของ หรือมูลค่าตามสัญญา ของผู้เข้าร่วมค้าหลักมากกว่าผู้เข้าร่วมค้ารายอื่นทุกราย

กรณีที่ข้อตกลงฯ กำหนดให้ผู้เข้าร่วมค้ารายใดรายหนึ่งเป็นผู้เข้าร่วมค้าหลักกิจการร่วมค้านั้น ต้องใช้ผลงานของผู้เข้าร่วมค้าหลักรายเดียวเป็นผลงานของกิจการร่วมค้าที่ยื่นข้อเสนอ

สำหรับข้อตกลงฯ ที่ไม่ได้กำหนดให้ผู้เข้าร่วมค้ารายใดเป็นผู้เข้าร่วมค้าหลัก ผู้เข้าร่วมค้าทุกราย จะต้องมีคุณสมบัติครบถ้วนตามเงื่อนไขที่กำหนดไว้ในเอกสารเชิญชวน

กรณีที่ข้อตกลงระหว่างผู้เข้าร่วมค้ากำหนดให้มีการมอบหมายผู้เข้าร่วมค้ารายใดรายหนึ่ง เป็นผู้ยื่นข้อเสนอ ในนามกิจการร่วมค้า การยื่นข้อเสนอดังกล่าวไม่ต้องมีหนังสือมอบอำนาจ

สำหรับข้อตกลงระหว่างผู้เข้าร่วมค้าที่ไม่ได้กำหนดให้ผู้เข้าร่วมค้ารายใดเป็นผู้ยื่นข้อเสนอ ผู้เข้าร่วมค้า ทุกรายจะต้องลงลายมือชื่อในหนังสือมอบอำนาจให้ผู้เข้าร่วมค้ารายใดรายหนึ่งเป็นผู้ยื่นข้อเสนอในนามกิจการ ร่วมค้า

3.11ผู้ยื่นข้อเสนอต้องลงทะเบียนในระบบจัดซื้อจัดจ้างภาครัฐด้วยอิเล็กทรอนิกส์ (Electronic Government Procurement: e - GP) ของกรมบัญชีกลาง

(ลงชื่อ) **ศุภฤกษ์ วนพานิช** กรรมการ (นายศุภฤกษ์ วนพานิช)

(ลงชื่อ) **ทิพสุดา อาสาสรรพกิจ** กรรมการ (นางสาวทิพสุดา อาสาสรรพกิจ)

(ลงชื่อ) **ณกูล ปัญญาธง** กรรมการ (นายณกูล ปัญญาธง)

3.12 ผู้ยื่นข้อเสนอต้องมีมูลค่าสุทธิของกิจการ เป็นไปตามหนังสือคณะกรรมการวินิจฉัยปัญหา การจัดซื้อจัดจ้างและการบริหารพัสดุภาครัฐ ด่วนที่สุด ที่ กค(กวจ) ที่ 0405.2 /ว124 ลงวันที่ 1 มีนาคม 2566

# <u>มูลค่าสุทธิของกิจการ</u>

(1) กรณีผู้ยื่นข้อเสนอเป็นนิติบุคคลที่จัดตั้งขึ้นตามกฎหมายไทยซึ่งได้จดทะเบียนเกินกว่า 1 ปี ต้องมีมูลค่าสุทธิของกิจการ จากผลต่างระหว่างสินทรัพย์สุทธิหักด้วยหนี้สินสุทธิ ที่ปรากฏในงบแสดงฐานะ การเงินที่มีการตรวจรับรองแล้ว ซึ่งจะต้องแสดงค่าเป็นบวกติดต่อกันเป็นระยะเวลา 1 ปีสุดท้ายก่อนวัน ยื่นข้อเสนอ

(2) กรณีผู้ยื่นข้อเสนอเป็นนิติบุคคลที่จัดตั้งขึ้นตามกฎหมายไทย ซึ่งยังไม่มีการรายงานงบแสดงฐานะ การเงินกับกรมพัฒนาธุรกิจการค้า ให้พิจารณาการกำหนดมูลค่าของทุนจดทะเบียน โดยผู้ยื่นข้อเสนอ จะต้องมีทุนจดทะเบียนที่เรียกชำระมูลค่าหุ้นแล้ว ณ วันที่ยื่นข้อเสนอ ดังนี้

- มูลค่าการจัดซื้อจัดจ้างไม่เกิน 1 ล้านบาท ไม่ต้องกำหนดทุนจดทะเบียน

(3) สำหรับการจัดซื้อจัดจ้างครั้งหนึ่งที่มีวงเงินเกิน 500,000 บาทขึ้นไป กรณีผู้ยื่นข้อเสนอเป็นบุคคล ธรรมดา ให้พิจารณาจากหนังสือรับรองบัญชีเงินฝากไม่เกิน 90 วัน ก่อนวันยื่นข้อเสนอโดยต้องมีเงินฝาก คงเหลือในบัญชีธนาคารเป็นมูลค่า 1 ใน 4 ของมูลค่างบประมาณของโครงการหรือรายการที่ยื่นข้อเสนอ ในแต่ละครั้ง และหากเป็นผู้ชนะการจัดซื้อจัดจ้างหรือเป็นผู้ได้รับการคัดเลือกจะต้องแสดงหนังสือรับรองบัญชี เงินฝากที่มีมูลค่าดังกล่าวอีกครั้งหนึ่งในวันลงนามในสัญญา

(4) กรณีที่ผู้ยื่นข้อเสนอไม่มีมูลค่าสุทธิของกิจการหรือทุนจดทะเบียนหรือมีแต่ไม่เพียงพอที่จะเข้ายื่น ข้อเสนอ ผู้ยื่นข้อเสนอสามารถของวงเงินสินเชื่อ โดยต้องมีวงเงินสินเชื่อ 1 ใน 4 ของมูลค่างบประมาณ ของโครงการหรือรายการที่ยื่นข้อเสนอในแต่ละครั้ง สินเชื่อที่ธนาคารภายในประเทศหรือบริษัทเงินทุนหรือ บริษัทเงินทุนหลักทรัพย์ได้รับอนุญาตให้ประกอบกิจการเงินทุนเพื่อการพาณิชย์และประกอบธุรกิจค้าประกัน ตามประกาศของธนาคารแห่งประเทศไทย ตามรายชื่อบริษัทเงินทุนที่ธนาคารแห่งประเทศไทยแจ้งเวียน ให้ทราบ โดยพิจารณาจากยอดเงินรวมของวงเงินสินเชื่อที่สำนักงานใหญ่รับรองหรือที่สำนักงานสาขารับรอง (กรณีได้รับมอบอำนาจจากสำนักงาน) ซึ่งออกให้แก่ผู้ยื่นข้อเสนอนับถึงวันยื่นข้อเสนอไม่เกิน 90 วัน

(5) กรณีตาม (1) - (4) ยกเว้นสำหรับกรณีดังต่อไปนี้

(5.1) กรณีที่ผู้ยื่นข้อเสนอเป็นหน่วยงานของรัฐ

(5.2) นิติบุคคลที่จัดตั้งขึ้นตามกฎหมายไทยที่อยู่ระหว่างการฟื้นฟูกิจการ ตามพระราชบัญญัติ ล้มละลาย (ฉบับที่ 10) พ.ศ. 2561

(5.3) งานก่อสร้างที่กรมบัญชีกลางได้ขึ้นทะเบียนผู้ประกอบการงานก่อสร้างแล้ว และที่ หน่วยงานของรัฐได้มีการจัดทำบัญชีผู้ประกอบการงานก่อสร้างที่มีคุณสมบัติเบื้องต้นไว้แล้วก่อนวันที่ พระราชบัญญัติการจัดซื้อจัดจ้างและการบริหารพัสดุมีผลใช้บังคับ

3.13 ผู้ยื่นข้อเสนอจะต้องยื่นสำเนาใบขึ้นทะเบียนผู้ประกอบการวิสาหกิจขนาดกลางและขนาดย่อม (SMEs) และต้องไม่หมดอายุ ณ วันยื่นเอกสารข้อเสนอ (ถ้ามี)

3.14 ผู้ยื่นข้อเสนอต้องมีผลงานการจ้างพัฒนาระบบ การออกแบบโครงสร้าง สถาปัตยกรรม คอมพิวเตอร์ การออกแบบและพัฒนาแอปพลิเคชัน หรือการพัฒนาระบบฐานข้อมูล โดยมีวงเงินต่อสัญญา ไม่น้อยกว่า **160,000 บาท (หนึ่งแสนหกหมื่นบาทถ้วน)** ในระยะเวลาไม่เกิน 5 ปี นับจากวันที่ตรวจรับงาน งวดสุดท้าย โดยเป็นผลงานที่เป็นคู่สัญญาโดยตรงกับหน่วยงานของรัฐหรือเอกชนที่ศูนย์นวัตกรรมอาหารและ บรรจุภัณฑ์มหาวิทยาลัยเชียงใหม่ เชื่อถือ พร้อมให้ยื่นสำเนาหนังสือรับรองผลงานมาพร้อมกับการยื่นข้อเสนอราคา

(ลงชื่อ) **ศุภฤกษ์ วนพานิช** กรรมการ (นายศุภฤกษ์ วนพานิช)

(ลงชื่อ) **บรรณนิสา ทิพย์วิชัย** กรรมการ (นางสาวบรรณนิสา ทิพย์วิชัย)

(ลงชื่อ) **ชลธิชา อุทัยศรีผดุงกุล** กรรมการ (นางสาวชลธิชา อุทัยศรีผดุงกุล)

(ลงชื่อ) **ทิพสุดา อาสาสรรพกิจ** กรรมการ (นางสาวทิพสุดา อาสาสรรพกิจ)

(ลงชื่อ) **ณกูล ปัญญาธง** กรรมการ (นายณกูล ปัญญาธง)

# **4. เงื่อนไขข้อกำหนดทั่วไป**

4.1 ผู้รับจ้างต้องดำเนินการสำรวจความต้องการใช้งานของระบบ (System Requirements) และทำการออกแบบระบบให้สอดคล้องกับการใช้งานของศูนย์ฯ

4.2 ผู้รับจ้างจะต้องออกแบบ UX และ UI ของระบบ และดำเนินการส่งให้ศูนย์ฯ พิจารณาอนุมัติ

4.3 ผู้รับจ้างจะต้องพัฒนาระบบและฐานข้อมูลตามโครงสร้างของระบบที่ศูนย์ฯ พิจารณาอนุมัติแล้ว

4.4 ผู้รับจ้างต้องทำการทดสอบระบบที่พัฒนาเสร็จแล้วในทุกฟังก์ชันงานให้สามารถใช้ปฏิบัติงานได้ ตามความต้องการของศูนย์ฯ พร้อมเอกสารการทดสอบ

4.5 ผู้รับจ้างต้องจัดทำคู่มือการใช้งานระบบทั้งในส่วนของผู้ดูแลระบบ เจ้าหน้าที่และผู้ใช้บริการ

4.6 ผู้รับจ้างต้องมีการจัดฝึกอบรมการใช้งานระบบให้แก่ผู้ใช้งานที่เกี่ยวข้องอย่างน้อย 2 ครั้ง

4.7 ผู้รับจ้างต้องรายงานความคืบหน้าโครงการเป็นประจำทุก 3 สัปดาห์ ตลอดระยะเวลาในสัญญา ณ ศูนย์นวัตกรรมอาหารและบรรจุภัณฑ์ มหาวิทยาลัยเชียงใหม่

- 4.8 ระบบและซอฟท์แวร์ต่าง ๆ ที่ติดตั้งและใช้งานในระบบทั้งหมดต้องมีลิขสิทธิ์ถูกต้องตามกฎหมาย
- 4.9 ระบบชุดคำสั่งการทำงานของระบบ (Source Code) ต้องดำเนินการดังนี้
	- 4.9.1 ต้องเก็บอยู่ภายใต้ระบบการจัดการ (Repository) ที่ศูนย์ฯ กำหนดไว้
	- 4.9.2 ชุดคำสั่งการทำงานของระบบ (Source Code) ทั้งหมดต้องส่งมอบให้ศูนย์ฯ และศูนย์ฯ มีสิทธิ์สามารถปรับปรุงแก้ไข Source code เองได้ทั้งหมด หากศูนย์ฯ มีความต้องการ ปรับปรุงแก้ไข Source Code ในระยะเวลารับประกัน ต้องได้รับความเห็นชอบ จากทั้งสองฝ่าย ได้แก่ ศูนย์ฯ และผู้รับจ้าง

4.10เมื่อระบบฯ อยู่ในขณะประมวลผล ต้องแสดงข้อความหรือรูปภาพให้ผู้ใช้งานทราบถึงสถานะ การทำงานของระบบ

# **5. ขอบเขตการดำเนินการ**

# **5.1 คุณลักษณะทั่วไปของระบบ**

- 5.1.1 การพัฒนาระบบเป็น Web-Based Application โดยใช้เทคโนโลยี Vue Typescript 3.0 ขึ้นไป แบบ Composition API
- 5.1.2 .Net Core version 6.0 ขึ้นไป
- 5.1.3 Entity Framework Core 6 ขึ้นไป
- 5.1.4 PostgreSQL Database
- 5.1.5 Tailwind 3.4 ขึ้นไป
- 5.1.6 Icon Font Awesome (สามารถใช้ลิขสิทธิ์ของมหาวิทยาลัยได้)
- 5.1.7 Source Control ใช้ Git Lab
- 5.1.8 ระบบรองรับทำการจัดเก็บเอกสารบน AWS S3 และรองรับการ S3 Sharing objects with Presigned URLs ได้
- 5.1.9 รองรับการทำงานผ่าน SSL

(ลงชื่อ) **ศุภฤกษ์ วนพานิช** กรรมการ (นายศุภฤกษ์ วนพานิช)

(ลงชื่อ) **บรรณนิสา ทิพย์วิชัย** กรรมการ (นางสาวบรรณนิสา ทิพย์วิชัย)

- 5.1.10 ต้องผ่านมาตรฐานความปลอดภัยของเว็บแอปพลิเคชัน (Open Web Application Security Project : OWASP)
- 5.1.11 ระบบพัฒนาต้องมีระบบรักษาความปลอดภัย (Security) อย่างรัดกุม ใช้งานง่าย และเชื่อถือได้รวมทั้งมีการควบคุมและกำหนดระดับสิทธิ์การใช้งาน โดยแบ่งตามหน้าที่ และความรับผิดชอบตามที่กำหนดได้โดยเชื่อมต่อกับ CMU Authentication System ของมหาวิทยาลัยเชียงใหม่
- 5.1.12 เป็นระบบฐานข้อมูลกลางที่ใช้โปรแกรมจัดการฐานข้อมูลและสำรองข้อมูลที่เหมาะสม
- 5.1.13 การออกแบบและพัฒนาระบบงานทั้งหมดต้องทำในลักษณะ Web-based Application ในรูปแบบ Web Responsive
- 5.1.14 ผู้ใช้บริการต้องสามารถเข้าใช้บริการระบบผ่านทางโปรแกรมเว็บเบราว์เซอร์ Microsoft Edge, Chrome, Firefox และ Safari รวมถึงการใช้งานด้วยโปรแกรมเว็บเบราว์เซอร์ บนอุปกรณ์เคลื่อนที่ได้และสามารถแสดงผลได้อย่างเหมาะสม โดยรองรับโปรแกรม เว็บบราวเซอร์ ดังนี้
	- 1) Microsoft Edge เวอร์ชั่น 120.0 ขึ้นไป
	- 2) Chrome เวอร์ชั่น 120.0 ขึ้นไป
	- 3) Firefox เวอร์ชั่น 121.0 ขึ้นไป
	- 4) Safari เวอร์ชั่น 5.34 ขึ้นไป
- 5.1.15 ระบบรองรับการ Login ด้วย Microsoft Account ด้วยการใช้ @azure/msal-browser version 3.0 ขึ้นไป และสามารถใช้ Custom Scopes ที่ทางมหาวิทยาลัยกำหนดได้

# **5.2 กลุ่มผู้ใช้งานระบบ**

ศูนย์ฯ มีกลุ่มผู้ใช้งานระบบและสิทธิ์การเข้าถึงข้อมูล ประกอบด้วย

- **5.2.1 ผู้ดูแลระบบ (มีได้มากกว่า 1 คน)** ได้แก่ เจ้าหน้าที่เทคโนโลยีสารสนเทศ ผู้จัดการ ฝ่ายอำนวยการ หรือผู้ที่ได้รับมอบหมายจากผู้บริหารเป็นผู้กำหนดข้อมูลเริ่มต้นทั้งหมด ของระบบ
	- จัดการกลุ่มผู้ใช้งานและกำหนดสิทธิ์ให้ผู้ใช้งานแต่ละกลุ่มผู้ใช้งาน
	- การกำหนดเข้าถึงเมนูตามสิทธิ์ผู้ใช้งาน
	- สามารถกำหนดให้บุคลากร 1 คน มีสิทธิ์การใช้งานระบบได้มากกว่า 1 ตำแหน่ง

# **5.2.2 ผู้บริหารระดับสูง (ผู้อำนวยการ/รองผู้อำนวยการ/ผู้ช่วยผู้อำนวยการ)**

- ทำหน้าที่อนุมัติเรื่องต่าง ๆ ในระบบ เช่น การอนุมัติการยืมเงิน การอนุมัติการดำเนิน โครงการ การอนุมัติใบเสนอราคา
- สามารถสั่งการ มอบหมายงานให้เจ้าหน้าที่ศูนย์ฯ ให้ดำเนินการได้ และติดตาม ความคืบหน้าการดำเนินงานได้
- สามารถเรียกดูรายละเอียดในทุก Function การใช้งาน และสามารถจัดการข้อมูลได้ เช่น การบริหารโครงการ ค่าใช้จ่ายแต่ละโครงการ การจัดการใบเสนอราคา การเรียกดู ไฟล์แนบของสารบัญไฟล์ทั้งหมด

(ลงชื่อ) **ศุภฤกษ์ วนพานิช** กรรมการ (นายศุภฤกษ์ วนพานิช)

(ลงชื่อ) **บรรณนิสา ทิพย์วิชัย** กรรมการ (นางสาวบรรณนิสา ทิพย์วิชัย)

(ลงชื่อ) **ชลธิชา อุทัยศรีผดุงกุล** กรรมการ (นางสาวชลธิชา อุทัยศรีผดุงกุล)

(ลงชื่อ) **ทิพสุดา อาสาสรรพกิจ** กรรมการ (นางสาวทิพสุดา อาสาสรรพกิจ)

(ลงชื่อ) **ณกูล ปัญญาธง** กรรมการ (นายณกูล ปัญญาธง)

# **5.2.3 ผู้จัดการฝ่ายอำนวยการ** หรือผู้ที่ได้รับมอบอำนาจจากผู้บริหาร

- สามารถเรียกดูไฟล์ในสารบัญไฟล์ทั้งหมด
- สามารถติดตามความคืบหน้าการดำเนินงานตั้งแต่เริ่มต้นจนเสร็จสิ้นการดำเนินงาน ของภายในฝ่ายได้
- สามารถอนุมัติการดำเนินงานของฝ่ายอำนวยการตามขอบเขตงานที่กำหนดได้

# **5.2.4 ผู้จัดการฝ่ายพัฒนาธุรกิจนวัตกรรม** หรือผู้ที่ได้รับมอบอำนาจจากผู้บริหาร

- สามารถ เพิ่ม ลบ ค้นหา แก้ไข ค้นหา ข้อมูลโครงการ ยอดเงินโครงการ รวมถึง การดำเนินงานของฝ่ายพัฒนาธุรกิจนวัตกรรมในขอบเขตที่กำหนดได้
- สามารถเรียกดูไฟล์ในสารบัญไฟล์ (เฉพาะไฟล์ที่เข้าถึงได้)
- สามารถติดตามความคืบหน้าการดำเนินงานตั้งแต่เริ่มต้นจนเสร็จสิ้นการดำเนินงาน ของภายในฝ่ายได้
- สามารถอนุมัติการดำเนินงานของฝ่ายพัฒนาธุรกิจนวัตกรรมตามขอบเขตงาน ที่กำหนดได้ เช่น การอนุมัติใบเสนอราคา

# **5.2.5 ผู้จัดการฝ่ายวิจัยและพัฒนาผลิตภัณฑ์** หรือผู้ที่ได้รับมอบอำนาจจากผู้บริหาร

- สามารถ เพิ่ม ลบ ค้นหา แก้ไข ข้อมูลและเนื้องานของฝ่ายวิจัยและพัฒนาผลิตภัณฑ์ ในขอบเขตที่กำหนดได้
- สามารถเรียกดูไฟล์ในสารบัญไฟล์ (เฉพาะไฟล์ที่เข้าถึงได้)
- สามารถติดตามความคืบหน้าการดำเนินงานตั้งแต่เริ่มต้นจนเสร็จสิ้นการดำเนินงาน ของภายในฝ่ายได้
- สามารถอนุมัติการดำเนินงานของฝ่ายวิจัยและพัฒนาผลิตภัณฑ์ตามขอบเขตงาน ที่กำหนดได้

# **5.2.6 พนักงานศูนย์ฯ ทุกคน**

- สามารถยืมเงินโครงการได้
- สามารถยื่นเบิกสวัสดิการศูนย์ฯ ได้
- สามารถยื่นขอเลขทะเบียนหนังสือส่งได้
- สามารถแจ้งซ่อม/ยืมวัสดุ-อุปกรณ์ได้
- สามารถยื่นสรุปการประชุม/อบรม/สัมมนาได้
- สามารถจัดการข้อมูลส่วนตัวตนเองได้

# **5.2.7 งานการเงิน** ได้แก่เจ้าหน้าที่ ผู้ดำเนินงานที่เกี่ยวข้องกับงานบัญชีและการเงิน

- สามารถเพิ่ม ลด แก้ไข ค้นหาข้อมูลตามขอบเขตงานที่ได้มอบหมายได้ ได้แก่
- สามารถค้นหาโครงการ และเรียกดูรายละเอียดของแต่ละโครงการในแต่ละสถานะได้
- สามารถเพิ่มรายละเอียดการรับเงิน และค่าใช้จ่ายของโครงการได้และเรียกดูข้อมูล การรับเงินได้ทุกโครงการ
- สามารถเรียกดูข้อมูลการยืมเงินของเจ้าหน้าที่ทุกคนในศูนย์ฯ ที่ยืมไปใช้ในโครงการได้
- สามารถระบุค่าใช้จ่ายรวมได้
- สามารถเพิ่ม ลบ ค้นหา แก้ไข เลขที่ใบเสร็จในการคืนเงินได้
- สามารถเรียกดูมูลค่าสัญญาของทุกโครงการได้

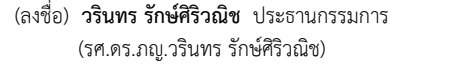

(ลงชื่อ) **ศุภฤกษ์ วนพานิช** กรรมการ (นายศุภฤกษ์ วนพานิช)

(ลงชื่อ) **บรรณนิสา ทิพย์วิชัย** กรรมการ (นางสาวบรรณนิสา ทิพย์วิชัย)

(ลงชื่อ) **ชลธิชา อุทัยศรีผดุงกุล** กรรมการ (นางสาวชลธิชา อุทัยศรีผดุงกุล)

(ลงชื่อ) **ทิพสุดา อาสาสรรพกิจ** กรรมการ (นางสาวทิพสุดา อาสาสรรพกิจ)

(นายณกูล ปัญญาธง)

(ลงชื่อ) **ณกูล ปัญญาธง** กรรมการ (ลงชื่อ) **อภิสิทธิ์ แสงสว่าง** กรรมการและเลขานุการ (นายอภิสิทธิ์ แสงสว่าง)

- สามารถเรียกดูกำไร ขาดทุนของแต่ละโครงการได้
- สามารถทำดำเนินงานที่เกี่ยวข้องกับงานบัญชี การเงินได้ เช่น เอกสารอนุมัติหลักการ ใบแจ้งหนี้
- สามารถเรียกดูไฟล์ในสารบัญไฟล์ (เฉพาะไฟล์ที่เข้าถึงได้)

**5.2.8 งานธุรการทั่วไป งานสารบรรณ** ได้แก่ เจ้าหน้าที่งานธุรการ เจ้าหน้าที่บริหารงานทั่วไป หรือผู้ที่ได้รับมอบหมายจากผู้บริหาร

- สามารถแก้ไขรายละเอียดของทะเบียนหนังสือส่งได้
- สามารถแก้ไขรายละเอียดการแจ้งซ่อม/ยืมวัสดุ-อุปกรณ์ได้
- สามารถแก้ไขรายละเอียดการประชุมฝึกอบรม/สัมมนา
- สามารถเรียกดูไฟล์ในสารบัญไฟล์ (เฉพาะไฟล์ที่เข้าถึงได้)
- สามารถสืบค้นข้อมูล และติดตามสถานะของการดำเนินงานได้ และเสนอเรื่องต่าง ๆ ไปยังผู้ที่มีหน้าที่รับผิดชอบในแต่ละกระบวนการภายในศูนย์ฯ ตามขอบเขตที่กำหนดได้
- **5.2.9 งานบุคคล** ได้แก่ เจ้าหน้าที่งานบุคคล หรือผู้ที่ได้รับมอบหมายจากผู้บริหาร
	- สามารถเพิ่มข้อมูล แก้ไข เรียกดูฐานข้อมูลบุคลากรศูนย์ฯ ได้
	- สามารถเพิ่ม แก้ไข เรียกดูข้อมูล ออกหนังสือที่เกี่ยวข้องกับงานบุคคลได้ เช่น หนังสือ ตักเตือน
	- สามารถเพิ่ม แก้ไข เรียกดูข้อมูลการอบรมของเจ้าหน้าที่ศูนย์ฯ ได้
	- สามารถสืบค้นข้อมูล และติดตามสถานะของการดำเนินงานที่เกี่ยวข้องกับงานบุคคล ได้ และเสนอเรื่องต่างๆ ไปยังผู้ที่มีหน้าที่รับผิดชอบในแต่ละกระบวนการภายในศูนย์ฯ ตามขอบเขตที่กำหนด

# **5.2.10 พนักงานฝ่ายพัฒนาธุรกิจนวัตกรรม**

- สามารถเพิ่ม แก้ไข ค้นหา บริหารจัดการข้อมูลโครงการได้ รวมถึงการดำเนินงาน ของฝ่ายพัฒนาธุรกิจนวัตกรรมในขอบเขตที่กำหนดได้
- สามารถเรียกดูไฟล์ในสารบัญไฟล์ (เฉพาะไฟล์ที่เข้าถึงได้)
- สามารถติดตามความคืบหน้าการดำเนินงานตั้งแต่เริ่มต้นจนเสร็จสิ้นการดำเนินงาน ของภายในฝ่ายได้
- สามารถเพิ่ม ค้นหา จัดการข้อมูลลูกค้าได้

# **5.2.11 พนักงานฝ่ายวิจัยและพัฒนาผลิตภัณฑ์**

- สามารถเพิ่ม แก้ไข ค้นหา บริหารจัดการข้อมูลการวิจัยและพัฒนาผลิตภัณฑ์ได้ รวมถึงการดำเนินงานของฝ่ายวิจัยและพัฒนาผลิตภัณฑ์ในขอบเขตที่กำหนดได้
- สามารถเรียกดูไฟล์ในสารบัญไฟล์ (เฉพาะไฟล์ที่เข้าถึงได้)
- สามารถติดตามความคืบหน้าการดำเนินงานตั้งแต่เริ่มต้นจนเสร็จสิ้นการดำเนินงาน ของภายในฝ่ายได้
- สามารถเรียกดู หรือค้นหาฐานข้อมูลโครงการ ฐานข้อมูลลูกค้าได้

(ลงชื่อ) **ทิพสุดา อาสาสรรพกิจ** กรรมการ (นางสาวทิพสุดา อาสาสรรพกิจ)

### **5.3 คุณลักษณะเฉพาะของระบบ**

ความสามารถของระบบสารสนเทศเพื่อการจัดการธุรกิจอย่างคล่องตัว (CMU Business Net) มีคุณลักษณะเฉพาะของระบบและขอบเขตความสามารถของระบบอย่างน้อย ดังนี้

- 5.3.1 สามารถเข้าใช้งานระบบ และยืนยันตัวตนโดยใช้อีเมลของมหาวิทยาลัย โดยเชื่อม กับระบบการเข้าใช้งานของมหาวิทยาลัย (CMU OAuth)
- 5.3.2 ระบบรองรับการทำงานของศูนย์ฯ 5 กลุ่มงาน ดังนี้
	- 1) การบริหารโครงการ
	- 2) การบริหารการวิจัยและพัฒนาผลิตภัณฑ์
	- 3) งานการเงิน
	- 4) งานบุคคล
	- 5) งานสารบรรณและธุรการทั่วไป
- 5.3.3 มีระบบการจัดเก็บบันทึกประวัติการใช้งานย้อนหลัง Log Fileตามหลักเกณฑ์การเก็บรักษา ข้อมูลจราจรทางคอมพิวเตอร์ของผู้ให้บริการ พ.ศ. 2564
- 5.3.4 ระบบมีการเก็บบันทึกประวัติการทำงานหรือการทำรายการใด ๆ ย้อนหลัง
- 5.3.5 มีระบบติดตามสถานะของการดำเนินงาน และขั้นตอนของแต่ละงาน เช่น ติดตาม โดยรหัสโครงการ และมีระบบการบันทึกเวลาเพื่อให้รู้ว่ามีงานคงค้าง ล่าช้า และติดขัด ในขั้นตอนใดเป็นระยะเวลานาน
- 5.3.6 การแจ้งเตือนของระบบ ประกอบด้วย
	- 1) การแจ้งเตือนไปยังอีเมลของผู้ปฏิบัติงาน และผู้มีอำนาจในการอนุมัติ โดยผู้ดูแล ระบบที่เกี่ยวข้องสามารถกำหนดเวลาได้ตามลักษณะงาน
	- 2) การแจ้งเตือนเมื่อมีการมอบหมาย หรือภาระงานใหม่ที่มอบหมายให้แก่เจ้าหน้าที่ ผ่านทางอีเมลของผู้ปฏิบัติงานเป็นอย่างน้อย
	- 3) ระบบแสดงสถานะงานที่ได้รับมอบหมาย เพื่อให้ทราบว่ามีงานใดบ้างที่ต้องดำเนินการ
- 5.3.7 มีระบบรายงานสารสนเทศสรุปในภาพรวม ได้แก่
	- 1) ภารกิจประจำวัน (จำกัดสิทธิ์เฉพาะส่วนตัวบุคคล) เช่น
		- รายการที่รออนุมัติรอประเมิน
		- ปฏิทินกิจกรรม
		- งานที่ได้รับมอบหมาย กำหนดเริ่มต้น สิ้นสุด
		- ร้อยละ (%)ของจำนวนงานที่เสร็จสิ้นเทียบกับจำนวนงานที่ได้รับมอบหมายทั้งหมด
		- รายการสัญญายืมเงิน กำหนดการคืนเงิน
	- 2) รายงานผลการบริหารโครงการ บริหารงานวิจัยรูปแบบแผนภูมิเช่น
		- รายงานโครงการที่ดำเนินการอยู่ (ตามสิทธิ์ผู้ใช้งาน)
		- รายงานโครงการตามสถานะ (สิทธิ์ตั้งแต่ผู้จัดการฝ่ายขึ้นไป)
		- รายงานงบประมาณโครงการ (สิทธิ์ตั้งแต่ผู้จัดการฝ่ายขึ้นไป)
		- โครงการที่ค้างจ่าย

(ลงชื่อ) **ทิพสุดา อาสาสรรพกิจ** กรรมการ (นางสาวทิพสุดา อาสาสรรพกิจ)

- รายงานความก้าวหน้าของการดำเนินในรูปแบบร้อยละหรือแผนภูมิเทียบกับ KPI ที่กำหนด เช่น KPI ตามแต่ละกลยุทธ์ รายงานผลการดำเนินงานแต่ละ KPI เทียบรายเดือน รายไตรมาส หรือรายปีได้
- รายงานผลการดำเนินงานแยกตามกลยุทธ์ เทียบกับเป้าหมายที่กำหนด และ สามารถเปรียบเทียบรายเดือน รายไตรมาส และรายปีได้
- 3) รายงานงบประมาณโครงการรูปแบบแผนภูมิ(สิทธิ์ตั้งแต่ผู้จัดการฝ่ายขึ้นไป)
	- งบประมาณคงเหลือ / ใช้ไป
- 4) รายงานยืม-คืน
	- รายงานเงินที่ถูกยืม ของแต่ล่ะโครงการ (สิทธิ์ตั้งแต่ผู้จัดการฝ่ายขึ้นไป)
	- รายงานการยืมเงินแยกตามกิจกรรม
	- จำนวนเงิน และจำนวนสัญญาที่ถูกยืมเทียบในแต่ละเดือน
- 5) รายงานอื่น ๆ เช่น
	- รายงานการแจ้งซ่อม
	- รายงานงบประมาณปีปัจจุบัน (สิทธิ์ผู้บริหาร)
	- รายงานบริหารโครงการตามสถานะของโครงการ และตามสถานะของกิจกรรมย่อย
	- รายงานงบประมาณที่ได้รับโครงการ เปรียบเทียบรายเดือน รายไตรมาส รายปี
- 5.3.8 มีระบบการจัดเก็บไฟล์เอกสารที่ถูกอัปโหลด รองรับไฟล์ .pdf, .doc, .docx, .xls, .xlsx ได้เป็นอย่างน้อย
- 5.3.9 มีระบบการสืบค้นข้อมูลย้อนหลังจากเรื่องที่จัดเก็บ โดยสามารถค้นหาได้จากเลขที่ เอกสาร เป็นอย่างน้อย

# **5.4 ขั้นตอนการทำงานของระบบ**

### **5.4.1 ระบบการบริหารโครงการ**

- 1) เจ้าหน้าที่พัฒนาธุรกิจนวัตกรรม หรือผู้ที่เกี่ยวข้องเพิ่มโครงการหรือใบเสนอราคา เข้าสู่ระบบ โดยใส่ข้อมูล ประเภทโครงการ ความสอดคล้องกับกลยุทธ์ ชื่อโครงการ สถานะโครงการ ผู้รับผิดชอบหลัก ปีงบประมาณ วันที่อนุมัติดำเนินการ วันสิ้นสุด โครงการ ประเภทการอ้างอิงโครงการ ที่มาของแหล่งทุน ข้อมูลผู้ประกอบการ (กดเลือกจากฐานข้อมูลผู้ประกอบการ ซึ่งในการเพิ่มข้อมูลผู้ประกอบการ เพิ่มได้โดยผู้ที่ได้รับมอบสิทธิ์เท่านั้น) รายละเอียดใบเสนอราคา จำนวนเงิน การชำระเงิน มูลค่าโครงการ มูลค่าตามสัญญา ระบุผู้ตรวจสอบ ระบุผู้อนุมัติ
- 2) ยื่นคำร้องเสนอเรื่องไปยังผู้ตรวจสอบเพื่ออนุมัติ(ผู้ควบคุมระบบสามารถกำหนด สิทธิ์ให้ผู้ทำหน้าที่ตรวจสอบได้)
	- เมื่อผู้ตรวจสอบอนุมัติจะเสนอเรื่องไปยังผู้อนุมัติหากอนุมัติ
	- ระบบจะเปลี่ยนสถานะเป็น "อนุมัติทำสัญญา"
	- หากไม่อนุมัติ จะเปลี่ยนสถานะเป็น "ไม่อนุมัติ"

(ลงชื่อ) **ศุภฤกษ์ วนพานิช** กรรมการ (นายศุภฤกษ์ วนพานิช)

(ลงชื่อ) **บรรณนิสา ทิพย์วิชัย** กรรมการ (นางสาวบรรณนิสา ทิพย์วิชัย)

(ลงชื่อ) **ชลธิชา อุทัยศรีผดุงกุล** กรรมการ (นางสาวชลธิชา อุทัยศรีผดุงกุล)

(ลงชื่อ) **ทิพสุดา อาสาสรรพกิจ** กรรมการ (นางสาวทิพสุดา อาสาสรรพกิจ)

- 3) ในหน้าของผู้อนุมัติจะแสดงรายการที่รอการอนุมัติ และรายการที่อนุมัติแล้ว และผู้อนุมัติสามารถค้นหาข้อมูลรายการที่ต้องการอนุมัติได้
- 4) เมื่อสถานะเปลี่ยนเป็น "อนุมัติทำสัญญา" ระบบจะสร้างรหัสโครงการ และ/หรือ สร้างใบเสนอราคาตามประเภทโครงการที่เลือก โดยจะมีลายมือชื่ออิเล็กทรอนิกส์ ของผู้อนุมัติในใบเสนอราคา เจ้าหน้าที่ผู้บันทึกข้อมูลจะสามารถดาวน์โหลด ใบเสนอราคาเพื่อไปนำเสนอลูกค้า สถานะโครงการคือ "อยู่ระหว่างประสานงาน"
- 5) ในช่วงของสถานะ "อยู่ระหว่างประสานงาน" เจ้าหน้าที่ผู้สร้างโครงการหรือ ใบเสนอราคา จะสามารถกดแก้ไข รายละเอียดข้อมูลโครงการ หรือใบเสนอราคา ได้ หากมีการแก้ไขจะต้องดำเนินกดยื่นคำร้องเพื่อขออนุมัติใบเสนอราคาใหม่ ทั้งหมดอีกครั้ง ใบเสนอราคาที่ถูกแก้ไข ระบบจะรันเลขโครงการใหม่โดยใส่รหัสเดิม แต่เพิ่มจำนวน Version ของการแก้ไข
- 6) เมื่อลูกค้าอนุมัติให้ดำเนินงาน เจ้าหน้าที่ผู้สร้างโครงการต้องกรอกข้อมูลต่อไปนี้ ในระบบให้ครบถ้วน
	- รายละเอียดงวดเงินโครงการ
	- แนบไฟล์สัญญาหรือใบอนุมัติจากลูกค้าเข้าสู่ระบบ
	- ประเภทของงบประมาณ
		- (01 เงินแผ่นดิน 02 เงินรายได้มหาวิทยาลัย 04 เงินรายได้ส่วนงาน)
	- หากไม่ได้รับการอนุมัติของลูกค้า ให้เปลี่ยนสถานะโครงการเป็น "ไม่ได้รับอนุมัติโครงการ"
	- มูลค่าของโครงการโดยรวม
	- มูลค่าของโครงการตามสัญญา
	- มูลค่าของโครงการที่ใช้ได้ ซึ่งมูลค่าของโครงการที่ใช้ได้ จะเกิดจาก การคำนวณของระบบโดยอัตมัติที่ 70% มูลค่าโครงการตามสัญญา (ทั้งนี้ผู้อำนวยการสามารถเปลี่ยนแปลง % ในการหักได้)
	- KPI ของโครงการ โดยสามารถกรอกได้มากกว่า 1 รายการ
	- กิจกรรมย่อยของโครงการ ซึ่งสามารถกำหนดได้มากกว่า 1 กิจกรรม และระบุ วันที่เริ่มต้น และสิ้นสุดของแต่ละกิจกรรม
- 7) เมื่อกรอกข้อมูลครบถ้วนแล้ว เจ้าหน้าที่ผู้สร้างโครงการบันทึกข้อมูล และกดยื่น คำร้องให้ผู้จัดการฝ่ายพัฒนาธุรกิจนวัตกรรม หรือผู้ที่ได้รับสิทธิ์ตรวจเช็คข้อมูล ทั้งหมด
	- หากถูกต้องผู้มีอำนาจอนุมัติ จะอนุมัติและสถานะจะเปลี่ยนเป็น "อยู่ระหว่าง ดำเนินการ"
	- หากไม่ถูกต้องจะกด "ส่งคืนแก้ไข" และกรอกรายละเอียดที่ต้องการให้แก้ไข
	- ระบบจะแจ้งเตือนให้ผู้บันทึกข้อมูลดำเนินการแก้ไขและกดบันทึก
	- จากนั้นต้องส่งพิจารณาอนุมัติใหม่

(ลงชื่อ) **ศุภฤกษ์ วนพานิช** กรรมการ (นายศุภฤกษ์ วนพานิช)

- 8) กรณีที่ลูกค้าอนุมัติการดำเนินโครงการประเภท Testing หรือ Shelf life หรือการตรวจวิเคราะห์อื่น ๆ ให้เจ้าหน้าที่ผู้เกี่ยวข้องกรอกข้อมูลเพิ่มเติม ดังนี้
	- ข้อมูลที่ต้องระบุในรายงานผลการทดสอบ (Test Report) ได้แก่ ชื่อบริษัท/ ชื่อสถานประกอบการ ที่อยู่ ชื่อตัวอย่าง
	- ห้องปฏิบัติที่ใช้ตรวจวิเคราะห์ (โดยเลือกจากฐานข้อมูลในระบบ) สามารถเลือก ได้มากกว่า 1 ห้องปฏิบัติการ และเมื่อเลือกห้องปฏิบัติการใด ให้ระบุระยะเวลา ที่ใช้ทดสอบ ระยะเวลาเริ่มต้น และสิ้นสุดของการทดสอบ และเปลี่ยนสถานะ เป็น "อยู่ระหว่างดำเนินการ"
- 9) ผู้จัดการฝ่ายวิจัยและพัฒนาผลิตภัณฑ์และผู้จัดการฝ่ายพัฒนาธุรกิจนวัตกรรม หรือผู้ที่ได้รับสิทธิ์สามารถเข้าไปเลือกมอบหมายงานตามกิจกรรมย่อยที่กำหนด ให้ผู้ที่เกี่ยวข้องได้จากข้อมูลเจ้าหน้าที่ของศูนย์ฯ ที่บันทึกในระบบ
- 10) เมื่อผู้ที่ได้รับมอบหมายดำเนินงาน จะสามารถเปลี่ยนสถานะของกิจกรรมที่ตนเอง ได้รับได้ (อยู่ระหว่างดำเนินงาน, เสร็จสิ้น, ยกเลิก) กรณีจะเปลี่ยนสถานะ เป็น "ยกเลิก" เมื่อกด "ยกเลิก" จะต้องระบุเหตุผลของการขอยกเลิกกิจกรรม นั้น ๆ ระบบจะส่งคำขอพิจารณาการยกเลิกให้ผู้จัดการฝ่ายของผู้ที่กดขอยกเลิก เพื่อพิจารณาอนุมัติ หรือไม่อนุมัติการขอยกเลิก เมื่ออนุมัติแล้วระบบจึงจะเปลี่ยน สถานะ "ยกเลิก"
- 11) เมื่อโครงการดำเนินงานเสร็จสิ้นทุกกิจกรรมย่อยแล้ว เจ้าหน้าที่พัฒนาธุรกิจ นวัตกรรมผู้ที่รับผิดชอบหลักของโครงการ ต้องเข้ามากรอกข้อมูล KPI ตามที่ระบุไว้ ในขั้นตอนแรก เมื่อกรอกข้อมูลครบถ้วนแล้วจึงจะสามารถกดยื่นคำร้องขอเปลี่ยน สถานะเป็น "เสร็จสิ้น" ระบบจะแจ้งไปที่ผู้จัดการฝ่ายพัฒนาธุรกิจนวัตกรรม หรือผู้ที่ได้สิทธิ์ในการตรวจ เพื่อพิจารณาและตรวจอีกครั้งหนึ่ง หากการดำเนินงาน ทั้งหมดเสร็จสิ้น จึงอนุมัติคำร้องขอเปลี่ยนสถานะและเปลี่ยนสถานะเป็น "เสร็จสิ้น" ได้
- 12) ในระหว่างการดำเนินโครงการ เมื่อมีการชำระเงินของลูกค้า เจ้าหน้าที่การเงิน จะดำเนินการกดรับเงินตามจำนวนเงินที่ระบุตามงวดเงินในระบบ และกรอกข้อมูล ใบเสร็จรับเงิน และวันเดือนปีที่รับเงิน
- 13) ในระบบการบริหารโครงการ ผู้ควบคุมระบบสามารถ เพิ่ม ลบ แก้ไข ข้อมูล ผู้ประกอบการ ประเภทโครงการ ความสอดคล้องกับกลยุทธ์ ชื่อโครงการ สถานะ โครงการ ผู้รับผิดชอบหลัก ปีงบประมาณ วันที่อนุมัติดำเนินการ วันสิ้นสุดโครงการ ประเภทการอ้างอิงโครงการ รายละเอียดผู้ประกอบการ ที่มาของแหล่งทุน รายละเอียดใบเสนอราคา จำนวนเงิน การชำระเงิน ผู้ตรวจสอบ ผู้อนุมัติกิจกรรม ย่อยของโครงการ วันที่เริ่มต้น วันที่สิ้นสุดของกิจกรรมย่อย
- 14) หน้ารวมโครงการ ต้องแสดงข้อมูลอย่างน้อยดังต่อไปนี้รหัสโครงการ ชื่อโครงการ ปีงบประมาณ ชื่อผู้รับผิดชอบหลัก ชื่อผู้รับผิดชอบร่วม เช่น เจ้าหน้าที่ฝ่ายอื่น ๆ ที่ได้รับมอบหมายในกิจกรรมย่อย มูลค่าของโครงการโดยรวม มูลค่า ของโครงการตามสัญญา มูลค่าของโครงการที่ใช้ได้/คงเหลือ

(ลงชื่อ) **วรินทร รักษ์ศิริวณิช** ประธานกรรมการ (รศ.ดร.ภญ.วรินทร รักษ์ศิริวณิช)

(ลงชื่อ) **ศุภฤกษ์ วนพานิช** กรรมการ (นายศุภฤกษ์ วนพานิช)

(ลงชื่อ) **บรรณนิสา ทิพย์วิชัย** กรรมการ (นางสาวบรรณนิสา ทิพย์วิชัย)

(ลงชื่อ) **ชลธิชา อุทัยศรีผดุงกุล** กรรมการ (นางสาวชลธิชา อุทัยศรีผดุงกุล)

(ลงชื่อ) **ทิพสุดา อาสาสรรพกิจ** กรรมการ (นางสาวทิพสุดา อาสาสรรพกิจ)

(ลงชื่อ) **ณกูล ปัญญาธง** กรรมการ (นายณกูล ปัญญาธง)

- 15) ระบบต้องสามารถดึงข้อมูลสรุปรายงานโครงการ โดยสามารถเลือกหัวข้อที่แสดงได้ อย่างน้อยต่อไปนี้ และสามารถ Export เป็นไฟล์
	- ปีงบประมาณ
	- เลขที่โครงการ
	- ชื่อโครงการ
	- สถานะโครงการ
	- สถานะกิจกรรมย่อยของโครงการ วันที่เริ่มต้น และสิ้นสุดของกิจกรรมย่อย
	- ประเภทโครงการ
	- ความสอดคล้องกับกลยุทธ์
	- มูลค่าโครงการ มูลค่าสัญญา เงินที่ได้รับแล้ว เงินที่สามารถใช้ได้/คงเหลือ ของโครงการ ค่าใช้จ่ายรวม
	- ยืมเงินรวม เงินที่คืนเรียบร้อยแล้ว
	- ผู้ประกอบการ
	- ผู้รับผิดชอบหลัก ผู้รับผิดชอบร่วม
- 16) เอกสารที่แนบในระบบ สามารถดาวน์โหลดออกได้ในรูปแบบไฟล์ .pdf, .xls, .xlsx ได้เป็นอย่างน้อย
- 17) สรุปสถานะของระบบการบริหารโครงการ คือ
	- อยู่ระหว่างของบประมาณ
	- อยู่ระหว่างประสานงาน
	- อยู่ระหว่างดำเนินการ
	- เสร็จสิ้นโครงการ
	- ไม่ได้รับอนุมัติโครงการ
- 18) สรุปสถานะของขออนุมัติใบเสนอราคา/ขออนุมัติยื่นเสนอโครงการ
	- ยื่นคำร้อง
	- อนุมัติใบเสนอราคา/ข้อเสนอโครงการ
	- ไม่อนุมัติ

### **5.4.2 ระบบการบริหารงานวิจัยและพัฒนาผลิตภัณฑ์**

- 1) เมื่อโครงการเปลี่ยนสถานะเป็น "อยู่ระหว่างดำเนินการ" แล้ว ผู้จัดการฝ่ายวิจัย และพัฒนาผลิตภัณฑ์ สามารถเลือกเจ้าหน้าที่ในฝ่ายมอบหมายดำเนินงาน ตามกิจกรรมย่อยที่กำหนด ทั้งนี้ผู้จัดการฝ่ายวิจัย และพัฒนาผลิตภัณฑ์จะได้สิทธิ์ ในการเพิ่มกิจกรรมย่อยของโครงการได้ และต้องระบุวันที่เริ่มต้นและเสร็จสิ้น ของกิจกรรมย่อยนั้น
- 2) ผู้ที่ได้รับมอบหมาย จะได้รับอีเมลแจ้งเตือนการได้รับมอบหมาย ที่แสดง รายละเอียดอย่างน้อยดังต่อไปนี้ชื่อกิจกรรม เนื้องาน ระยะเวลาเริ่มต้นและสิ้นสุด ของกิจกรรม

(ลงชื่อ) **ศุภฤกษ์ วนพานิช** กรรมการ (นายศุภฤกษ์ วนพานิช)

(ลงชื่อ) **บรรณนิสา ทิพย์วิชัย** กรรมการ (นางสาวบรรณนิสา ทิพย์วิชัย)

(ลงชื่อ) **ชลธิชา อุทัยศรีผดุงกุล** กรรมการ (นางสาวชลธิชา อุทัยศรีผดุงกุล)

(ลงชื่อ) **ทิพสุดา อาสาสรรพกิจ** กรรมการ (นางสาวทิพสุดา อาสาสรรพกิจ)

(ลงชื่อ) **ณกูล ปัญญาธง** กรรมการ (นายณกูล ปัญญาธง)

- 3) ผู้ที่ได้รับมอบหมายสามารถเปลี่ยนสถานะการดำเนินงานของกิจกรรมย่อยที่ได้รับ มอบหมายได้ โดยสถานะของกิจกรรมย่อยของโครงการแต่ละประเภทจะแตกต่างกัน ดังนี้
	- 3.1) **โครงการประเภททั่วไป** เช่น Research and Development
		- "อยู่ระหว่างดำเนินการ"
		- "เสร็จสิ้น"
		- "ยกเลิก" (กรณีกด "ยกเลิก" จะต้องระบุเหตุผล ระบบจะส่งคำร้องขอ ยกเลิกให้ผู้จัดการฝ่ายของผู้ขอ เพื่อพิจารณาอนุมัติการยกเลิกนั้น ๆ)
		- "รอ Confirm กำหนดส่ง"
	- 3.2) **โครงการประเภท Testing** ผู้ที่ได้รับมอบหมาย ต้องกรอกข้อมูล ดังต่อไปนี้
		- ผู้ที่ได้รับมอบหมาย ส่งตัวอย่างตรวจวิเคราะห์ ตามห้องปฏิบัติการ ที่แสดงผลมาจากการกำหนดของเจ้าหน้าที่ฝ่ายพัฒนาธุรกิจนวัตกรรม ที่บันทึกและวางแผนข้อมูลโครงการเข้าระบบ ผู้ที่ได้รับมอบหมายเมื่อส่ง ตัวอย่าง ให้บันทึกวันส่งตัวอย่างในระบบ และเปลี่ยนสถานะของการวิจัย เป็น "อยู่ระหว่างดำเนินการ"
		- เมื่อเสร็จสิ้นการทดสอบแต่ละห้องปฏิบัติการ ให้ระบุวันที่ได้รับผลทดสอบ และใส่เลขที่ Test Report ของห้องปฏิบัติการนั้น กดเปลี่ยนสถานะ ของการวิจัยเป็น "รอผลตัวจริง" เมื่อได้รับผลตัวจริงให้เปลี่ยนสถานะ ของการวิจัยเป็น "เสร็จสิ้น"
		- กรณีถ้านำผลทดสอบไปออกผลในนามศูนย์ฯ ให้จัดทำหนังสือนำส่ง Test Report ศูนย์ฯ และ Appendix (ถ้ามี) และให้ระบุเลขหนังสือนำส่ง Test Report และเลข Appendix ซึ่งสามารถออกเลขได้จาก ทะเบียน หนังสือส่ง ในฐานข้อมูล จากนั้นผู้รับผิดชอบกรอกข้อมูลผลทดสอบ ในแบบฟอร์มที่กำหนดในระบบ เมื่อใส่ข้อมูลเสร็จ สามารถ Preview ดูหนังสือนำส่ง Test Report และ/หรือ Appendix ตามแบบฟอร์ม ของศูนย์ฯ ได้ จากนั้นกดส่ง Test Report และ/หรือ Appendix ให้ผู้จัดการฝ่ายวิจัยและพัฒนาผลิตภัณฑ์พิจารณาทวนสอบ และกดอนุมัติ หรือไม่อนุมัติ หากไม่อนุมัติ จะแจ้งกลับให้ผู้รับผิดชอบแก้ไข หากอนุมัติ ระบบจะส่งต่อให้ผู้อำนวยการ พิจารณากดอนุมัติ หรือไม่อนุมัติ หากอนุมัติระบบจะแจ้งเตือนผู้รับผิดชอบ และระบบจะให้ดาวน์โหลดไฟล์ ในรูปแบบ PDF นำไปใช้งานได้ หากไม่อนุมัติ ผู้บริหารสามารถระบุ เหตุผลได้ ระบบจะแจ้งให้ผู้รับผิดชอบทราบ เพื่อแก้ไข
		- กรณีที่มีการยกเลิกในกิจกรรมย่อยใด ให้ผู้รับผิดชอบเปลี่ยนสถานะ เป็น "ยกเลิก" พร้อมให้ระบุเหตุผล ระบบจะแจ้งเตือนที่ผู้จัดการ ฝ่ายเพื่อพิจารณา และสามารถกดอนุมัติ และไม่อนุมัติได้ หากอนุมัติ การยกเลิก ถือว่าเสร็จสิ้นในกิจกรรมย่อยนั้น

(ลงชื่อ) **วรินทร รักษ์ศิริวณิช** ประธานกรรมการ (รศ.ดร.ภญ.วรินทร รักษ์ศิริวณิช)

(ลงชื่อ) **ศุภฤกษ์ วนพานิช** กรรมการ (นายศุภฤกษ์ วนพานิช)

(ลงชื่อ) **บรรณนิสา ทิพย์วิชัย** กรรมการ (นางสาวบรรณนิสา ทิพย์วิชัย)

(ลงชื่อ) **ชลธิชา อุทัยศรีผดุงกุล** กรรมการ (นางสาวชลธิชา อุทัยศรีผดุงกุล)

(ลงชื่อ) **ทิพสุดา อาสาสรรพกิจ** กรรมการ (นางสาวทิพสุดา อาสาสรรพกิจ)

(ลงชื่อ) **ณกูล ปัญญาธง** กรรมการ (นายณกูล ปัญญาธง)

- 3.3) **โครงการประเภท Shelf life** ผู้ที่ได้รับมอบหมาย ต้องกรอกข้อมูล ดังต่อไปนี้
	- ผู้ที่ได้รับมอบหมายได้รับผลิตภัณฑ์ที่ส่งตรวจ นำไปทดสอบ Shelf life ในวันที่เริ่มการทดสอบ ให้บันทึกข้อมูลต่อไปนี้ และเปลี่ยนสถานะ ของการวิจัยเป็น "อยู่ระหว่างเก็บตัวอย่าง"
		- ระยะเวลาที่เริ่มเก็บตัวอย่าง
		- ระยะเวลาในการเก็บตัวอย่าง (เดือน, สัปดาห์, วัน)
		- ระยะเวลาที่สิ้นสุดการเก็บตัวอย่าง
	- เมื่อเก็บตัวอย่างเสร็จสิ้นตามระยะเวลาที่กำหนดแล้ว ให้เปลี่ยนสถานะ เป็น "อยู่ระหว่างทำรายงาน"
	- ในขั้นตอนการทำรายงานหรือ Test Report ให้ผู้ที่รับผิดชอบจัดทำ Test Report และ Appendix (ถ้ามี) และให้ระบุเลข Test Report และเลข Appendix ซึ่งสามารถออกเลขได้จาก ทะเบียนหนังสือส่ง ในฐานข้อมูล จากนั้นผู้รับผิดชอบกรอกข้อมูลผลทดสอบในแบบฟอร์มที่กำหนดในระบบ หรือทำไฟล์ข้อมูลภายนอกและแนบในระบบ เมื่อใส่ข้อมูลเสร็จจากนั้น กดส่ง Test Report และ/หรือ Appendix ให้ผู้จัดการฝ่ายวิจัยและพัฒนา ผลิตภัณฑ์พิจารณาทวนสอบ และกดอนุมัติ หรือไม่อนุมัติ หากไม่อนุมัติ จะแจ้งกลับให้ผู้รับผิดชอบแก้ไข หากอนุมัติ ระบบจะส่งต่อให้ผู้อำนวยการ พิจารณากดอนุมัติ หรือไม่อนุมัติ หากอนุมัติระบบจะแจ้งเตือนผู้รับผิดชอบ และระบบจะให้ดาวน์โหลดไฟล์ในรูปแบบ PDF นำไปใช้งานได้(กรณี เลือกใช้ออกผลโดยแบบฟอร์มของระบบ) หากไม่อนุมัติ ผู้บริหารสามารถ ใส่เหตุผลได้ ระบบจะแจ้งให้ผู้รับผิดชอบทราบเพื่อแก้ไข
	- เมื่อผู้อำนวยการอนุมัติผลทดสอบแล้ว ระบบจะเปลี่ยนสถานะ เป็น "เสร็จสิ้น" และแจ้งให้ผู้รับผิดชอบหลักทราบ กรณีที่มีกิจกรรมย่อย หลายกิจกรรมสถานะทดสอบต้อง "เสร็จสิ้น" ทุกกิจกรรมย่อย ระบบถึงจะเปลี่ยนสถานะเป็นเสร็จสิ้น
- 4) กรณีที่มีการยกเลิกในกิจกรรมย่อยใด ให้เปลี่ยนสถานะเป็น ยกเลิก พร้อมให้ระบุ เหตุผล ระบบจะแจ้งเตือนที่ผู้จัดการฝ่ายเพื่อพิจารณา และสามารถกดอนุมัติ และไม่อนุมัติได้ หากอนุมัติการยกเลิก ถือว่าเสร็จสิ้นในกิจกรรมย่อยนั้น
- 5) เมื่อผู้ได้รับมอบหมายของกิจกรรมย่อยดำเนินการเสร็จสิ้นในแต่ละกิจกรรมย่อย ระบบจะแจ้งเตือนที่ผู้รับผิดชอบหลักของโครงการนั้น
- 6) ระบบต้องสามารถดึงข้อมูลสรุปรายงานโครงการ โดยสามารถเลือกหัวข้อที่แสดงได้ อย่างน้อยต่อไปนี้ และสามารถ Export เป็นไฟล์ได้ในรูปแบบ .pdf, .xls, .xlsx ได้เป็นอย่างน้อย
	- 6.1) ปีงบประมาณ
	- 6.2) เลขที่โครงการ
	- 6.3) ชื่อโครงการ

(ลงชื่อ) **ศุภฤกษ์ วนพานิช** กรรมการ (นายศุภฤกษ์ วนพานิช)

(ลงชื่อ) **บรรณนิสา ทิพย์วิชัย** กรรมการ (นางสาวบรรณนิสา ทิพย์วิชัย)

(ลงชื่อ) **ชลธิชา อุทัยศรีผดุงกุล** กรรมการ (นางสาวชลธิชา อุทัยศรีผดุงกุล)

(ลงชื่อ) **ทิพสุดา อาสาสรรพกิจ** กรรมการ (นางสาวทิพสุดา อาสาสรรพกิจ)

- 6.4) มูลค่าโครงการ มูลค่าสัญญา เงินที่ได้รับแล้ว เงินที่สามารถใช้ได้/คงเหลือ ของโครงการ ค่าใช้จ่ายรวม
- 6.5) สถานะของการวิจัย
- 6.6) ประเภทโครงการ
- 6.7) กิจกรรมย่อย
- 6.8) ผู้รับผิดชอบ
- 6.9) ระยะเวลาเริ่มต้น ระยะเวลาสิ้นสุด

#### **5.4.3 ระบบงานการเงิน**

#### 1) **การยืมเงิน-คืนเงิน**

- 1.1) เจ้าหน้าที่ทุกคนสามารถยื่นแบบฟอร์มการยืมเงินผ่านในระบบ โดยกรอกข้อมูล
	- ผู้บริหารที่ขออนุมัติ โดยสามารถเลือกจากฐานข้อมูลผู้บริหาร
	- ความประสงค์ โดยเลือกจากฐานข้อมูลที่ระบุ
	- โครงการที่ต้องการยืมเงิน โดยเลือกจากฐานข้อมูลโครงการที่ระบุไว้ ในระบบ ซึ่งต้องเป็นโครงการที่สถานะคือ "อยู่ระหว่างดำเนินการ"
	- วัตถุประสงค์ของการยืมเงิน
	- วันที่ และเวลาที่เริ่มกิจกรรม และวันที่สิ้นสุดของกิจกรรมที่ยืมเงิน
	- สถานที่
	- จำนวนผู้เข้าร่วม
	- ฝ่ายที่ต้องการขอเบิก
	- รายการยืมเงิน โดยระบุรายละเอียด จำนวน หน่วย และระบบจะคำนวณ จำนวนเงินรวมโดยอนุมัติ
	- วันครบกำหนดใช้คืน ซึ่งระบบจะต้องคำนวณเองอัตโนมัติ โดยระบุวันครบ กำหนดใช้คืน 10 วันทำการ นับจากวันที่ระบุเสร็จสิ้นกิจกรรม
	- กรณีถ้าการยืมเงินดำเนินกิจกรรม มีการเดินทางนอกสถานที่ ให้ผู้ยืม กรอกขออนุมัติเดินทางผ่านระบบ โดยกรอกข้อมูล ชื่อ-สกุล ตำแหน่ง ฝ่ายของผู้ที่ร่วมเดินทางในกิจกรรมการยืมเงินนั้น โดยสามารถเลือกชื่อ ผู้ร่วมเดินทางจากฐานข้อมูลพนักงานในระบบได้ และระบุวัตถุประสงค์ ของการขออนุมัติเดินทาง พร้อมระบุวิธีการเดินทาง โดยเลือกจากรายการ ในระบบ ได้แก่ รถส่วนตัว รถตู้โดยสาร เครื่องบินโดยสาร
- 1.2) เมื่อกรอกข้อมูลครบถ้วนแล้วให้กดยื่นคำร้องผ่านระบบ ซึ่งระบบจะต้องแสดง สถานะ "ยื่นคำร้อง" และหากสถานะอยู่ที่ "ยื่นคำร้อง" ทางเจ้าหน้าที่ การเงินจะไม่สามารถเข้าไปดาวน์โหลดและพิมพ์เอกสาร หรือเปลี่ยนสถานะ อื่น ๆ ได้โดยระบบจะส่งให้ผู้บริหารที่ถูกเลือกให้ผู้อนุมัติพิจารณา "อนุมัติ ทำสัญญา" หรือ "ยกเลิก" โดยผู้อนุมัติมีสิทธิ์ในเลือกเปลี่ยนแปลงโครงการ ที่ยืมเงินได้

(ลงชื่อ) **วรินทร รักษ์ศิริวณิช** ประธานกรรมการ (รศ.ดร.ภญ.วรินทร รักษ์ศิริวณิช)

(ลงชื่อ) **ศุภฤกษ์ วนพานิช** กรรมการ (นายศุภฤกษ์ วนพานิช)

(ลงชื่อ) **บรรณนิสา ทิพย์วิชัย** กรรมการ (นางสาวบรรณนิสา ทิพย์วิชัย)

(ลงชื่อ) **ชลธิชา อุทัยศรีผดุงกุล** กรรมการ (นางสาวชลธิชา อุทัยศรีผดุงกุล)

(ลงชื่อ) **ทิพสุดา อาสาสรรพกิจ** กรรมการ (นางสาวทิพสุดา อาสาสรรพกิจ)

(ลงชื่อ) **ณกูล ปัญญาธง** กรรมการ (นายณกูล ปัญญาธง)

- 1.3) เมื่อผู้อนุมัติกดเปลี่ยนสถานะเป็น "อนุมัติทำสัญญา" ผู้ยืมเงินจะไม่สามารถ เข้าไปแก้ไขรายการยืมเงินได้แล้ว ระบบจะแจ้งเตือนไปที่เจ้าหน้าที่การเงิน เจ้าหน้าที่การเงินจะสามารถดาวน์โหลดและพิมพ์เอกสารสัญญายืมเงิน ที่อยู่ในรูปแบบ PDF File ได้ และเจ้าหน้าที่การเงินเปลี่ยนสถานะของการยืม เงินเป็น "อยู่ระหว่างการทำเรื่อง"
- 1.4) จากนั้นเจ้าหน้าที่การเงินทำเรื่องเบิกจ่ายเงินผ่านระบบธนาคารที่ศูนย์ฯ กำหนด เมื่อเช็คสถานะของการโอนเงินให้ผู้ยืมเรียบร้อยแล้ว ให้เปลี่ยน สถานะของการยืมเงินเป็น "ยืมเงิน"
- 1.5) ระบบจะแจ้งเตือนให้ผู้ที่ยืมเงินรับรู้สถานะของการยืมเงินผ่านระบบ
- 1.6) ผู้ยืมเงินสามารถทำเอกสารการคืนเงินผ่านระบบ โดยการเข้าไปที่สัญญายืม เงินของตนเอง กรอกข้อมูลรายละเอียดค่าใช้จ่าย ระบบจะคำนวณยอดเงิน ให้อัตโนมัติที่ใช้ไปทั้งหมด และยอดเงินที่ต้องคืนโดยอัตโนมัติ ระบุจำนวน หลักฐานการจ่ายเงิน (ฉบับ) พร้อมให้แนบไฟล์หลักฐานการจ่ายเงินได้ ทั้งนี้ หากยอดการคืนเงินเกินร้อยละ 20 ของเงินที่ยืมทั้งหมด (ผู้ดูแลระบบสามารถ แก้ไขจำนวนร้อยละได้) หรือคืนเงินล่าช้าจากที่ระบบกำหนด ระบบจะต้อง บังคับให้กรอกสาเหตุของการยืมเงินที่เกินหรือล่าช้า
- 1.7) กรณีในการคืนเงินมีการเบิกค่าเบี้ยเลี้ยง ให้ผู้ยืมเงินกรอกข้อมูลบันทึก ค่าเบี้ยเลี้ยง โดยเลือกรายชื่อจากฐานข้อมูลพนักงานของศูนย์ฯ หรือจาก ฐานข้อมูลผู้ที่ระบุขออนุมัติเดินทาง ระบุค่าเบี้ยเลี้ยง จำนวนวัน
- 1.8) กรณีที่ยืมเงินมีการระบุวิธีการเดินทาง ที่เชื่อมโยงจากฐานข้อมูลการกรอก ขออนุมัติเดินทาง ให้กรอกข้อมูลดังต่อไปนี้
	- รถตู้ให้กรอกข้อมูล ดังนี้ สถานที่ที่ไปและจังหวัด ระยะเดินทางไปกลับ โดยรวม (km.) และประเภทน้ำมันเชื้อเพลิงที่ใช้
	- เครื่องบิน ให้กรอกข้อมูล ดังนี้ Flight No สนามบินต้นทาง สนามบิน ปลายทาง ทั้งนี้สามารถกรอกได้หลายเที่ยวบินในหนึ่งการเดินทาง
- 1.9) เมื่อผู้ยืมเงินกรอกข้อมูลครบถ้วนแล้ว สามารถกดบันทึก และพิมพ์ใบเบิก ค่าใช้จ่าย และ/หรือพิมพ์หลักฐานการจ่ายเงินค่าเบี้ยเลี้ยง ได้จากระบบ เมื่อลงนามในเอกสารแล้วส่งต่อให้เจ้าหน้าที่การเงิน เอกสารใบเบิกค่าใช้จ่าย จะต้องแสดงวันที่ทำรายการ ณ วันที่ที่ดาวน์โหลดเอกสาร
- 1.10) เจ้าหน้าที่การเงินรับเอกสาร และตรวจเช็ค หากเอกสารคืนเงินเรียบร้อยแล้ว เจ้าหน้าที่การเงินจะบันทึกรายละเอียดการรับเงิน โดยกรอกข้อมูล วันที่คืน เลขที่ใบเสร็จรับเงิน เล่มที่ เลขที่ เมื่อเจ้าหน้าที่การเงินกดบันทึก ระบบ จะเปลี่ยนสถานะของการยืมเงิน-คืนเงิน เป็น "เสร็จสิ้น" โดยอัตโนมัติ และระบบจะรันหมายเลของ JV ให้โดยอัตโนมัติ เพื่อให้เจ้าหน้าที่บัญชีนำไป บันทึกต่อไป โดยเลขที่ JV จะกำหนดโดย 2 หลักแรก จะเป็นปี พ.ศ. สองหลัก ถัดมาจะเป็นเดือน และสามหลักสุดท้ายจะเป็นเลขที่เอกสาร ตัวอย่างเช่น

(ลงชื่อ) **วรินทร รักษ์ศิริวณิช** ประธานกรรมการ (รศ.ดร.ภญ.วรินทร รักษ์ศิริวณิช)

(ลงชื่อ) **ศุภฤกษ์ วนพานิช** กรรมการ (นายศุภฤกษ์ วนพานิช)

(ลงชื่อ) **บรรณนิสา ทิพย์วิชัย** กรรมการ (นางสาวบรรณนิสา ทิพย์วิชัย)

(ลงชื่อ) **ชลธิชา อุทัยศรีผดุงกุล** กรรมการ (นางสาวชลธิชา อุทัยศรีผดุงกุล)

(ลงชื่อ) **ทิพสุดา อาสาสรรพกิจ** กรรมการ (นางสาวทิพสุดา อาสาสรรพกิจ)

(ลงชื่อ) **ณกูล ปัญญาธง** กรรมการ (นายณกูล ปัญญาธง)

JV6701001 และผู้ใช้งานระดับสูง ระดับผู้อำนวยหรือผู้ที่ได้รับมอบหมาย สามารถแก้ไขวันที่คืนเงินเอกสารและ เลข JV สามารถรันใหม่ได้อัตโนมัติ

- 1.11) หากโครงการเปลี่ยนสถานะเป็น "เสร็จสิ้นการดำเนินงาน" เจ้าหน้าที่ทุกคน จะไม่สามารถเลือกโครงการนี้ในการยืมเงินได้
- 1.12) ผู้อำนวยการมีสิทธิ์ในการกดปิดห้ามการยืมเงินในโครงการที่อยู่ในสถานะ "อยู่ระหว่างดำเนินการ" ได้ เพื่องดการเบิกจ่ายได้
- 1.13) ในหน้าแสดงผลรายละเอียดของแต่ละโครงการ ต้องมีการแสดงข้อมูลมูลค่า ของโครงการโดยรวม มูลค่าของโครงการตามสัญญา มูลค่า ของโครงการที่ใช้ได้ ซึ่งเมื่อกดดูรายละเอียดของการใช้จ่ายของแต่ละ โครงการ จะแสดงรายงานการเบิกจ่ายเงิน ซึ่งแสดงรายละเอียด เลขที่เอกสาร การเบิกจ่าย รายการเบิกจ่าย และจำนวนเงินที่เบิกจ่าย
- 1.14) กรณีที่มีการจัดซื้อจัดจ้างของเจ้าหน้าที่พัสดุที่มีการใช้จ่ายเงินโครงการ เจ้าหน้าที่พัสดุต้องเข้ามาบันทึกข้อมูล ดังต่อไปนี้
	- เลือกโครงการที่ใช้เบิกจ่าย (ต้องเป็นโครงการที่อยู่ในสถานะ อยู่ระหว่าง การดำเนินงาน)
	- กรอกข้อมูลเลขที่ใบสั่งซื้อ/สั่งจ้าง หรือเลขที่สัญญา
	- รายการที่เบิกจ่าย จำนวนเงินที่เบิกจ่าย
- 1.15) เมื่อกดบันทึกรายการ ข้อมูลจะนำไปคำนวณรวมเป็นรายการที่เบิกจ่าย ของโครงการนั้น ๆ
- 1.16) สรุปสถานะของการยืมเงิน-คืนเงิน ดังนี้
	- ยื่นคำร้อง
	- อนุมัติทำสัญญา
	- อยู่ระหว่างการทำเรื่อง
	- ยืมเงิน
	- เสร็จสิ้น
- 2) **การเบิกเงินสวัสดิการ** แบ่งเป็น 2 รูปแบบ คือ
	- **2.1) ค่ารักษาพยาบาลและค่าสวัสดิการยืดหยุ่น**
		- 2.1.1) ผู้จัดการฝ่ายอำนวยการ สามารถจัดการสิทธิ์ในการเบิกค่ารักษาพยาบาล และค่าสวัสดิการยืดหยุ่นได้ โดยสามารถกรอกข้อมูลสิทธิ์สวัสดิการ ค่ารักษาพยาบาล และสิทธิ์สวัสดิการยืดหยุ่น ให้พนักงานแต่ละคนได้
		- 2.1.2) เจ้าหน้าที่ต้องการเบิกเงินสวัสดิการ เมื่อเข้าระบบการเบิกเงินสวัสดิการ ระบบต้องแสดงจำนวนสิทธิ์ในการเบิก โดยแสดงเป็นยอดรวมทั้งหมด ที่ได้รับสิทธิ์ ยอดที่ถูกเบิกจ่ายไป แยกตามประเภทค่ารักษาพยาบาล ค่าสวัสดิการยืดหยุ่น และจำนวนสิทธิ์ที่คงเหลือ ทั้งนี้หากเจ้าหน้าที่ มีการกดเบิกเงินสวัสดิการ เกินจำนวนเงินคงเหลือ ระบบจะไม่สามารถ ดำเนินการต่อได้

(ลงชื่อ) **วรินทร รักษ์ศิริวณิช** ประธานกรรมการ (รศ.ดร.ภญ.วรินทร รักษ์ศิริวณิช)

(ลงชื่อ) **ศุภฤกษ์ วนพานิช** กรรมการ (นายศุภฤกษ์ วนพานิช)

(ลงชื่อ) **บรรณนิสา ทิพย์วิชัย** กรรมการ (นางสาวบรรณนิสา ทิพย์วิชัย)

(ลงชื่อ) **ชลธิชา อุทัยศรีผดุงกุล** กรรมการ (นางสาวชลธิชา อุทัยศรีผดุงกุล)

(ลงชื่อ) **ทิพสุดา อาสาสรรพกิจ** กรรมการ (นางสาวทิพสุดา อาสาสรรพกิจ)

(ลงชื่อ) **ณกูล ปัญญาธง** กรรมการ (นายณกูล ปัญญาธง)

- 2.1.3) เจ้าหน้าที่ต้องการเบิก เลือกประเภทของสวัสดิการ ได้แก่ ค่ารักษาพยาบาล หรือสวัสดิการยืดหยุ่น
	- **กรณีเบิกค่ารักษาพยาบาล**
		- ระบค่ารักษาพยาบาลว่าเป็นการเบิกของบคคลใด โดยเลือกจาก รายการต่อไปนี้ ตนเอง คู่สมรส บิดา มารดา บุตร
		- ระบุโรค/การเจ็บป่วย
		- ระบุชื่อสถานพยาบาล และประเภทของสถานพยาบาล ได้แก่ สถานพยาบาลภาครัฐ หรือภาคเอกชน
		- วัน เดือน ปี ที่เริ่มเข้ารักษา และวัน เดือน ปี ที่เสร็จสิ้นการ รักษา
		- จำนวนเงินที่เบิก
		- จำนวนใบเสร็จที่แนบ และผู้เบิกต้องแนบไฟล์ใบเสร็จเข้าสู่ระบบ
		- การเลือกสิทธิ์การเบิก ได้แก่ ตามสิทธิ์หรือ เฉพาะส่วนที่ขาด จากสิทธิ์ที่ได้รับจากประกันสังคม
		- เมื่อผู้เบิกกรอกข้อมูลครบ ให้กดบันทึกข้อมูล ในขั้นตอนนี้ สถานะของการเบิกจะเปลี่ยนเป็น "ยังไม่ได้ยื่นคำร้อง" สถานะ นี้ ผู้เบิกจะสามารถกดแก้ไขข้อมูล หรือกดยกเลิกการเบิกได้ หากไม่มีการแก้ไข ให้ผู้เบิกกดยื่นคำร้อง

# ▪ **กรณีเบิกสวัสดิการยืดหยุ่น**

- เลือกประเภทของสวัสดิการแบบยืดหยุ่น (เลือกจากฐานข้อมูลที่ กำหนด และผู้ควบคุมระบบสามารถเพิ่มประเภทของรายได้)
- ระบุรายการที่ขอเบิก
- จำนวนเงินที่เบิก
- จำนวนใบเสร็จที่แนบ และผู้เบิกต้องแนบไฟล์ใบเสร็จเข้าสู่ระบบ
- เมื่อผู้เบิกกรอกข้อมูลครบ ให้กดบันทึกข้อมูล ในขั้นตอนนี้ สถานะของการเบิกจะเปลี่ยนเป็น "ยังไม่ได้ยื่นคำร้อง" สถานะ นี้ ผู้เบิกจะสามารถกดแก้ไขข้อมูล หรือกดยกเลิกการเบิกได้ หากไม่มีการแก้ไข ให้ผู้เบิกกดยื่นคำร้อง
- 2.1.4) ระบบจะส่งคำร้องไปที่ผู้จัดการฝ่ายอำนวยการหรือผู้ได้รับมอบอำนาจ จากผู้บริหาร เพื่อทำหน้าที่พิจารณาข้อมูลคำร้อง และสามารถ กดดาวน์โหลดไฟล์ไฟล์ใบเสร็จรับเงินเพื่อดูประกอบการพิจารณาได้ หากผู้จัดการฝ่ายอำนวยการอนุมัติการยื่นคำร้อง ให้เปลี่ยนสถานะ ของการเบิกเป็น "อนุมัติการยื่นเอกสารและอยู่ระหว่างทำเรื่อง" หากไม่อนุมัติ ให้เปลี่ยนสถานะเป็น "ยกเลิก"

(ลงชื่อ) **วรินทร รักษ์ศิริวณิช** ประธานกรรมการ (รศ.ดร.ภญ.วรินทร รักษ์ศิริวณิช)

(ลงชื่อ) **ศุภฤกษ์ วนพานิช** กรรมการ (นายศุภฤกษ์ วนพานิช)

(ลงชื่อ) **บรรณนิสา ทิพย์วิชัย** กรรมการ (นางสาวบรรณนิสา ทิพย์วิชัย)

(ลงชื่อ) **ชลธิชา อุทัยศรีผดุงกุล** กรรมการ (นางสาวชลธิชา อุทัยศรีผดุงกุล)

(ลงชื่อ) **ทิพสุดา อาสาสรรพกิจ** กรรมการ (นางสาวทิพสุดา อาสาสรรพกิจ)

(ลงชื่อ) **ณกูล ปัญญาธง** กรรมการ (นายณกูล ปัญญาธง)

2.1.5) หากสถานะอนุมัติ ระบบจะแจ้งเตือนผู้ขอเบิก และสามารถดาวน์โหลด ใบเบิกเงินสวัสดิการเกี่ยวกับการรักษาพยาบาล ได้ ซึ่งใบเบิกนี้ จะมีรายละเอียดครบถ้วนตามข้อมูลที่กรอก เป็นไปตามแบบฟอร์ม ที่กำหนด พร้อมทั้งรันเลขที่เอกสาร ผู้ขอเบิกนำเอกสารไปลงนาม พร้อมแนบเอกสารใบเสร็จตัวจริงและส่งเจ้าหน้าที่บุคคล เพื่อตรวจเช็ค และส่งเอกสารให้เจ้าหน้าที่การเงินเพื่อทำเบิกจ่าย หากทำเบิกจ่ายเงิน เสร็จสิ้นแล้ว ให้เปลี่ยนสถานะเป็น "เสร็จสิ้น" และแจ้งเตือนแสดงยอด การจ่ายให้ผู้ขอเบิกทราบ

# **2.2) ค่าน้ำมันรถ**

- 2.2.1) เจ้าหน้าที่ผู้เบิกต้องกรอกข้อมูลต่อไปนี้ ประเภทของยานพานะ (รถยนต์ รถจักรยานยนต์) ยี่ห้อรถ หมายเลขทะเบียนรถ ประเภท เชื้อเพลิงที่ใช้ รายการใช้ยานพาหนะ ซึ่งประกอบด้วยข้อมูล วันเดือนปี ที่ใช้ยานพาหนะ สถานที่ที่ไป รายละเอียด ระยะทางที่ใช้ (km.) ระบบจะคำนวณจำนวนเงินอัตโนมัติตามระยะที่กำหนด โดยจ้าหน้าที่ ผู้ควบคุมระบบสามารถปรับเปลี่ยนจำนวนเงินต่อกิโลเมตรของการเบิก ค่าน้ำมันรถของรถแต่ละประเภทได้
- 2.2.2) เมื่อกรอกข้อมูลครบถ้วนสามารถกดบันทึกข้อมูล ระบบจะเปลี่ยน สถานะเป็น "ยังไม่ได้ยื่นคำร้อง" สถานะนี้ ผู้เบิกจะสามารถกดแก้ไข ข้อมูล หรือกดยกเลิกการเบิกได้ หากไม่มีการแก้ไข ให้ผู้เบิกกดยื่น คำร้อง
- 2.2.3) ระบบจะส่งคำร้องไปที่เจ้าหน้าที่งานบุคคล เพื่อทำหน้าที่ตรวจเช็ค ข้อมูล ระบบจะเปลี่ยนสถานะเป็น "อยู่ระหว่างตรวจเช็ค" หากผ่านการตรวจสอบ เจ้าหน้าที่งานบุคคลจะกดเปลี่ยนสถานะเป็น "อนุมัติการยื่นเอกสารและอยู่ระหว่างทำเรื่อง" เพื่อแจ้งให้ผู้เบิก สามารถกดดาวน์โหลดแบบฟอร์ม และพิมพ์ใบอนุมัติและใบเบิกการใช้ ยานพาหนะส่วนตัว ที่มีข้อมูลครบถ้วนตามที่กรอกนำไปลงนาม และส่งเอกสารการเบิกให้แก่เจ้าหน้าที่บุคคล หากไม่ผ่านการ ตรวจสอบ เจ้าหน้าที่งานบุคคลจะกดเปลี่ยนสถานะเป็น "ส่งคืนแก้ไข" ระบบจะแจ้งเตือนผู้เบิกให้แก้ไข และสามารถกดยื่นขออนุมัติใหม่ได้
- 2.2.4) เมื่อเจ้าหน้าที่บุคคลนำเอกสารการเบิกค่ายานพาหนะแจ้งเจ้าหน้าที่ การเงินในการเบิกจ่าย เมื่อทำการเบิกจ่ายเสร็จสิ้นแล้ว เจ้าหน้าที่ การเงินจะเปลี่ยนสถานะเป็น "เสร็จสิ้น" ระบบจะแจ้งเตือนให้ผู้เบิกรู้ ถึงสถานะการดำเนินงานด้วย แจ้งแสดงยอดการจ่ายให้ผู้ขอเบิกทราบ

(ลงชื่อ) **บรรณนิสา ทิพย์วิชัย** กรรมการ (นางสาวบรรณนิสา ทิพย์วิชัย)

(ลงชื่อ) **ศุภฤกษ์ วนพานิช** กรรมการ (นายศุภฤกษ์ วนพานิช)

(ลงชื่อ) **วรินทร รักษ์ศิริวณิช** ประธานกรรมการ

(รศ.ดร.ภญ.วรินทร รักษ์ศิริวณิช)

(ลงชื่อ) **ทิพสุดา อาสาสรรพกิจ** กรรมการ (นางสาวทิพสุดา อาสาสรรพกิจ)

(ลงชื่อ) **ณกูล ปัญญาธง** กรรมการ (นายณกูล ปัญญาธง)

(ลงชื่อ) **อภิสิทธิ์ แสงสว่าง** กรรมการและเลขานุการ (นายอภิสิทธิ์ แสงสว่าง)

(ลงชื่อ) **ชลธิชา อุทัยศรีผดุงกุล** กรรมการ (นางสาวชลธิชา อุทัยศรีผดุงกุล)

### 3) **ระบบรับเงินโครงการ**

- 3.1) เมื่อมีการแจ้งการชำระเงินค่าใช้จ่ายในการดำเนินงาน หรือชำระค่าบริการ เจ้าหน้าที่การเงินดำเนินการกดรับเงินตามจำนวนแต่ละงวดที่ระบุในระบบ
- 3.2) เจ้าหน้าที่การเงินจะสามารถเช็คยอดการจ่ายได้จากไฟล์สัญญา/ใบเสนอ ราคา/ข้อเสนอโครงการ หรือเอกสารอื่นๆ ที่ยืนยันการดำเนินงาน ของโครงการที่แนบในระบบของแต่ละโครงการ และกรอกข้อมูล ใบเสร็จรับเงินเข้าระบบ
- 4) **การทำใบอนุมัติในหลักการ**
	- 4.1) กรณีที่เจ้าหน้าที่ต้องการทำใบอนุมัติในหลักการ จะต้องกรอกข้อมูลในระบบ ดังนี้
		- 4.1.1) เลือกผู้บริหารที่ขออนุมัติ โดยสามารถเลือกจากฐานข้อมูลผู้บริหาร
		- 4.1.2) เลือกโครงการที่ต้องการยืมเงิน (เลือกจากฐานข้อมูล หรือไม่ระบุได้)
		- 4.1.3) ความประสงค์ในการเบิกจ่ายในกิจกรรม
		- 4.1.4) วัตถุประสงค์ของการใช้
		- 4.1.5) วันเดือนปีที่ใช้เงิน
		- 4.1.6) ฝ่ายที่ต้องการขอเบิก
		- 4.1.7) รายการค่าใช้จ่าย ซึ่งระบุรายละเอียด จำนวน หน่วย และระบบ จะคำนวณยอดค่าใช้จ่ายโดยอัตโนมัติ
		- 4.1.8) แนบไฟล์หลักฐานการเบิกจ่าย
	- 4.2) เมื่อกรอกข้อมูลครบถ้วนแล้วให้กดยื่นคำร้องผ่านระบบ ซึ่งระบบจะเปลี่ยน สถานะเป็น "ยื่นคำร้อง" และส่งข้อมูลให้ผู้บริหารที่ถูกเลือกพิจารณา ระหว่างที่อยู่ในสถานะ "ยื่นคำร้อง" ผู้ยื่นคำร้องสามารถเปลี่ยนแปลงแก้ไข ข้อมูลได้
	- 4.3) ผู้บริหารสามารถพิจารณาอนุมัติ โดยพิจารณาจากรายละเอียดของรายการ และเอกสารที่แนบ หากอนุมัติ ให้เปลี่ยนสถานะเป็น "อนุมัติ" หากไม่อนุมัติ ให้เปลี่ยนสถานะเป็น "ไม่อนุมัติ" ระบบจะแจ้งผู้ที่เบิก
	- 4.4) กรณีที่สถานะเป็น "อนุมัติ" ระบบจะแจ้งผู้ขอเบิก และให้ดาวน์โหลดเอกสาร ใบอนุมัติหลักการและพิมพ์ พร้อมแนบหลักการเบิกจ่ายฉบับจริง ส่งเจ้าหน้าที่ การเงินเพื่อทำการเบิกจ่าย
	- 4.5) เมื่อเจ้าหน้าที่การเงินเบิกจ่าย ต้องเลือกวิธีการเบิกจ่าย ได้แก่ เงินสดย่อย หรือใบสำคัญสั่งจ่าย พร้อมระบุเลขที่เอกสาร เมื่อเบิกจ่ายเสร็จสิ้นแล้ว จะเปลี่ยนสถานะเป็น "เสร็จสิ้น" และระบบแจ้งให้ผู้เบิกทราบพร้อมแจ้ง จำนวนเงินที่เบิกจ่าย

(ลงชื่อ) **ทิพสุดา อาสาสรรพกิจ** กรรมการ (นางสาวทิพสุดา อาสาสรรพกิจ)

(ลงชื่อ) **ณกูล ปัญญาธง** กรรมการ (นายณกูล ปัญญาธง)

#### **5.4.4 ระบบงานบุคคล**

#### **1) ประเมินผลการปฏิบัติงาน**

- 1.1) เจ้าหน้าที่บุคคลและผู้จัดการฝ่ายอำนวยการ สามารถจัดการการประเมินได้ ดังนี้
	- 1.1.1) สามารถเพิ่ม หรือลบหัวข้อการประเมินของแต่ละตำแหน่งได้ โดยการเลือกข้อมูล ตำแหน่ง ระดับ ฝ่าย และกรอกข้อมูล หัวข้อ และน้ำหนักคะแนนของแต่ละหัวข้อ ในแต่ละตำแหน่งสามารถเพิ่ม หลายหัวข้อได้ โดยน้ำหนักคะแนนของแต่ละหัวข้อ เมื่อรวมกันต้องได้ 100 คะแนน
	- 1.1.2) กำหนดผู้ที่ต้องเข้าประเมินได้ โดยกรอกข้อมูล ชื่อ-สกุล (จากฐานข้อมูล พนักงาน) รอบการประเมิน ประเภทพนักงาน (ประจำ โครงการ) วันเดือน ปีที่ประเมิน เวลาที่ประเมิน รายชื่อกรรมการผู้ประเมิน (เลือกจาก ฐานข้อมูลในระบบ) และระบุน้ำหนักคะแนนของกรรมการแต่ท่าน (คะแนนรวมน้ำหนักคะแนนของกรรมการทุกท่านต้องได้ 100) เมื่อกรอก ข้อมูลครบถ้วน และกดบันทึก ระบบจะแจ้งเตือนผู้ที่ต้องเข้ารับการ ประเมิน และแสดงในปฏิทินส่วนตัว หากมีการเปลี่ยนแปลงวันเวลา การประเมิน หรือยกเลิกการประเมิน จะสามารถเปลี่ยนแปลงได้ โดย เจ้าหน้าที่บุคคลและผู้จัดการฝ่ายอำนวยการ ซึ่งการยกเลิก และเปลี่ยนแปลงนั้นระบบจะต้องแจ้งเตือนคณะกรรมการ และผู้ที่ต้อง เข้ารับการประเมินด้วย
- 1.2) ผู้ต้องเข้ารับการประเมิน เมื่อได้รับการแจ้งเตือนกำหนดการประเมินจะต้อง เข้าไปอัปโหลดเอกสาร รายงานผลการปฏิบัติงานของตนเอง ซึ่งศูนย์ฯ จะแนบ แบบฟอร์มในระบบให้สามารถดาวน์โหลดไปบันทึกได้
- 1.3) ในขั้นตอนการประเมิน คณะกรรมการ จะให้คะแนนในระบบเป็นตัวเลข (1.0 – 5.0) โดยพิจารณาจากไฟล์รายงานผลการปฏิบัติงานที่แนบในระบบข้อมูล อื่น ๆ ของผู้ถูกประเมินที่อยู่ในฐานข้อมูลและดึงมาแสดงผล ได้แก่ ข้อมูลการลา งานของพนักงาน (ลากิจ ลาป่วย ลาพักผ่อน) ใบตักเตือน การอบรม การยืมเงิน โครงการที่มีการคืนเงินล่าช้า หรือการคืนเงินเกินจำนวนที่กำหนดมาประกอบการ พิจารณา และคณะกรรมการแต่ละท่าน สามารถกรอก ข้อเสนอแนะเพิ่มเติม ในระบบได้ เมื่อกรรมการกรอกข้อมูลครบถ้วนแล้ว จะต้องกดบันทึกผลคะแนน หากบันทึกแล้วจะไม่สามารถแก้ไขคะแนนได้ หน้าต่างจะแสดงคะแนนที่ประเมิน และคะแนนที่ได้ซึ่งคำนวณจากค่าน้ำหนักคะแนนที่กำหนดไว้ในฐานข้อมูล
- 1.4) กรรมการสามารถกดดูการให้คะแนนของกรรมการท่านอื่น ๆ ได้ แต่ไม่สามารถ แก้ไขได้

(ลงชื่อ) **วรินทร รักษ์ศิริวณิช** ประธานกรรมการ (รศ.ดร.ภญ.วรินทร รักษ์ศิริวณิช)

(ลงชื่อ) **ศุภฤกษ์ วนพานิช** กรรมการ (นายศุภฤกษ์ วนพานิช)

(ลงชื่อ) **บรรณนิสา ทิพย์วิชัย** กรรมการ (นางสาวบรรณนิสา ทิพย์วิชัย)

(ลงชื่อ) **ชลธิชา อุทัยศรีผดุงกุล** กรรมการ (นางสาวชลธิชา อุทัยศรีผดุงกุล)

(ลงชื่อ) **ทิพสุดา อาสาสรรพกิจ** กรรมการ (นางสาวทิพสุดา อาสาสรรพกิจ)

(ลงชื่อ) **ณกูล ปัญญาธง** กรรมการ (นายณกูล ปัญญาธง)

- 1.5) เมื่อกรรมการทุกท่านกดบันทึกผลการให้คะแนน ระบบจะแจ้งเตือนเจ้าหน้าที่ บุคคลว่ากรรมการให้คะแนนครบถ้วนแล้ว และตรวจเช็คคะแนน หากผลการ ประเมินมีการคำนวณถูกต้อง เจ้าหน้าที่บุคคลยื่นเรื่องส่งผู้อำนวยการพิจารณา อนุมัติใบประเมินการปฏิบัติงาน ผู้อำนวยการพิจารณา และสามารถเปลี่ยนสถานะ เป็น "อนุมัติ" หรือ "ทบทวนข้อมูล" หาก "อนุมัติ" ระบบจะแจ้งเตือนผู้ที่ได้รับ การประเมิน ทราบถึงผลการประเมิน และสามารถกดดูผลการประเมินได้จากใน ระบบ หากสถานะเป็น "ทบทวนข้อมูล" ผู้บริหารสามารถใส่ข้อความแจ้ง รายละเอียดการแก้ไขได้ และระบบจะส่งแจ้ง กรรมการที่เกี่ยวข้องทราบ และสามารถเข้าไปพิจารณาแก้ไขการให้คะแนนได้ และบันทึกผลใหม่ เสนอ พิจารณาอนุมัติใหม่
- 1.6) รายละเอียดของใบแสดงผลการประเมิน จะต้องแสดงข้อมูลอย่างน้อยต่อไปนี้ หัวข้อประเมิน น้ำหนักคะแนน คะแนนที่ได้ คะแนนรวม ความหมายของคะแนน ประเมินตามเกณฑ์ที่ศูนย์ฯ กำหนด (ผู้ควบคุมระบบสามารถเปลี่ยนข้อความ ของคะแนนประเมินและเกณฑ์ได้) ข้อเสนอแนะเพิ่มเติมที่กรรมการแต่ละท่านระบุ เพิ่ม การแสดงสถานะของการอนุมัติผลของกรรมการ เช่น ลายมือชื่ออิเล็กทรอนิกส์ ของกรรมการแต่ละท่าน

# **2) การขออนุมัติเดินทางไปปฏิบัติงาน**

ในกรณีที่เจ้าหน้าที่มีการเดินทางไปปฏิบัติงานแต่ไม่มีการยืมเงินโครงการ สามารถขออนุมัติ ผู้บริหารในการไปปฏิบัติงานผ่านในระบบ ดังนี้

- 2.1) เลือกผู้บริหารที่ต้องการขออนุมัติ (รายชื่อจากฐานข้อมูลผู้บริหาร)
- 2.2) เลือกรายชื่อผู้ที่ร่วมเดินทางไปปฏิบัติงานด้วย (ถ้ามี) โดยเลือกรายชื่อจากฐานข้อมูล ในระบบ
- 2.3) เลือกโครงการที่ไปปฏิบัติงาน (เลือกจากฐานข้อมูลในระบบ)
- 2.4) ระบุเหตุผลของการขออนุมัติเดินทาง
- 2.5) วันเดือนปีที่เดินทาง เวลา วันเดือนปีที่กลับ เวลา
- 2.6) สถานที่
- 2.7) ประเภทของการปฏิบัติงาน เลือกจากรายการที่กำหนด (ประชุม อบรม/สัมมนา/ ศึกษาดูงาน ดำเนินกิจกรรมโครงการ)
- 2.8) ประเภทของการเดินทาง (รถยนต์ส่วนตัว รถตู้โดยสาร เครื่องบินโดยสาร)
- 2.9) เมื่อกดข้อมูลครบถ้วนและบันทึก ผู้ยื่นคำร้องสามารถกด Preview ใบอนุมัติ การเดินทางไปปฏิบัติงานได้ เพื่อตรวจเช็ค หรือแก้ไขได้ หากไม่มีการแก้ไข ให้กดยื่นคำร้อง ระบบจะส่งข้อมูลแจ้งผู้บริหารที่ต้องทำหน้าที่ในการพิจารณา อนุมัติ หรือไม่อนุมัติ โดยการเปลี่ยนสถานเป็น "อนุมัติ" หรือ "ไม่อนุมัติ" หากอนุมัติ ระบบจะแจ้งเตือนผู้ที่ยื่น ให้สามารถดาวน์โหลดดูใบอนุมัติการเดินทาง ที่ผ่านการอนุมัติของผู้บริหารได้ รายละเอียดตามแบบฟอร์มที่ศูนย์ฯ กำหนด
- 2.10) ผู้ที่ยื่นขออนุมัติเดินทางไปฏิบัติงานจะต้องไม่สามารถกดขออนุมัติในวันที่ย้อนหลังได้

(ลงชื่อ) **ศุภฤกษ์ วนพานิช** กรรมการ (นายศุภฤกษ์ วนพานิช)

(ลงชื่อ) **บรรณนิสา ทิพย์วิชัย** กรรมการ (นางสาวบรรณนิสา ทิพย์วิชัย)

(ลงชื่อ) **ชลธิชา อุทัยศรีผดุงกุล** กรรมการ (นางสาวชลธิชา อุทัยศรีผดุงกุล)

(ลงชื่อ) **ทิพสุดา อาสาสรรพกิจ** กรรมการ (นางสาวทิพสุดา อาสาสรรพกิจ)

(ลงชื่อ) **ณกูล ปัญญาธง** กรรมการ (นายณกูล ปัญญาธง)

2.11) เมื่อผู้ที่ได้รับอนุมัติการเดินทางแล้ว เมื่อเสร็จสิ้นการเดินทาง สามารถทำรายงาน ผลการปฏิบัติงาน ผ่านในระบบ โดยกรอกข้อมูล สรุปผลการปฏิบัติงาน และ กดบันทึก เมื่อตรวจเช็ครายละเอียดต่างๆ แล้ว กดยื่นคำร้องส่งผู้บริหารระดับสูง ผู้ทำการอนุมัติ ผู้บริหารจะกด "รับทราบ" ระบบจะแจ้งผู้ที่ยื่นรายงานผล การปฏิบัติงาน และสามารถดาวน์โหลดไฟล์รายงานผลการปฏิบัติงาน ได้

# **3) การออกหนังสือตักเตือน**

ผู้อำนวยการ รองผู้อำนวยการ ผู้จัดการ เจ้าหน้าที่บุคคล สามารถออกหนังสือตักเตือน การปฏิบัติงานผ่านระบบได้ ดังนี้

- 3.1) ผู้ออกหนังสือตักเตือน กรอกข้อมูล ชื่อ-สกุล ผู้ถูกตักเตือน หรือผู้ตักเตือน สามารถ เป็นผู้ทำเอกสาร และเลือกรายชื่อผู้ที่ต้องการออกหนังสือตักเตือนได้
- 3.2) วันเดือนปีที่ตักเตือน
- 3.3) ประเภทการตักเตือน (ตักเตือนทางวาจา ตักเตือน)
- 3.4) เลือกรายชื่อหัวหน้างานของผู้ที่ถูกตักเตือน
- 3.5) รายละเอียดของการตักเตือน
- 3.6) เมื่อใส่ข้อมูลครบถ้วน ให้กดบันทึกข้อมูล ระบบจะสร้างแบบฟอร์มหนังสือตักเตือน ในรูปแบบ PDF File ที่สามารถดาวน์โหลดได้
- 3.7) ผู้ตักเตือนหรือเจ้าหน้าที่บุคคล นำส่งเอกสารแจ้งผู้ถูกตักเตือน หัวหน้างาน และผู้ที่เกี่ยวข้องลงนามในเอกสาร
- 3.8) เอกสารที่ลงนามครบถ้วนแล้ว ต้องนำมาอัปโหลดเก็บในระบบ ซึ่งจะถูกดึงข้อมูล การตักเตือน ของแต่ละบุคคล แสดงในการประเมินผลการปฏิบัติงานด้วย

### **4) การฝึกอบรม/สัมมนา/นำเสนอผลงาน**

เจ้าหน้าที่ที่เข้าร่วมการอบรม สัมมนา หรือร่วมนำเสนอผลงานต่าง ๆ ต้องกรอกข้อมูล ต่อไปนี้ เพื่อสรุปผลความรู้และการประยุกต์นำไปใช้งาน ดังนี้

- 4.1) ประเภทของการอบรม (อบรม/สัมมนา, นำเสนอผลงานวิชาการ, คลิปวิดีโอ, อบรม/ สัมมนาเชิงปฏิบัติการ)
- 4.2) เรื่อง
- 4.3) สถานที่
- 4.4) ค่าลงทะเบียนอบรม/สัมมนา (ถ้ามี)
- 4.5) ค่าเดินทาง (ถ้ามี)
- 4.6) ค่าที่พัก (ถ้ามี)
- 4.7) รายละเอียดการไปอบรม/สัมมนา
- 4.8) ประโยชน์ที่ได้ นำไปพัฒนาศักยภาพตนเองและองค์กรอย่างไร
- 4.9) สามารถแนบภาพถ่าย หรือเอกสารได้
- 4.10) เมื่อผู้กรอกกดบันทึกข้อมูล และกดยื่นคำร้อง ระบบจะส่งเรื่องให้ผู้บริหารพิจารณา โดยสามารถ "รับทราบ" "ข้อสั่งการ" ซึ่งหากเลือกข้อสั่งการระบบจะส่งข้อมูล แจ้งให้ผู้ยื่นคำร้อง เพื่อดำเนินการตามแจ้ง

(ลงชื่อ) **ศุภฤกษ์ วนพานิช** กรรมการ (นายศุภฤกษ์ วนพานิช)

(ลงชื่อ) **บรรณนิสา ทิพย์วิชัย** กรรมการ (นางสาวบรรณนิสา ทิพย์วิชัย)

(ลงชื่อ) **ชลธิชา อุทัยศรีผดุงกุล** กรรมการ (นางสาวชลธิชา อุทัยศรีผดุงกุล)

(ลงชื่อ) **ทิพสุดา อาสาสรรพกิจ** กรรมการ (นางสาวทิพสุดา อาสาสรรพกิจ)

(ลงชื่อ) **ณกูล ปัญญาธง** กรรมการ (นายณกูล ปัญญาธง)

- 4.11) เจ้าหน้าที่บุคคลสามารถเข้ามาดูรายละเอียดทั้งหมดได้ แต่ไม่สามารถเปลี่ยน สถานะได้
- 4.12) ผู้กรอกข้อมูลต้องยื่นสรุปภายใน 10 วันทำการ นับจากการเข้าร่วมกิจกรรม หากส่งล่าช้ากว่ากำหนด ระบบจะแจ้งว่าส่งล่าช้า และสามารถกดยื่นคำร้องส่งข้อมูลได้

#### **5.4.5 ระบบงานสารบรรณและธุรการทั่วไป**

### 1) **ทะเบียนหนังสือส่ง/ทะเบียนคุมบันทึกข้อตกลงสัญญา**

ในการออกเลขหนังสือของเอกสารต่าง ๆ ของศูนย์ฯ เจ้าหน้าที่สามารถกดเพิ่มเลข ทะเบียนหนังสือประเภทต่าง ๆ ได้จากระบบ โดยการขอเลขหนังสือแต่ละประเภท ต้องกรอกข้อมูลดังต่อไปนี้

- 1.1) หนังสือภายใน (แบบบันทึกข้อความ)
	- 1.1.1) กรณีเป็นการออกเลขจดหมายแจ้งเวียน ให้ระบุจำนวนที่ส่ง
	- 1.1.2) ชื่อผู้จัดทำหนังสือ
	- 1.1.3) ระบุว่าหนังสือส่งจากใคร เช่น ผู้อำนวยการ งานการเงิน งานบุคคล และระบุว่าหนังสือส่งถึงใคร
	- 1.1.4) วันเดือนปีที่ดำเนินการ
	- 1.1.5) เรื่อง
	- 1.1.6) เมื่อใส่ข้อมูลครบถ้วน ให้กดบันทึกข้อมูล ระบบจะรันเลขหนังสือ ให้ตามรูปแบบที่ศูนย์ฯ กำหนด (ผู้ควบคุมระบบสามารถกำหนดรูปแบบ การรันเลขได้)
	- 1.1.7) ในหน้ารายงานข้อมูลการใช้เลขทะเบียน จะต้องสามารถแสดงข้อมูลเลข ทะเบียนหนังสือ ผู้จัดทำ วันเดือนปี จาก ถึง เรื่อง เป็นอย่างน้อย และ สามารถ Export ข้อมูลได้ และสามารถ Search ข้อมูลแยกตามปีปฏิทิน หรือค้นหาตามคำกรองที่ระบุได้
- 1.2) หนังสือภายนอก (แบบตราครุฑ)
	- 1.2.1) กรณีเป็นการออกเลขจดหมายแจ้งเวียน ให้ระบุจำนวนที่ส่ง
	- 1.2.2) ชื่อผู้จัดทำหนังสือ
	- 1.2.3) ระบุว่าหนังสือส่งจากใคร เช่น ผู้อำนวยการ งานการเงิน งานบุคคล และ ระบุว่าหนังสือส่งถึงใคร
	- 1.2.4) วันเดือนปีที่ดำเนินการ
	- 1.2.5) เรื่อง
	- 1.2.6) เมื่อใส่ข้อมูลครบถ้วน ให้กดบันทึกข้อมูล ระบบจะรันเลขหนังสือ ให้ตามรูปแบบที่ศูนย์ฯ กำหนด (ผู้ควบคุมระบบสามารถกำหนดรูปแบบ การรันเลขได้)

(ลงชื่อ) **วรินทร รักษ์ศิริวณิช** ประธานกรรมการ (รศ.ดร.ภญ.วรินทร รักษ์ศิริวณิช)

(ลงชื่อ) **ศุภฤกษ์ วนพานิช** กรรมการ (นายศุภฤกษ์ วนพานิช)

(ลงชื่อ) **บรรณนิสา ทิพย์วิชัย** กรรมการ (นางสาวบรรณนิสา ทิพย์วิชัย)

(ลงชื่อ) **ชลธิชา อุทัยศรีผดุงกุล** กรรมการ (นางสาวชลธิชา อุทัยศรีผดุงกุล)

(ลงชื่อ) **ทิพสุดา อาสาสรรพกิจ** กรรมการ (นางสาวทิพสุดา อาสาสรรพกิจ)

(ลงชื่อ) **ณกูล ปัญญาธง** กรรมการ (นายณกูล ปัญญาธง)

- 1.2.7) ในหน้ารายงานข้อมูลการใช้เลขทะเบียน จะต้องแสดงข้อมูล เลขทะเบียน หนังสือ ผู้จัดทำ วันเดือนปี จาก ถึง เรื่อง เป็นอย่างน้อย และสามารถ Export ข้อมูลได้ และสามารถ Search ข้อมูลแยกตามปีปฏิทิน หรือ ค้นหาตามคำกรองที่ระบุได้
- 1.3) คำสั่ง
	- 1.3.1) ผู้จัดทำ
	- 1.3.2) วันเดือนปีที่ดำเนินการ
	- 1.3.3) เรื่อง
	- 1.3.4) เมื่อใส่ข้อมูลครบถ้วน ให้กดบันทึกข้อมูล ระบบจะรันเลขหนังสือ ให้ตามรูปแบบที่ศูนย์ฯ กำหนด (ผู้ควบคุมระบบสามารถกำหนดรูปแบบ การรันเลขได้)
	- 1.3.5) ในหน้ารายงานข้อมูลการใช้เลขทะเบียน จะต้องแสดงข้อมูล เลขที่คำสั่ง ผู้จัดทำ วันเดือนปี เรื่อง เป็นอย่างน้อย และสามารถ Export ข้อมูลได้ สามารถ Search ข้อมูลแยกตามปีปฏิทิน หรือค้นหาตามคำกรองที่ระบุได้
- 1.4) ประกาศ
	- 1.4.1) ผู้จัดทำ
	- 1.4.2) วันเดือนปีที่ดำเนินการ
	- 1.4.3) เรื่อง
	- 1.4.4) เมื่อใส่ข้อมูลครบถ้วน ให้กดบันทึกข้อมูล ระบบจะรันเลขหนังสือ ให้ตามรูปแบบที่ศูนย์ฯ กำหนด (ผู้ควบคุมระบบสามารถกำหนดรูปแบบ การรันเลขได้)
	- 1.4.5) ในหน้ารายงานข้อมูลการใช้เลขทะเบียน จะต้องแสดงข้อมูล เลขที่ ประกาศ ผู้จัดทำ วันเดือนปี เรื่อง เป็นอย่างน้อย และสามารถ Export ข้อมูลได้สามารถ Search ข้อมูลแยกตามปีปฏิทิน หรือค้นหาตามคำกรอง ที่ระบุได้
- 1.5) Test Report
	- 1.5.1) ผู้จัดทำ
	- 1.5.2) วันเดือนปีที่ดำเนินการ
	- 1.5.3) เลือกโครงการของ Test Report นั้น โดยเลือกจากฐานข้อมูลโครงการ ที่อยู่ในสถานะ "อยู่ระหว่างดำเนินการ"
	- 1.5.4) เลือกเลขที่หนังสือ (เลือกจากฐานข้อมูลในระบบที่เจ้าหน้าที่ได้มีกดขอเลข ทะเบียนหนังสือบันทึกข้อความ / ตราครุฑไว้ก่อนแล้ว)
	- 1.5.5) เลือกประเภทหนังสือ (บันทึกข้อความ ตราครุฑ)
	- 1.5.6) เมื่อใส่ข้อมูลครบถ้วน ให้กดบันทึกข้อมูล ระบบจะรันเลข Test Report ให้ตามรูปแบบที่ศูนย์ฯ กำหนด (ผู้ควบคุมระบบสามารถกำหนดรูปแบบ การรันเลขได้)

(ลงชื่อ) **ณกูล ปัญญาธง** กรรมการ (นายณกูล ปัญญาธง)

- 1.5.7) ในหน้ารายงานข้อมูลการใช้เลขทะเบียน จะต้องแสดงข้อมูล FIN Test No. ผู้จัดทำ โครงการ วันเดือนปี จาก ถึง เรื่อง เป็นอย่างน้อย และ สามารถ Export ข้อมูลได้ สามารถ Search ข้อมูลแยกตามปีปฏิทิน หรือ ค้นหาตามคำกรองที่ระบุได้
- 1.6) บันทึกข้อตกลงความร่วมมือ
	- 1.6.1) ผู้จัดทำ
	- 1.6.2) ชื่อโครงการ
	- 1.6.3) ประเภทโครงการ ได้แก่ โครงการภาครัฐ และโครงการภาคเอกชน
	- 1.6.4) ชื่อหน่วยงานหรือคู่สัญญา
	- 1.6.5) งบประมาณโครงการ
	- 1.6.6) เลือกประเภทบันทึกข้อตกลง ได้แก่
		- บันทึกข้อตกลงความร่วมมือทางวิชาการ (ศูนย์ฯ ดำเนินโครงการร่วมกับหน่วยงานภาครัฐ อาจารย์ นักวิจัย) ตัวอย่าง FIN MOA-01 No.67/XXX
		- บันทึกข้อตกลงความร่วมมือ (หน่วยงานภาครัฐให้ทุนอุดหนุนเพื่อดำเนินโครงการ) ตัวอย่าง FIN MOA-02 No.67/XXX
		- สัญญาให้เก็บรักษาข้อมูลไว้เป็นความลับ (ระหว่างคู่สัญญาที่เป็นหน่วยงานภาครัฐ) ตัวอย่าง FIN MOA-03 No.67/XXX
		- สัญญาสนับสนุนงานวิจัย (ภาคเอกชนสนับสนุนทุนอุดหนุนดำเนินโครงการ) ตัวอย่าง FIN MOA-04 No.67/XXX
		- บันทึกข้อตกลงการบริหารจัดการทรัพย์สินทางปัญญา และการ นำไปใช้ประโยชน์
			- (ระหว่างมหาวิทยาลัยกับภาคเอกชน)
			- ตัวอย่าง FIN MOA-05 No.67/XXX
		- สัญญาการเก็บรักษาข้อมูลที่เป็นความลับ (ระหว่างมหาวิทยาลัยกับภาคเอกชน) ตัวอย่าง FIN MOA-06 No.67/XXX
	- 1.6.7) เมื่อกรอกข้อมูลครบถ้วน กดบันทึก และกดยื่นคำร้อง ระบบจะส่งข้อมูล ให้ผู้ที่เกี่ยวข้องเพื่อดำเนินการ เมื่อดำเนินการเสร็จสิ้น กด "เสร็จสิ้น"

(ลงชื่อ) **วรินทร รักษ์ศิริวณิช** ประธานกรรมการ (รศ.ดร.ภญ.วรินทร รักษ์ศิริวณิช)

(ลงชื่อ) **ศุภฤกษ์ วนพานิช** กรรมการ (นายศุภฤกษ์ วนพานิช)

(ลงชื่อ) **บรรณนิสา ทิพย์วิชัย** กรรมการ (นางสาวบรรณนิสา ทิพย์วิชัย)

(ลงชื่อ) **ชลธิชา อุทัยศรีผดุงกุล** กรรมการ (นางสาวชลธิชา อุทัยศรีผดุงกุล)

(ลงชื่อ) **ทิพสุดา อาสาสรรพกิจ** กรรมการ (นางสาวทิพสุดา อาสาสรรพกิจ)

(ลงชื่อ) **ณกูล ปัญญาธง** กรรมการ (นายณกูล ปัญญาธง)

- 1.7) การออกเลขสัญญาจัดซื้อ/จัดจ้าง (วงเงินเกินกว่า 1 แสนบาท)
	- 1.7.1) ผู้จัดทำ
	- 1.7.2) ชื่อโครงการ
	- 1.7.3) ชื่อคู่สัญญา ผู้รับจ้าง ผู้ขาย ผู้ให้บริการ และเลขประจำตัวผู้เสียภาษี
	- 1.7.4) วงเงินสัญญา
	- 1.7.5) จำนวนงวดงาน และจำนวนเงินต่องวด
	- 1.7.6) ระยะเวลาสัญญา
	- 1.7.7) ระยะเวลารับประกันความชำรุดบกพร่อง
	- 1.7.8) ประเภทหลักประกันสัญญา (ถ้ามี)
	- 1.7.9) จำนวนเงินหลักประกันสัญญา (ถ้ามี)
	- 1.7.10) วันที่ครบกำหนดคืนหลักประกันสัญญา (ถ้ามี)
	- 1.7.11) เลขสัญญา ตัวอย่าง 2567/01
- 1.8) Appendix No.
	- 1.8.1) ผู้จัดทำ
	- 1.8.2) ระบุว่าหนังสือส่งจากใคร
	- 1.8.3) ระบุว่าหนังสือส่งถึงใคร
	- 1.8.4) วันเดือนปีที่ดำเนินการ
	- 1.8.5) เรื่อง
	- 1.8.6) เลือกโครงการของ Appendix นั้น โดยเลือกจากฐานข้อมูลโครงการ ที่อยู่ในสถานะ "อยู่ระหว่างดำเนินการ"
	- 1.8.7) เมื่อใส่ข้อมูลครบถ้วน ให้กดบันทึกข้อมูล ระบบจะรันเลข Appendix No. ให้ตามรูปแบบที่ศูนย์ฯ กำหนด (ผู้ควบคุมระบบสามารถกำหนดรูปแบบ การรันเลขได้)
	- 1.8.8) ในหน้ารายงานข้อมูลการใช้เลขทะเบียน จะต้องแสดงข้อมูล Appendix No. ผู้จัดทำ โครงการ วันเดือนปี จาก ถึง เรื่อง เป็นอย่างน้อย และสามารถ Export ข้อมูลได้ สามารถ Search ข้อมูลแยกตามปีปฏิทิน หรือค้นหา ตามคำกรองที่ระบุได้
	- 1.8.9) เลขหนังสือเมื่อกดบันทึกแล้ว จะไม่สามารถแก้ไขได้ เฉพาะผู้มีสิทธิ์ ที่กำหนดเท่านั้นจึงจะแก้ไขได้ หากมีการแก้ไขต้องมีข้อมูลประวัติ การเปลี่ยนแปลง
	- 1.8.10) เลขทะเบียนหนังสือที่บันทึกแล้ว ระบบจะสามารถให้แนบไฟล์หนังสือได้ (ไม่บังคับแนบ)

(ลงชื่อ) **ณกูล ปัญญาธง** กรรมการ (นายณกูล ปัญญาธง)

# 2) **การยื่นคำร้องขอจัดซื้อจัดจ้าง (วงเงินต่ำกว่า 1 แสนบาท)**

- 2.1) เลือกโครงการที่ต้องการให้จัดซื้อจัดจ้าง (เลือกจากฐานข้อมูลโครงการที่อยู่ใน สถานะอยู่ระหว่างดำเนินงาน)
	- 2.1.1) กำหนดรายชื่อคณะกรรมการจัดทำร่างขอบเขตของงานและกำหนดราคา กลาง จำนวนไม่น้อยกว่า 3 ราย (เลือกจากฐานข้อมูลเจ้าหน้าที่ในระบบ)
	- 2.1.2) กรอกรายละเอียดขอบเขตของงาน (TOR) ประกอบด้วย
		- หลักการและเหตุผล
		- คุณลักษณะเฉพาะของพัสดุที่จะซื้อหรือจ้าง หรือขอบเขตของงาน
		- กำหนดส่งมอบงาน (ภายในกำหนดกี่วันหรือภายในวัน/เดือน/ปี)
	- 2.1.3) กรอกราคากลางและแนบใบเสนอราคาของผู้ขายที่ใช้เปรียบเทียบไม่น้อย กว่า 2 ราย ยกเว้นเป็นกรณีใช้ราคากลางจากราคาที่เคยจัดซื้อจัดจ้าง ครั้งหลังสุดภายในระยะเวลา 2 ปีงบประมาณ ให้กรอกเลขที่และวันที่ ของสัญญาหรือใบสั่งซื้อสั่งจ้าง
	- 2.1.4) กำหนดรายชื่อคณะกรรมการตรวจรับพัสดุ จำนวนไม่น้อยกว่า 3 ราย (เลือกจากฐานข้อมูลเจ้าหน้าที่ในระบบ)
	- 2.1.5) สามารถแนบเอกสารที่เกี่ยวข้องประกอบได้เช่น หนังสือรับรองการ จดทะเบียนนิติบคคล สำเนาบัตรประจำตัวประชาชน
	- 2.1.6) เมื่อกรอกข้อมูลครบถ้วนแล้ว ให้ผู้ยื่นคำขอกดบันทึกและกดยื่นคำร้อง ระบบจะส่งข้อมูลให้ผู้อำนวยการทราบ โดยผู้อำนวยการสามารถสั่งให้ แก้ไขข้อมูลหรือไม่ก็ได้ ในระหว่างนี้ผู้ยื่นคำขอสามารถแก้ไขข้อมูลได้ จนกว่าเจ้าหน้าที่ที่เกี่ยวข้องได้รับเรื่อง และกดเปลี่ยนสถานะเป็น "อยู่ระหว่างดำเนินการ"
	- 2.1.7) หากเจ้าหน้าที่ที่เกี่ยวข้องได้รับเรื่องแล้ว ให้กดเปลี่ยนสถานะเป็น "อยู่ระหว่างดำเนินการ" และหากดำเนินการแล้วเสร็จให้เปลี่ยนสถานะ เป็น "เสร็จสิ้น" เพื่อให้ผู้ยื่นคำขอสามารถตรวจเช็คสถานะการดำเนินงาน ได้
	- 2.1.8) เมื่อดำเนินการเสร็จสิ้น ให้เปลี่ยนสถานะเป็น "เสร็จสิ้น" และกดบันทึก จำนวนเงินที่ใช้ในการจัดจ้าง (หากจัดซื้อจัดจ้างภายใต้โครงการ ให้นำยอดเงินที่ใช้ไปรวมกับยอดใช้จ่ายอื่น ๆ ของโครงการนั้น เพื่อแสดงจำนวนเงินคงเหลือของโครงการ)
- 3) **การบันทึกข้อมูลการจัดซื้อ/จัดจ้าง (วงเงินต่ำกว่า 1 แสนบาท)**

การบันทึกข้อมูลการจัดซื้อ/จัดจ้าง (วงเงินต่ำกว่า 1 แสนบาท) ให้เจ้าหน้าที่พัสดุ หรือ เจ้าหน้าที่ผู้เกี่ยวข้องเป็นผู้ดำเนินการกรอกข้อมูล ดังนี้

- 3.1) เลือกประเภทโครงการ ได้แก่
	- 3.1.1) จัดซื้อ
		- วัสดุสำนักงาน
		- วัตถุดิบและสารเติมแต่งในอาหาร

(ลงชื่อ) **วรินทร รักษ์ศิริวณิช** ประธานกรรมการ (รศ.ดร.ภญ.วรินทร รักษ์ศิริวณิช)

(ลงชื่อ) **ศุภฤกษ์ วนพานิช** กรรมการ (นายศุภฤกษ์ วนพานิช)

(ลงชื่อ) **บรรณนิสา ทิพย์วิชัย** กรรมการ (นางสาวบรรณนิสา ทิพย์วิชัย)

(ลงชื่อ) **ชลธิชา อุทัยศรีผดุงกุล** กรรมการ (นางสาวชลธิชา อุทัยศรีผดุงกุล)

(ลงชื่อ) **ทิพสุดา อาสาสรรพกิจ** กรรมการ (นางสาวทิพสุดา อาสาสรรพกิจ)

(ลงชื่อ) **ณกูล ปัญญาธง** กรรมการ (นายณกูล ปัญญาธง)

- วัสดุใช้สอยสิ้นเปลือง
- อุปกรณ์อิเล็กทรอนิกส์
- จัดซื้ออื่น ๆ
- 3.1.2) จัดจ้าง
	- จ้างเหมาตรวจวิเคราะห์
	- จ้างเหมาจัดทำต้นแบบบรรจุภัณฑ์
	- จ้างเหมาซ่อมบำรุง
	- จ้างเหมาจัดทำสื่อประชาสัมพันธ์
	- จัดจ้างอื่น ๆ
- 3.2) ชื่อผู้ประกอบการ
- 3.3) เลขประจำตัวผู้เสียภาษี
- 3.4) รายการพัสดุที่จัดซื้อจัดจ้าง
- 3.5) ราคากลาง
- 3.6) วงเงินงบประมาณที่จัดซื้อจัดจ้าง
- 3.7) รายชื่อผู้เสนอราคา
- 3.8) ราคาที่เสนอ
- 3.9) ผู้ชนะการจัดซื้อจัดจ้าง
- 3.10) ราคาที่ตกลงซื้อจ้าง
- 3.11) เลขที่สัญญา/ใบสั่งซื้อสั่งจ้าง
- 3.12) วันที่สัญญา/ใบสั่งซื้อสั่งจ้าง
- 3.13) เหตุผลสนับสนุน
- 3.14) เหตุผลที่คัดเลือกโดยสรุป

ข้อมูลที่กรอกข้างต้นสามารถ Export ออกมาเป็นไฟล์ Excel ตามแบบฟอร์ม ที่ศูนย์ฯ กำหนด เช่น รายงานผลผู้ชนะการจัดซื้อจัดจ้างหรือผู้ได้รับการคัดเลือก รายไตรมาส และรายเดือน หรือ Export ข้อมูลตามประเภทของการจัดซื้อจัดจ้าง เช่น จัดจ้างตรวจวิเคราะห์รายเดือน รายไตรมาส และรายปี

### 4) **การขอทำเรื่องรับมอบอำนาจดำเนินโครงการ**

- 4.1) ผู้ยื่นคำขอ
- 4.2) รหัสโครงการจากระบบ
- 4.3) ชื่อโครงการ
- 4.4) ชื่อแหล่งทุน
- 4.5) ระยะเวลาโครงการ
- 4.6) จำนวนงบประมาณ
- 4.7) ชื่อหัวหน้าโครงการ
- 4.8) เมื่อกรอกข้อมูลครบถ้วนแล้ว ให้ผู้ยื่นคำขอกดบันทึกและกดยื่นคำร้อง ระบบจะส่งข้อมูลให้เจ้าหน้าที่ที่เกี่ยวข้องเพื่อดำเนินการต่อไป ในระหว่างนี้ ผู้ยื่นคำขอสามารถกดแก้ไขข้อมูลได้จนกว่าเจ้าหน้าที่ที่เกี่ยวข้องได้รับเรื่อง

(ลงชื่อ) **วรินทร รักษ์ศิริวณิช** ประธานกรรมการ (รศ.ดร.ภญ.วรินทร รักษ์ศิริวณิช)

(ลงชื่อ) **ศุภฤกษ์ วนพานิช** กรรมการ (นายศุภฤกษ์ วนพานิช)

(ลงชื่อ) **บรรณนิสา ทิพย์วิชัย** กรรมการ (นางสาวบรรณนิสา ทิพย์วิชัย)

(ลงชื่อ) **ชลธิชา อุทัยศรีผดุงกุล** กรรมการ (นางสาวชลธิชา อุทัยศรีผดุงกุล)

(ลงชื่อ) **ทิพสุดา อาสาสรรพกิจ** กรรมการ (นางสาวทิพสุดา อาสาสรรพกิจ)

(ลงชื่อ) **ณกูล ปัญญาธง** กรรมการ (นายณกูล ปัญญาธง)

- 4.9) หากเจ้าหน้าที่ที่เกี่ยวข้องได้รับเรื่องแล้ว ให้กดเปลี่ยนสถานะเป็น "อยู่ระหว่าง ดำเนินการ" และหากดำเนินการแล้วเสร็จให้เปลี่ยนสถานะเป็น "เสร็จสิ้น" เพื่อให้ผู้ยื่นคำขอสามารถตรวจเช็คสถานะการดำเนินงานได้ ระบบสามารถให้แนบเอกสารประกอบการขอรับมอบอำนาจได้ (ถ้ามี)
- 5) **การขอให้จัดทำสัญญา/บันทึกข้อตกลงความร่วมมือทางวิชาการ**
	- 5.1) ผู้ยื่นคำขอ
	- 5.2) ชื่อโครงการ
	- 5.3) ชื่อคู่สัญญา
	- 5.4) วันที่ลงนามในสัญญา
	- 5.5) ระยะเวลาโครงการ
	- 5.6) จำนวนงวดการจ่ายเงินและจำนวนเงิน พร้อมรายละเอียดเงื่อนไขการเบิกจ่าย หรือการส่งมอบงานแต่ละงวด
	- 5.7) รายชื่อและตำแหน่งผู้มีอำนาจลงนามของแต่ละฝ่ายและพยาน
	- 5.8) เมื่อกรอกข้อมูลครบถ้วนแล้ว ให้ผู้ยื่นคำขอกดบันทึกและกดยื่นคำร้อง ระบบจะส่ง ข้อมูลให้เจ้าหน้าที่ที่เกี่ยวข้องเพื่อดำเนินการต่อไป ในระหว่างนี้ผู้ยื่นคำขอสามารถ กดแก้ไขข้อมูลได้จนกว่าเจ้าหน้าที่ที่เกี่ยวข้องได้รับเรื่อง
	- 5.9) หากเจ้าหน้าที่ที่เกี่ยวข้องได้รับเรื่องแล้ว ให้กดเปลี่ยนสถานะเป็น "อยู่ระหว่าง ดำเนินการ" และหากดำเนินการแล้วเสร็จให้เปลี่ยนสถานะเป็น "เสร็จสิ้น" เพื่อให้ผู้ยื่นคำขอสามารถตรวจเช็คสถานะการดำเนินงานได้
	- 5.10) ระบบสามารถแนบเอกสารประกอบการจัดทำสัญญา (จำเป็น) ได้ เช่น หนังสือ รับรองการจดทะเบียนนิติบุคคล สำเนาบัตรประจำตัวประชาชน สำเนาหน้าสมุด บัญชีธนาคาร ข้อเสนอโครงการ หนังสือมอบอำนาจ เป็นต้น

# 6) **ฐานข้อมูลรายชื่อผู้ประกอบการ/ลูกค้า**

เจ้าหน้าที่ที่ได้รับสิทธิ์เท่านั้นจึงจะสามารถกรอกข้อมูลผู้ประกอบการ/ลูกค้าสู่ระบบ เจ้าหน้าที่อื่นๆ สามารถดูข้อมูลแต่ไม่สามารถเพิ่มหรือแก้ไขข้อมูลได้ การเพิ่มข้อมูล ผู้ประกอบการโดยกรอกข้อมูล ดังนี้

- 6.1) ชื่อบริษัท/ชื่อกิจการ
- 6.2) ที่อยู่ของบริษัท/กิจการ
- 6.3) ชื่อ-สกุล ของผู้ติดต่อ
- 6.4) เบอร์โทรศัพท์ /Email/ Line ID
- 6.5) ประเภทผู้ประกอบการ (วิสาหกิจชุมชน บุคคลธรรมดา ทะเบียนพาณิชย์ ห้างหุ้นส่วนจำกัด บริษัทจำกัด บริษัทจำกัดมหาชน หน่วยงานภาครัฐ)
- 6.6) ทุนจดทะเบียน (ไม่บังคับกรอกข้อมูล)
- 6.7) เลขทะเบียนผู้เสียภาษี (ไม่บังคับกรอกข้อมูล)
- 6.8) รายละเอียดอื่นๆ
- 6.9) สามารถแนบไฟล์เอกสารที่เกี่ยวข้องได้ (ไม่บังคับกรอกข้อมูล) เช่น หนังสือรับรอง การจดทะเบียนนิติบุคคล หนังสือบริคณห์สนธิ

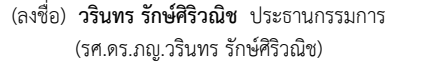

(ลงชื่อ) **ศุภฤกษ์ วนพานิช** กรรมการ (นายศุภฤกษ์ วนพานิช)

(ลงชื่อ) **บรรณนิสา ทิพย์วิชัย** กรรมการ (นางสาวบรรณนิสา ทิพย์วิชัย)

(ลงชื่อ) **ชลธิชา อุทัยศรีผดุงกุล** กรรมการ (นางสาวชลธิชา อุทัยศรีผดุงกุล)

(ลงชื่อ) **ทิพสุดา อาสาสรรพกิจ** กรรมการ (นางสาวทิพสุดา อาสาสรรพกิจ)

(ลงชื่อ) **ณกูล ปัญญาธง** กรรมการ (นายณกูล ปัญญาธง)

- 6.10) เมื่อกรอกข้อมูลครบถ้วนให้กดบันทึก ทั้งนี้ผู้ดูแลระบบสามารถเพิ่มหัวข้อได้
- 6.11) ในการกรอกข้อมูลเพิ่มผู้ประกอบการ ระบบต้องขึ้นแสดงเตือน หากมีการบันทึก ข้อมูลที่คาดว่าจะซ้ำกับข้อมูลเดิมที่เคยบันทึกแล้ว เพื่อป้องกันการบันทึกซ้ำซ้อน
- 6.12) ฐานข้อมูลรายชื่อผู้ประกอบการ สามารถกดแก้ไข และบันทึกใหม่ได้ แต่ต้องแสดง รายละเอียดการแก้ไข

# 7) **ฐานข้อมูลรายชื่อนักวิจัย/ผู้เชี่ยวชาญ**

เจ้าหน้าที่ที่ได้รับสิทธิ์เท่านั้นจึงจะสามารถกรอกข้อมูลนักวิจัย/ผู้เชี่ยวชาญเข้าสู่ระบบ เจ้าหน้าที่อื่นๆ สามารถดูข้อมูลแต่ไม่สามารถเพิ่มหรือแก้ไขข้อมูลได้ การเพิ่มข้อมูล ้นักวิจัย/ผ้เชี่ยวชาญโดยกรอกข้อมูล ดังนี้

- 7.1) ชื่อ-สกุล
- 7.2) ที่อยู่ที่ทำงาน
- 7.3) ที่อยู่บ้าน
- 7.4) เบอร์โทรศัพท์ / Email
- 7.5) รายละเอียดอื่นๆ
- 7.6) สามารถแนบเอกสารที่เกี่ยวข้องได้ เช่น CV
- 7.7) ในการกรอกข้อมูลเพิ่มนักวิจัย/ผู้เชี่ยวชาญ ระบบต้องขึ้นแสดงเตือน หากมีการบันทึกข้อมูลที่คาดว่าจะซ้ำกับข้อมูลเดิมที่เคยบันทึกแล้ว เพื่อป้องกัน การบันทึกซ้ำซ้อน
- 7.8) ฐานข้อมูลรายชื่อนักวิจัย/ผู้เชี่ยวชาญ สามารถกดแก้ไข และบันทึกใหม่ได้ แต่ต้องแสดงรายละเอียดการแก้ไข

# 8) **ฐานข้อมูลรายชื่อห้องปฏิบัติการ**

เจ้าหน้าที่ที่ได้รับสิทธิ์เท่านั้นจึงจะสามารถกรอกข้อมูลห้องปฏิบัติการได้ เจ้าหน้าที่อื่น ๆ สามารถดูข้อมูลแต่ไม่สามารถเพิ่มหรือแก้ไขข้อมูลได้ การเพิ่มข้อมูลห้องปฏิบัติการกรอก ข้อมูล ดังนี้

- 8.1) ชื่อบริษัท/ชื่อห้องปฏิบัติการ/ชื่อผู้รับทดสอบหรือตรวจวิเคราะห์
- 8.2) ที่อยู่ของบริษัท/กิจการ/ห้องปฏิบัติการ
- 8.3) ข่องทางการติดต่อ โดยระบุชื่อ-สกุล ของผู้ติดต่อ (สามารถกรอกได้มากกว่ากว่า 1 คน) เบอร์โทรศัพท์ / Email / Line ID
- 8.4) ประเภทของห้องปฏิบัติการ (ภาครัฐ ภาคเอกชน)
- 8.5) เลขทะเบียนผู้เสียภาษี (ไม่บังคับกรอกข้อมูล)
- 8.6) รายการที่รับทดสอบ
- 8.7) รูปแบบการชำระเงิน
- 8.8) ข้อมูลอื่น ๆ
- 8.9) สามารถแนบไฟล์เอกสารที่เกี่ยวข้องได้ (ไม่บังคับกรอกข้อมูล) เช่น หนังสือรับรอง การจดทะเบียนนิติบุคคล หนังสือบริคณห์สนธิ
- 8.10) เมื่อกรอกข้อมูลครบถ้วนให้กดบันทึก ทั้งนี้ผู้ดูแลระบบสามารถเพิ่มหัวข้อได้

(ลงชื่อ) **ทิพสุดา อาสาสรรพกิจ** กรรมการ (นางสาวทิพสุดา อาสาสรรพกิจ)

- 8.11) ในการกรอกข้อมูลเพิ่มห้องปฏิบัติการ ระบบต้องขึ้นแสดงเตือน หากมีการบันทึก ข้อมูลที่คาดว่าจะซ้ำกับข้อมูลเดิมที่เคยบันทึกแล้ว เพื่อป้องกันการบันทึกซ้ำซ้อน
- 8.12) ฐานข้อมูลห้องปฏิบัติการ สามารถกดแก้ไข และบันทึกใหม่ได้ แต่ต้องแสดง รายละเอียดการแก้ไข

### 9) **ระบบการแจ้งซ่อม**

เจ้าหน้าที่ภายในศูนย์ฯ สามารถแจ้งการซ่อมได้ผ่านระบบ โดยกรอกข้อมูลดังนี้

- 9.1) ชื่อผู้แจ้ง
- 9.2) วันเดือนปี เวลาที่แจ้ง
- 9.3) เลือกประเภทของอุปกรณ์ที่แจ้งซ่อม โดยเลือกจากจานข้อมูลที่กำหนด เช่น อุปกรณ์สำนักงาน อุปกรณ์ประปา อุปกรณ์ IT อุปกรณ์ห้องปฏิบัติการ เป็นต้น (ผู้ควบคุมระบบสามารถเพิ่มประเภทได้)
- 9.4) ระบุชื่ออุปกรณ์ที่ต้องการแจ้งซ่อม
- 9.5) หมายเลขครุภัณฑ์ (ถ้ามี)
- 9.6) สถานที่หรือบริเวณของอุปกรณ์ที่ต้องการแจ้งซ่อม
- 9.7) ระบุอาการ/ปัญหา
- 9.8) สามารถแนบรูปภาพ หรือคลิปวิดีโอได้
- 9.9) เมื่อกรอกข้อมูลครบถ้วน กดยื่นคำร้องแจ้งซ่อม ระบบจะแจ้งเตือนไปที่ผู้ที่ได้รับ มอบหมาย
- 9.10) เมื่อผู้ที่ได้รับมอบหมายรับเรื่อง จะเปลี่ยนสถานะเป็น "ดำเนินการซ่อม" และระบุวันเดือนปีที่คาดว่าจะดำเนินการเสร็จ
- 9.11) เมื่อดำเนินการซ่อมแล้วเสร็จ ให้กรอกข้อมูลค่าใช้จ่ายที่เกิดขึ้นจากการซ่อม (ถ้ามี) จากนั้นเปลี่ยนสถานะเป็น "เสร็จสิ้น" หากมีการยกเลิกการซ่อม จะเปลี่ยน สถานะเป็น "ยกเลิก" พร้อมระบุเหตุผล ซึ่งการเปลี่ยนสถานะต่าง ๆ นี้ ระบบจะแจ้งเตือนสถานะให้แก่ผู้ยื่นแจ้งซ่อม
- 9.12) ในหน้าสรปรายการแจ้งซ่อม จะต้องแสดงข้อมูลต่อไปนี้เป็นอย่างน้อย ประเภท อุปกรณ์ ชื่ออุปกรณ์ หมายเลขครุภัณฑ์สถานที่ อาการ/ปัญหา วันเดือนปี ที่แจ้งซ่อม วันเดือนปีที่เสร็จสิ้น สรุปการซ่อมว่าเสร็จภายในเวลาที่คาดการณ์ หรือ ล่าช้ากว่าที่คาดการณ์และต้องสามารถ Export ข้อมูล หรือ Search ข้อมูลได้

### 10) **ระบบการยืมวัสดุ - อุปกรณ์**

เจ้าหน้าที่ภายในศูนย์ฯ สามารถกดยืม - คืนวัสดุอุปกรณ์ของศูนย์ฯ ผ่านในระบบ โดยมีขั้นตอน ดังนี้

- 10.1) ผู้ควบคุมระบบหรือผู้ที่ได้รับมอบหมายให้สามารถบันทึกข้อมูลวัสดุ-อุปกรณ์ ทำการบันทึกข้อมูลรายการสิ่งของที่สามารถยืมได้ โดยกรอกข้อมูล
	- 10.1.1) หมายเลขครุภัณฑ์ (ไม่บังคับกรอก)
	- 10.1.2) จำนวนที่สามารถยืมได้
	- 10.1.3) ชื่อวัสดุ-อุปกรณ์
	- 10.1.4) รูปอุปกรณ์ (ไม่บังคับ)

(ลงชื่อ) **วรินทร รักษ์ศิริวณิช** ประธานกรรมการ (รศ.ดร.ภญ.วรินทร รักษ์ศิริวณิช)

(ลงชื่อ) **ศุภฤกษ์ วนพานิช** กรรมการ (นายศุภฤกษ์ วนพานิช)

(ลงชื่อ) **บรรณนิสา ทิพย์วิชัย** กรรมการ (นางสาวบรรณนิสา ทิพย์วิชัย)

(ลงชื่อ) **ชลธิชา อุทัยศรีผดุงกุล** กรรมการ (นางสาวชลธิชา อุทัยศรีผดุงกุล)

(ลงชื่อ) **ทิพสุดา อาสาสรรพกิจ** กรรมการ (นางสาวทิพสุดา อาสาสรรพกิจ)

- 10.2) เมื่อกดบันทึก รายการสิ่งต่างๆ จะขึ้นแสดงให้ผู้ที่ต้องการยืมวัสดุอุปกรณ์ กดเลือก ยืมได้ โดยแสดงเป็นชื่อวัสดุอุปกรณ์ จำนวนที่มี จำนวนคงเหลือ
- 10.3) ผู้ที่ต้องการยืม กดเลือกรายการที่ต้องการยืม หรือ Search ข้อมูลวัสดุอุปกรณ์ ที่ต้องการยืมได้ เมื่อกด ยืม วัสดุอุปกรณ์นั้น ระบบจะแจ้งเตือนให้เจ้าหน้าที่ ผู้ได้รับมอบหมาย ให้จัดเตรียมวัสดุอุปกรณ์ให้ผู้ยืม ระบบจะเปลี่ยนจำนวนคงเหลือ ของวัสดุอุปกรณ์นั้น และแสดงชื่อผู้ยืม
- 10.4) เมื่อผู้ยืมนำวัสดุอุปกรณ์มาคืน เจ้าหน้าที่ผู้รับผิดชอบตรวจเช็คและกดคืน ในระบบ ระบบจะบันทึกวันเดือนปีที่คืน และเก็บเป็นประวัติการยืม-คืนวัสดุ อุปกรณ์นั้น ๆ สามารถ Export ข้อมูลประวัติได้ เพื่อนำไปวิเคราะห์
- 10.5) ผู้ควบคุมระบบ และผู้ที่ได้รับมอบหมายจะสามารถแก้ไขรายละเอียดของวัสดุ อุปกรณ์ได้ หรือยกเลิกการยืมได้

### 11) **ระบบบันทึกข้อมูลการใช้ไฟฟ้า**

เจ้าหน้าที่จะเก็บข้อมูลการใช้กระแสไฟฟ้าจากมิเตอร์ไฟฟ้าของแต่ละห้องและนำข้อมูล ที่ได้มาบันทึกเพื่อวิเคราะห์การใช้กระแสไฟฟ้า โดยกรอกข้อมูลดังนี้

- 11.1) ชื่อสถานที่หรือห้องต่าง ๆ
- 11.2) หน่วยที่บันทึกแต่ละสถานที่หรือห้องต่าง ๆ จะเป็นข้อมูลตัวเลขที่เจ้าหน้าที่บันทึก จากมิเตอร์ไฟฟ้า (kWh)
- 11.3) ระบบสามารถคำนวณปริมาณการใช้ในแต่ละเดือนโดยอัตโนมัติโดยหักลบ กับหน่วยที่บันทึกในเดือนก่อนหน้า (kWh)
- 11.4) หน่วยค่าไฟ ในแต่ละเดือนจะไม่เท่ากัน โดยให้ผู้ใช้งานเป็นผู้กรอกข้อมูล
- 11.5) ค่ากระแสไฟ คำนวณจากหน่วยที่ใช้คูณกับหน่วยค่าไฟซึ่งจะเป็นหน่วยบาท
- 11.6) หลังจากคำนวณค่ากระแสไฟของแต่ละห้องแล้ว ก็จะนำค่ากระแสไฟแต่ละห้อง ิ มาคำนวณผลรวม ซึ่งสามารถ Export ข้อมลออกมาเป็นรายเดือนรายไตรมาส หรือรายปี ในรูปแบบไฟล์ Excel

# 12) **ฐานข้อมูลศูนย์ฯ เช่น แบบฟอร์ม ระเบียบปฏิบัติคู่มือการปฏิบัติงาน**

- 12.1) ระบบต้องสามารถใส่ข้อมูลแบบฟอร์ม หรือเอกสาร ระเบียบปฏิบัติเพื่อให้เจ้าหน้าที่ สามารถเปิดอ่าน หรือดาวน์โหลดไปดำเนินงานต่อได้
- 12.2) ในการอัปโหลดเอกสารข้อมูลศูนย์ฯ เข้าสู่ระบบจะดำเนินการโดยผู้ที่ได้สิทธิ์ในการ อัปโหลด

(ลงชื่อ) **ศุภฤกษ์ วนพานิช** กรรมการ (นายศุภฤกษ์ วนพานิช)

(ลงชื่อ) **ชลธิชา อุทัยศรีผดุงกุล** กรรมการ (นางสาวชลธิชา อุทัยศรีผดุงกุล)

(ลงชื่อ) **ทิพสุดา อาสาสรรพกิจ** กรรมการ (นางสาวทิพสุดา อาสาสรรพกิจ)

(ลงชื่อ) **ณกูล ปัญญาธง** กรรมการ (นายณกูล ปัญญาธง)

### **5.5 ระบบรายงานและสารสนเทศ**

ระบบสารสนเทศที่พัฒนาจะต้องมีระบบที่แสดงรายงานและรายงานสารสนเทศ เพื่อให้ศูนย์ฯ สามารถติดตามผลการดำเนินงาน และติดตามสถานะของการดำเนินงาน รวมถึงความสามารถในการแสดง ข้อมูลสารสนเทศในภาพรวม โดยเอกสารรายงาน ประกอบด้วย

5.1 รายงานแสดงถึงสถานะขั้นตอนการดำเนินงาน ตั้งแต่การนำเข้าของข้อมูล จนถึงสิ้นสุด โดยสามารถแสดงเป็นภาพรวมในลักษณะของ Dashboard และสามารถ Drill-Down เพื่อดูรายละเอียด ของงานได้

5.2 รายงานแสดงภาระงานของเจ้าหน้าที่ ที่แสดงได้ทั้งภาพรวม จำแนกตามงาน หรือรายบุคคล โดยสามารถแสดงผ่าน Dashboard และในรูปแบบของไฟล์ Excel และ PDF

- 5.3 รายงานสถิติในงานต่อไปนี้ต้องสามารถแสดงข้อมูลเปรียบเทียบได้
	- 5.3.1 รายงานผลการบริหารโครงการ บริหารงานวิจัยรูปแบบแผนภูมิเช่น
		- รายงานโครงการที่ดำเนินการอยู่ (ตามสิทธิ์ผู้ใช้งาน)
		- รายงานโครงการตามสถานะ (สิทธิ์ตั้งแต่ผู้จัดการฝ่ายขึ้นไป)
		- รายงานงบประมาณโครงการ (สิทธิ์ตั้งแต่ผู้จัดการฝ่ายขึ้นไป)
		- โครงการที่ค้างจ่าย
		- รายงานความก้าวหน้าของการดำเนินในรูปแบบร้อยละหรือแผนภูมิ เทียบกับ KPI ที่กำหนด เช่น KPI ตามแต่ละกลยุทธ์
		- รายงานผลการดำเนินงานแต่ละ KPI เทียบรายเดือน รายไตรมาส หรือรายปีได้
		- รายงานผลการดำเนินงานแยกตามกลยุทธ์ เทียบกับเป้าหมายที่กำหนด และ สามารถเปรียบเทียบรายเดือน รายไตรมาส และรายปีได้
		- สถิติโครงการที่ได้รับอนุมัติเทียบกับโครงการที่เสนอราคาทั้งหมด
	- 5.3.2 รายงานงบประมาณโครงการรูปแบบแผนภูมิ(สิทธิ์ตั้งแต่ผู้จัดการฝ่ายขึ้นไป)
		- งบประมาณคงเหลือ / ใช้ไป ของแต่ละโครงการ
		- งบประมาณโครงการที่ได้รับอนุมัติ เทียบรายเดือน รายไตรมาส รายปี
	- 5.3.3 รายงานยืม-คืน
		- รายงานเงินที่ถูกยืมของแต่ละโครงการ (สิทธิ์ตั้งแต่ผู้จัดการฝ่ายขึ้นไป) แสดงผล เทียบรายเดือน รายปี ได้
		- จำนวนเงิน และจำนวนสัญญาที่ถูกยืมเทียบในแต่ละเดือน
		- จำนวนการยืมเงินที่ไม่เป็นไปตามระเบียบที่ศูนย์ฯ กำหนดแสดงเป็นรายเดือน และรายไตรมาส ได้แก่ จำนวนสัญญาการยืมเงินที่คืนเงินล่าช้ากว่าที่ระบบ กำหนด และจำนวนสัญญาการยืมเงินที่คืนเงินเกินจำนวนที่ศูนย์ฯ กำหนด

5.4 สามารถเรียกดู และแสดงรายงาน การจัดสรรงานของเจ้าหน้าที่ที่ผ่านมา เช่น การแสดง รายละเอียดของชื่องาน หรือชื่อโครงการ แสดงเปอร์เซ็นต์งานที่เสร็จสิ้นเทียบกับงานที่ได้รับมอบหมาย รายบุคคล

(ลงชื่อ) **ทิพสุดา อาสาสรรพกิจ** กรรมการ (นางสาวทิพสุดา อาสาสรรพกิจ)

(ลงชื่อ) **ณกูล ปัญญาธง** กรรมการ (นายณกูล ปัญญาธง)

# **6. การรับประกันและบำรุงรักษา**

6.1 ผู้รับจ้างต้องบำรุงรักษาซ่อมแซมแก้ไขระบบให้อยู่ในสภาพที่ใช้งานได้ดีดังเดิมตลอดระยะเวลา รับประกันโดยไม่คิดค่าใช้จ่ายใด ๆ ทั้งสิ้น เป็นระยะเวลา 2 ปีนับถัดจากวันที่ทำการตรวจรับงานงวดสุดท้าย

6.2 เมื่อเกิดเหตุขัดข้อง ผู้ว่าจ้างสามารถแจ้งเหตุได้ตลอด 24 ชั่วโมง โดยช่องทางดังต่อไปนี้

- ติดต่อผ่านอีเมล
- ติดต่อผ่านโทรศัพท์พื้นฐานหรือโทรศัพท์เคลื่อนที่

6.3 ผู้รับจ้างต้องสามารถให้บริการ ได้ตามเกณฑ์ที่กำหนด (Service Level Agreement :SLA) ในกรณีที่มีข้อผิดพลาดอันเนื่องมาจากการทำงานของระบบ (Bug/Defect/Error Report) หลังจากรับแจ้งเหตุแล้ว ผู้รับจ้างต้องดำเนินการแก้ไขและปรับปรุงระบบ โดยการตอบกลับ และการแก้ไขปัญหา ตลอดระยะเวลา รับประกัน ให้เป็นไปตามตารางดังนี้

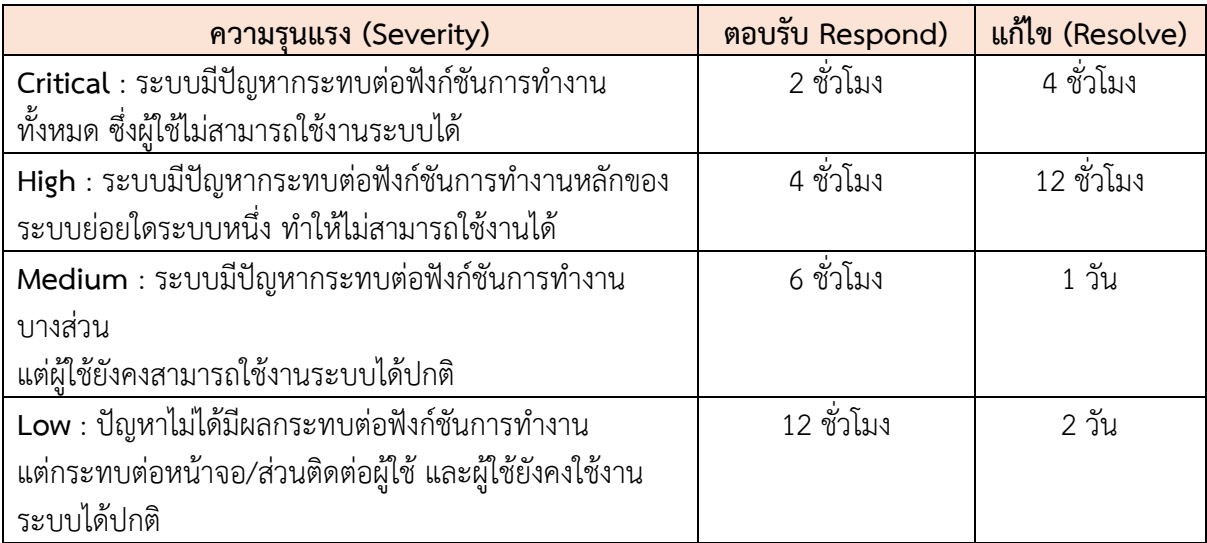

# **7. ข้อกำหนดด้านบุคลากร**

ผู้ยื่นข้อเสนอจะต้องจัดให้มีทีมงานผู้ปฏิบัติงานที่มีความรู้ ความเชี่ยวชาญ และประสบการณ์ ในด้านต่าง ๆ ซึ่งประกอบด้วยบุคลากรไม่น้อยว่า 3 คน โดยมีรายละเอียดดังต่อไปนี้

7.1 ผู้จัดการโครงการ (Project Manager) จำนวน 1 คน สำเร็จการศึกษาไม่ต่ำกว่าปริญญาโท สาขาวิชาวิทยาการคอมพิวเตอร์หรือวิศวกรรมคอมพิวเตอร์หรือสาขาอื่นใดที่ศูนย์ฯ เห็นว่าเกี่ยวข้อง และมีประสบการณ์ด้านการบริหารจัดการโครงการพัฒนาระบบสารสนเทศ อย่างน้อย 3 โครงการ

7.2 นักวิเคราะห์และออกแบบระบบ (System Analyst) จำนวนไม่น้อยกว่า 1 คน สำเร็จ การศึกษาไม่ต่ำกว่าปริญญาตรี สาขาวิชาวิทยาการคอมพิวเตอร์หรือวิศวกรรมคอมพิวเตอร์ หรือสาขาอื่นใด ที่ศูนย์ฯ เห็นว่าเกี่ยวข้อง และมีผลงานด้านการเป็นนักวิเคราะห์และออกแบบระบบภายใต้โครงการ ที่ดำเนินการแล้วเสร็จไม่น้อยกว่า 3 โครงการ นับถึงวันที่ยื่นข้อเสนอและเสนอราคา

7.3 นักพัฒนาระบบ (Programmer) จำนวนไม่น้อยกว่า 3 คน สำเร็จการศึกษาไม่ต่ำกว่า ปริญญาตรี สาขาวิชาวิทยาการคอมพิวเตอร์หรือวิศวกรรมคอมพิวเตอร์ หรือมีประสบการณ์การพัฒนาระบบ ไม่น้อยกว่า 2 ปี

(ลงชื่อ) **ศุภฤกษ์ วนพานิช** กรรมการ (นายศุภฤกษ์ วนพานิช)

(ลงชื่อ) **บรรณนิสา ทิพย์วิชัย** กรรมการ (นางสาวบรรณนิสา ทิพย์วิชัย)

(ลงชื่อ) **ชลธิชา อุทัยศรีผดุงกุล** กรรมการ (นางสาวชลธิชา อุทัยศรีผดุงกุล)

(ลงชื่อ) **ทิพสุดา อาสาสรรพกิจ** กรรมการ (นางสาวทิพสุดา อาสาสรรพกิจ)

(ลงชื่อ) **ณกูล ปัญญาธง** กรรมการ (นายณกูล ปัญญาธง)

ทั้งนี้บุคลากรตามข้อ 7.1 – 7.3 ต้องมิใช่บุคคลเดียวกัน โดยแนบเอกสารแสดงประวัติหนังสือ รับรองประสบการณ์ทำงานและผลงาน พร้อมทั้งระบุความเชี่ยวชาญด้านเทคโนโลยี หลักฐานคุณวุฒิการศึกษา หมายเลขโทรศัพท์ สำเนาบัตรประชาชน และบุคลากรทุกคนต้องลงลายมือชื่อในหนังสือตกลงเข้าร่วมโครงการ ในวันที่ยื่นข้อเสนอและเสนอราคา

## **8. การส่งมอบและการจ่ายเงิน**

**งวดที่ 1** ชำระเงินร้อยละ 20 ของมูลค่าตามสัญญา เมื่อผู้รับจ้างส่งมอบงานดังต่อไปนี้ ภายใน 45 วัน นับถัดจากวันที่ลงนามในสัญญา

- 1) ภาพรวม Flow งานโมดูลระบบงานที่จะดำเนินการพัฒนาซึ่งระหว่างกระบวนการทำงานนี้ จะต้องสามารถที่จะปรับปรุงเปลี่ยนแปลงได้ตลอดเวลา ตามที่ศูนย์ฯ ร้องขอ
- 2) เอกสารการออกแบบสถาปัตยกรรมระบบตามขอบเขตของงาน
- 3) เอกสารการออกแบบผังความสัมพันธ์ข้อมูล (E-R Diagram) และพจนานุกรมข้อมูล (Data Dictionary)

**งวดที่ 2** ชำระเงินร้อยละ 40 ของมูลค่าตามสัญญา เมื่อผู้รับจ้างส่งมอบงานดังต่อไปนี้ภายใน 120 วัน นับถัดจากวันที่ลงนามในสัญญา

1) เอกสารการออกแบบหน้าจอ User Interface (UX/UI) พร้อมคำอธิบายการทำงานเป็นภาษาไทย

2) ระบบสามารถทำงานได้อย่างน้อยตามขอบเขตการดำเนินงานข้อ 5.4.3

**งวดที่ 3** ชำระเงินร้อยละ 40 ของมูลค่าตามสัญญา เมื่อผู้รับจ้างส่งมอบงานดังต่อไปนี้ภายใน 240 วัน นับถัดจากวันที่ลงนามในสัญญา

- 1) ส่งมอบระบบพร้อมดำเนินการฝึกอบรมให้แก่ผู้ดูแลระบบ ผู้ใช้งานระบบทุกกลุ่มผู้ใช้งาน โดยผู้รับจ้าง จะเป็นผู้ออกค่าใช้จ่ายในการอบรมทั้งหมด สำหรับบุคลากรอย่างน้อย 50 คน
- 2) ส่งมอบ Source Code และส่วนที่เกี่ยวข้องกับการทำงานของระบบทั้งหมดที่ถูกต้องสมบูรณ์ล่าสุด
- 3) คู่มือการติดตั้งระบบงาน
- 4) คู่มือการใช้งานระบบทั้งในส่วนของผู้ดูแลระบบ เจ้าหน้าที่
- 5) เอกสารการทดสอบระบบและเอกสารผลการทดสอบมาตรฐานความปลอดภัยของเว็บแอปพลิเคชัน (Open Web Application Security Project : OWASP)
- 6) รายงานการดำเนินงานฉบับสมบูรณ์

ทั้งนี้ ศูนย์ฯ จะจ่ายเงินให้ผู้รับจ้างต่อเมื่อผู้รับจ้างส่งมอบงานครบถ้วนตามเงื่อนไขที่กำหนดไว้ในแต่ละ งวดงาน และคณะกรรมการตรวจรับพัสดุของศูนย์ฯ ดำเนินการตรวจรับมอบงานและเห็นว่าถูกต้อง ครบถ้วน เรียบร้อยแล้ว

สถานที่ส่งมอบงาน ศูนย์นวัตกรรมอาหารและบรรจุภัณฑ์ มหาวิทยาลัยเชียงใหม่ ชั้น 3 อาคาร สำนักงานคณะอุตสาหกรรมเกษตร มหาวิทยาลัยเชียงใหม่ 155 หมู่ 2 ตำบลแม่เหียะ อำเภอเมืองเชียงใหม่ จังหวัดเชียงใหม่ 50100

(ลงชื่อ) **ศุภฤกษ์ วนพานิช** กรรมการ (นายศุภฤกษ์ วนพานิช)

(ลงชื่อ) **บรรณนิสา ทิพย์วิชัย** กรรมการ (นางสาวบรรณนิสา ทิพย์วิชัย)

### **9. วงเงินงบประมาณ**

งบประมาณรายจ่ายเงินรายได้ข้ามปี ประจำปีงบประมาณ พ.ศ. 2566 - 2570 (2567) โครงการ ตามวัตถุประสงค์เชิงกลยุทธ์ SO6 : บริหารจัดการองค์กรเพื่อมุ่งสู่ความเป็นเลิศ (CMU Excellence Management Platform) (Agile & Resilient Organization มหาวิทยาลัยยืดหยุ่นและคล่องตัว ประสิทธิภาพ สูง) แผนงานบริหารมหาวิทยาลัย งานบริหารทั่วไป กองทุนทั่วไป งบเงินอุดหนุน เงินอุดหนุนทั่วไป อุดหนุน เพื่อการบริหารจัดการองค์กรเพื่อมุ่งสู่ความเป็นเลิศ จำนวนเงิน 800,000 บาท (แปดแสนบาทถ้วน)

# **10. กำหนดส่งมอบงาน**

กำหนดส่งมอบงานภายใน 240 วัน นับถัดจากวันที่ลงนามในสัญญา

# **11. ค่าปรับ**

หากผู้รับจ้างไม่สามารถทำงานให้แล้วเสร็จตามเวลาที่กำหนดไว้ในสัญญาจ้าง ผู้รับจ้างจะต้องชำระ ค่าปรับให้แก่ศูนย์ฯ เป็นรายวันในอัตราร้อยละ 0.10 (ศูนย์จุดหนึ่งศูนย์) ของมูลค่าตามสัญญาจ้าง แต่ต้องไม่ต่ำกว่าวันละ 100 บาท (หนึ่งร้อยบาทถ้วน)

# **12. กำหนดยืนราคา**

ผู้เสนอราคาจะต้องกำหนดยืนราคาที่เสนอไม่น้อยกว่า 90 วัน นับถัดจากวันเสนอราคา

# **13. หลักเกณฑ์การพิจารณา**

ในการพิจารณาผลการยื่นข้อเสนอครั้งนี้จะพิจารณาตัดสินโดยใช้เกณฑ์ราคา

# **14. เงื่อนไขอื่น ๆ**

14.1 ระบบที่ทำเสร็จแล้ว และได้ส่งมอบให้แก่ผู้ว่าจ้างเป็นที่เรียบร้อยแล้ว ถือเป็นลิขสิทธิ์ของผู้ว่าจ้าง เท่านั้น ผู้ว่าจ้างมีสิทธิ์ในการใช้โปรแกรมอย่างถูกต้องตามกฎหมาย โดยผู้ว่าจ้างสามารถใช้งานเผยแพร่ ในกิจการของผู้ว่าจ้างได้ตลอดไป

14.2 ผู้รับจ้างจะไม่มีสิทธิ์ส่งมอบ Source Code ข้อมูลเอกสารและผลการดำเนินงานตามข้อกำหนด ขอบเขตให้แก่ผู้ใดหากไม่ได้รับความยินยอมเป็นลายลักษณ์อักษรจากผู้ว่าจ้างก่อน และขอสงวนลิขสิทธิ์ ไม่ให้ผู้รับจ้างนำเอกสารที่ได้รับจ้างไปเผยแพร่กับบุคคลอื่น ๆ

ผู้รับจ้างจะต้องเป็นผู้รับผิดชอบต่อการละเมิดบทบัญญัติแห่งกฎหมายลิขสิทธิ์บุคคลที่สาม ซึ่งผู้รับจ้างนำมาใช้

14.3 ในการปฏิบัติตามข้อกำหนดขอบเขตฯ หากผู้รับจ้างทำผิดละเมิดต่อกฎหมายลิขสิทธิ์ ของบุคคลที่สามเป็นเหตุให้ผู้ว่าจ้างเกิดความเสียหายจากข้อกำหนดขอบเขตนี้ผู้รับจ้างจะต้องรับผิดชอบชดใช้ ค่าเสียหายอันพึงมีต่อผู้ว่าจ้างตามความเป็นจริง

14.4 การจัดจ้างครั้งนี้ผู้รับจ้างจะต้องเป็นผู้รับผิดชอบค่าใช้จ่ายในการดำเนินการและค่าใช้จ่ายอื่น ๆ อันสืบเนื่องจากการดำเนินการในกิจกรรมที่ระบุทั้งหมด รวมทั้งความเสียหายที่เกิดขึ้นเนื่องจากการดำเนิน กิจกรรมที่จัดจ้าง

(ลงชื่อ) **ศุภฤกษ์ วนพานิช** กรรมการ (นายศุภฤกษ์ วนพานิช)

(ลงชื่อ) **บรรณนิสา ทิพย์วิชัย** กรรมการ (นางสาวบรรณนิสา ทิพย์วิชัย)

(ลงชื่อ) **ชลธิชา อุทัยศรีผดุงกุล** กรรมการ (นางสาวชลธิชา อุทัยศรีผดุงกุล)

(ลงชื่อ) **ทิพสุดา อาสาสรรพกิจ** กรรมการ (นางสาวทิพสุดา อาสาสรรพกิจ)

(ลงชื่อ) **ณกูล ปัญญาธง** กรรมการ (นายณกูล ปัญญาธง)

14.5 ศูนย์ ฯ มีสิทธิ์ที่จะพิจารณาให้ความเห็น ปรับเปลี่ยน เพิ่มเติม รวมถึงขอให้ผู้รับจ้างปรับปรุง รูปแบบการดำเนินงาน รวมถึงส่วนที่เกี่ยวเนื่องทั้งหมด ให้สอดคล้องกับวัตถุประสงค์ที่กำหนด ไม่ว่าจะเป็น ชื่อหัวข้อของระบบ ฟังก์ชันการใช้งาน รายละเอียดอื่น ๆ โดยผู้รับจ้างจะต้องรับผิดชอบค่าใช้จ่ายที่เกิดขึ้น ในกิจกรรมที่ต้องดำเนินการปรับเปลี่ยน และ/หรือเพิ่มเติมทั้งหมดตามที่ได้รับการเสนอแนะ ทั้งนี้ ในระหว่าง พัฒนาระบบภายใต้ขอบเขตการดำเนินงานของศูนย์ฯ

14.6 ในกรณีที่ผู้รับจ้างไม่อาจดำเนินการตามขอบเขตและวิธีการดำเนินงานได้ ผู้ว่าจ้างขอสงวนสิทธิ์ ในการปรับหรือลดค่าจ้าง ตามกิจกรรมที่กำหนดไว้ในข้อเสนอด้านราคาที่ผู้เสนองาน ได้ให้บริการจริง

14.7 ผู้ชนะการประกวดราคาจะต้องปฏิบัติตามนโยบายความมั่นคงปลอดภัยสารสนเทศ และกฎระเบียบต่าง ๆ ด้านความมั่นคงปลอดภัยสารสนเทศของมหาวิทยาลัยเชียงใหม่อย่างเคร่งครัด

14.8 ผู้ชนะการประกวดราคาจะต้องปฏิบัติตามกฎหมายและข้อบังคับต่าง ๆ ที่เกี่ยวข้อง เช่น พระราชบัญญัติว่าด้วยการกระทำความผิดเกี่ยวกับคอมพิวเตอร์ พระราชบัญญัติลิขสิทธิ์ พระราชบัญญัติ คุ้มครองข้อมูลส่วนบุคคล เป็นต้น

14.9 ผู้ชนะการประกวดราคาจะต้องไม่เปิดเผยหรือเผยแพร่ข้อมูลที่สำคัญต่าง ๆ เช่น การตั้งค่า ของระบบ (Configuration) รหัสผ่าน (Password) แผนผังของระบบ (Diagram) เป็นต้น ให้บุคคลอื่นทราบ โดยไม่ได้รับอนุญาต อนึ่งไม่ว่าเวลาใด แม้สิ้นสุดสัญญาก็ตาม การรักษาข้อมูลที่สำคัญต่าง ๆ ยังคงมีผลผูกพัน กับคู่สัญญาต่อไป มิฉะนั้นมหาวิทยาลัยจะดำเนินการเรียกร้องค่าเสียหาย โดยถือเป็นความผิดของผู้ชนะ การประกาดราคา

### **15. หน่วยงานผู้รับผิดชอบโครงการ**

ศูนย์นวัตกรรมอาหารและบรรจุภัณฑ์ มหาวิทยาลัยเชียงใหม่ 155 หมู่ 2 ตำบลแม่เหียะ อำเภอเมืองเชียงใหม่ จังหวัดเชียงใหม่ โทรศัพท์ 0 5394 8286 โทรสาร 0 5394 8287

(ลงชื่อ) **วรินทร รักษ์ศิริวณิช** ประธานกรรมการ (รศ.ดร.ภญ.วรินทร รักษ์ศิริวณิช)

(ลงชื่อ) **ศุภฤกษ์ วนพานิช** กรรมการ (นายศุภฤกษ์ วนพานิช)

(ลงชื่อ) **บรรณนิสา ทิพย์วิชัย** กรรมการ (นางสาวบรรณนิสา ทิพย์วิชัย)

(ลงชื่อ) **ชลธิชา อุทัยศรีผดุงกุล** กรรมการ (นางสาวชลธิชา อุทัยศรีผดุงกุล)

(ลงชื่อ) **ทิพสุดา อาสาสรรพกิจ** กรรมการ (นางสาวทิพสุดา อาสาสรรพกิจ)

(ลงชื่อ) **ณกูล ปัญญาธง** กรรมการ (นายณกูล ปัญญาธง)